### almh cisco.

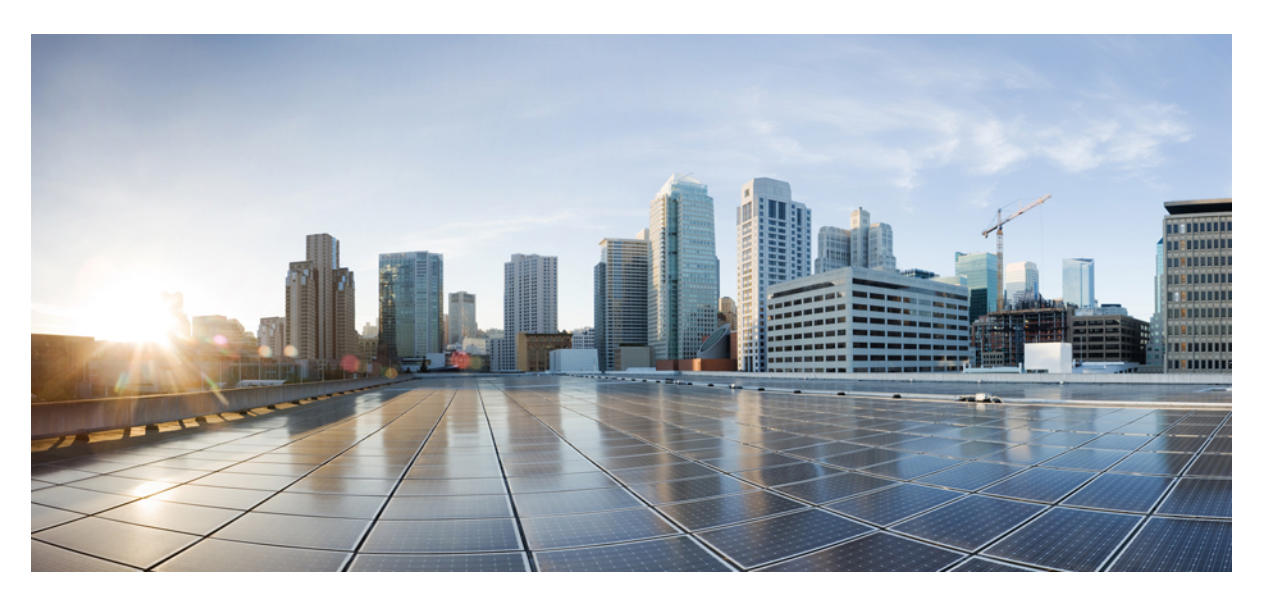

### **Ultra Cloud Core Subscriber Microservices Infrastructure – Release Change Reference**

**First Published:** 2021-05-28

**Last Modified:** 2023-10-17

#### **Americas Headquarters**

Cisco Systems, Inc. 170 West Tasman Drive San Jose, CA 95134-1706 USA http://www.cisco.com Tel: 408 526-4000 800 553-NETS (6387) Fax: 408 527-0883

THE SPECIFICATIONS AND INFORMATION REGARDING THE PRODUCTS IN THIS MANUAL ARE SUBJECT TO CHANGE WITHOUT NOTICE. ALL STATEMENTS, INFORMATION, AND RECOMMENDATIONS IN THIS MANUAL ARE BELIEVED TO BE ACCURATE BUT ARE PRESENTED WITHOUT WARRANTY OF ANY KIND, EXPRESS OR IMPLIED. USERS MUST TAKE FULL RESPONSIBILITY FOR THEIR APPLICATION OF ANY PRODUCTS.

THE SOFTWARE LICENSE AND LIMITED WARRANTY FOR THE ACCOMPANYING PRODUCT ARE SET FORTH IN THE INFORMATION PACKET THAT SHIPPED WITH THE PRODUCT AND ARE INCORPORATED HEREIN BY THIS REFERENCE. IF YOU ARE UNABLE TO LOCATE THE SOFTWARE LICENSE OR LIMITED WARRANTY, CONTACT YOUR CISCO REPRESENTATIVE FOR A COPY.

The Cisco implementation of TCP header compression is an adaptation of a program developed by the University of California, Berkeley (UCB) as part of UCB's public domain version of the UNIX operating system. All rights reserved. Copyright © 1981, Regents of the University of California.

NOTWITHSTANDING ANY OTHER WARRANTY HEREIN, ALL DOCUMENT FILES AND SOFTWARE OF THESE SUPPLIERS ARE PROVIDED "AS IS" WITH ALL FAULTS. CISCO AND THE ABOVE-NAMED SUPPLIERS DISCLAIM ALL WARRANTIES, EXPRESSED OR IMPLIED, INCLUDING, WITHOUT LIMITATION, THOSE OF MERCHANTABILITY, FITNESS FOR A PARTICULAR PURPOSE AND NONINFRINGEMENT OR ARISING FROM A COURSE OF DEALING, USAGE, OR TRADE PRACTICE.

IN NO EVENT SHALL CISCO OR ITS SUPPLIERS BE LIABLE FOR ANY INDIRECT, SPECIAL, CONSEQUENTIAL, OR INCIDENTAL DAMAGES, INCLUDING, WITHOUT LIMITATION, LOST PROFITS OR LOSS OR DAMAGE TO DATA ARISING OUT OF THE USE OR INABILITY TO USE THIS MANUAL, EVEN IF CISCO OR ITS SUPPLIERS HAVE BEEN ADVISED OF THE POSSIBILITY OF SUCH DAMAGES.

Any Internet Protocol (IP) addresses and phone numbers used in this document are not intended to be actual addresses and phone numbers. Any examples, command display output, network topology diagrams, and other figures included in the document are shown for illustrative purposes only. Any use of actual IP addresses or phone numbers in illustrative content is unintentional and coincidental.

All printed copies and duplicate soft copies of this document are considered uncontrolled. See the current online version for the latest version.

Cisco has more than 200 offices worldwide. Addresses and phone numbers are listed on the Cisco website at www.cisco.com/go/offices.

Cisco and the Cisco logo are trademarks or registered trademarks of Cisco and/or its affiliates in the U.S. and other countries. To view a list of Cisco trademarks, go to this URL: <https://www.cisco.com/c/en/us/about/legal/trademarks.html>. Third-party trademarks mentioned are the property of their respective owners. The use of the word partner does not imply a partnership relationship between Cisco and any other company. (1721R)

© 2021-2023 Cisco Systems, Inc. All rights reserved.

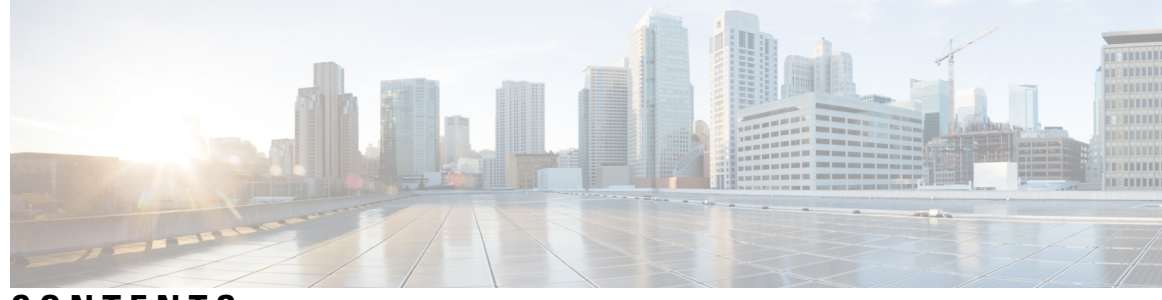

### **CONTENTS**

## **PREF ACE [About](#page-14-0) this Guide xv** [Conventions](#page-14-1) Used **xv**

### **CHAPTER 1 UCC SMI - Release Change [Reference](#page-16-0) 1** New in [Documentation](#page-17-0) **2** Feature and Behavior Changes Quick [Reference](#page-18-0) **3** CPU [Isolation](#page-20-0) **5** Feature [Summary](#page-20-1) and Revision History **5** [Summary](#page-20-2) Data **5** [Revision](#page-21-0) History **6** Feature [Description](#page-21-1) **6** [Kubernetes](#page-21-2) 1.26 Upgrade **6** Feature [Summary](#page-21-3) and Revision History **6** [Summary](#page-21-4) Data **6** [Revision](#page-21-5) History **6** Feature [Description](#page-21-6) **6** UCS M7 Server [Support](#page-22-0) **7** Feature [Summary](#page-22-1) and Revision History **7** [Summary](#page-22-2) Data **7** [Revision](#page-22-3) History **7** Feature [Description](#page-22-4) **7** XFS File [System](#page-23-0) **8** Feature [Summary](#page-23-1) and Revision History **8** [Revision](#page-23-2) History **8** [Summary](#page-23-3) Data **8** Feature [Description](#page-23-4) **8**

Cilium Addon [Support](#page-23-5) **8** Feature [Summary](#page-23-6) and Revision History **8** [Summary](#page-23-7) Data **8** [Revision](#page-24-0) History **9** Feature [Description](#page-24-1) **9** CIMC [Certificate](#page-24-2) Renewal **9** Feature [Summary](#page-24-3) and Revision History **9** [Summary](#page-24-4) Data **9** [Revision](#page-25-0) History **10** Feature [Description](#page-25-1) **10** [Kubernetes](#page-25-2) 1.25 Upgrade **10** Feature [Summary](#page-25-3) and Revision History **10** [Summary](#page-25-4) Data **10** [Revision](#page-26-0) History **11** Feature [Description](#page-26-1) **11** Support for new [Prometheus](#page-26-2) Parameters **11** Feature [Summary](#page-26-3) and Revision History **11** [Summary](#page-26-4) Data **11** [Revision](#page-26-5) History **11** Feature [Description](#page-26-6) **11** Updated Versions for Third Party [Software](#page-28-0) **13** Feature [Summary](#page-28-1) and Revision History **13** [Summary](#page-28-2) Data **13** [Revision](#page-28-3) History **13** Feature [Description](#page-28-4) **13** Biased [Terminologies](#page-29-0) Update **14** Feature [Summary](#page-29-1) and Revision History **14** [Summary](#page-29-2) Data **14** [Revision](#page-29-3) History **14** Feature [Description](#page-29-4) **14** Calico Version [Upgrade](#page-30-0) **15** Feature [Summary](#page-30-1) and Revision History **15** [Summary](#page-30-2) Data **15** [Revision](#page-30-3) History **15**

```
Feature Description 15
CNDP Container Base Image Version Upgrade 16
  Feature Summary and Revision History 16
    Summary Data 16
    Revision History 16
  Feature Description 16
Log Forwarding to Grafana Cloud 16
  Feature Summary and Revision History 16
    Summary Data 16
    Revision History 17
  Feature Description 17
Pushing Prometheus Metrics to Grafana Cloud 17
  Feature Summary and Revision History 17
    Summary Data 17
    Revision History 17
  Feature Description 18
CNDP Support for cnUPF and cnMME 18
  Feature Summary and Revision History 18
    Summary Data 18
    Revision History 18
  Feature Description 19
Hardening System Reliability 19
  Feature Summary and Revision History 19
    Summary Data 19
    Revision History 19
  Feature Description 19
IPSec Monitoring 20
  Feature Summary and Revision History 20
    Summary Data 20
    Revision History 20
  Feature Description 20
Kubernetes 1.24 Upgrade 20
  Feature Summary and Revision History 20
    Summary Data 20
```
[Revision](#page-36-0) History **21** Feature [Description](#page-36-1) **21** [Provisionable](#page-36-2) TLS Certificates **21** Feature [Summary](#page-36-3) and Revision History **21** [Summary](#page-36-4) Data **21** [Revision](#page-36-5) History **21** Feature [Description](#page-36-6) **21** Release Version [Upgrade](#page-37-0) **22** Feature [Summary](#page-37-1) and Revision History **22** [Summary](#page-37-2) Data **22** [Revision](#page-37-3) History **22** Feature [Description](#page-37-4) **22** Ubuntu Version [Upgrade](#page-37-5) **22** Feature [Summary](#page-37-6) and Revision History **22** [Summary](#page-37-7) Data **22** [Revision](#page-38-0) History **23** Feature [Description](#page-38-1) **23** [Kubernetes](#page-38-2) 1.23 Upgrade **23** Feature [Summary](#page-38-3) and Revision History **23** [Summary](#page-38-4) Data **23** [Revision](#page-38-5) History **23** Feature [Description](#page-39-0) **24** UCS M6 Server [Support](#page-39-1) **24** Feature [Summary](#page-39-2) and Revision History **24** [Summary](#page-39-3) Data **24** [Revision](#page-39-4) History **24** Feature [Description](#page-39-5) **24** UCS [Server](#page-39-6) Status Alert **24** Feature [Summary](#page-39-7) and Revision History **24** [Summary](#page-39-8) Data **24** [Revision](#page-40-0) History **25** Feature [Description](#page-40-1) **25** vSphere [Datacenter](#page-40-2) Folder Support **25** Feature [Summary](#page-40-3) and Revision History **25**

```
Summary Data 25
    Revision History 25
  Feature Description 26
Kubernetes 1.22 Upgrade 26
  Feature Summary and Revision History 26
    Summary Data 26
    Revision History 26
  Feature Description 26
Parallel Node Upgrade with Deployment Zone Strategy 26
  Feature Summary and Revision History 26
    Summary Data 26
    Revision History 27
  Feature Description 27
  How it Works 29
  Configuring the Deployment Zone Strategy 30
Path Based Routing for Inception Server 31
  Feature Summary and Revision History 31
    Summary Data 31
    Revision History 32
  Feature Description 32
  Configuring the Path Based Routing for Inception Server 32
CA Signed Certificate for Path-based Ingress 33
  Feature Summary and Revision History 33
    Summary Data 33
    Revision History 33
  Feature Description 33
  Configuring Certificate for Path-based Ingress 34
OnDemand LDAP Connectivity Check 36
  Feature Summary and Revision History 36
    Summary Data 36
    Revision History 37
  Feature Description 37
  How it Works 37
Alerts for Node Disk Partition Usage 38
```
Feature [Summary](#page-53-1) and Revision History **38** [Summary](#page-53-2) Data **38** [Revision](#page-53-3) History **38** Feature [Description](#page-53-4) **38** [Network](#page-54-0) Policy for K8s Pods **39** Feature [Summary](#page-54-1) and Revision History **39** [Summary](#page-54-2) Data **39** [Revision](#page-54-3) History **39** Feature [Description](#page-54-4) **39** [Configuring](#page-54-5) the Network Policy for the K8s Pods **39** Splitting Master and [Additional](#page-55-0) Master VIPs into Separate VRRPs **40** Feature [Summary](#page-55-1) and Revision History **40** [Summary](#page-55-2) Data **40** [Revision](#page-55-3) History **40** Feature [Description](#page-55-4) **40** SSH [Firewall](#page-56-0) Rules for Cluster Nodes **41** Feature [Summary](#page-56-1) and Revision History **41** [Summary](#page-56-2) Data **41** [Revision](#page-56-3) History **41** Feature [Description](#page-56-4) **41** [Configuring](#page-56-5) the SSH Firewall Rules in Network Policy **41** Docker Subnet [Override](#page-57-0) Support **42** Feature [Summary](#page-57-1) and Revision History **42** [Summary](#page-57-2) Data **42** [Revision](#page-57-3) History **42** Feature [Description](#page-57-4) **42** [Configuring](#page-57-5) the Docker Subnet Override **42** cluster connect [Command](#page-58-0) Update **43** Feature [Summary](#page-58-1) and Revision History **43** [Summary](#page-58-2) Data **43** [Revision](#page-58-3) History **43** Behavior Change [Description](#page-58-4) **43** IPSec Support for SMF N4 [Interfaces](#page-59-0) **44** Feature [Summary](#page-59-1) and Revision History **44**

```
Summary Data 44
    Revision History 44
  Feature Description 44
  Installing strongSwan 46
Push KPIs to S3 Using Thanos 48
  Feature Summary and Revision History 48
    Summary Data 48
    Revision History 48
  Feature Description 48
  How it Works 48
virsh console Command Update 50
  Feature Summary and Revision History 50
    Summary Data 50
    Revision History 51
  Behavior Change Description 51
Alert for Standby Cluster Manager Failure 51
  Feature Summary and Revision History 51
    Summary Data 51
    Revision History 51
  Feature Description 51
  Configuring the Alert for Standby Cluster Manager Failure 52
Ubuntu User Password Expiration Configuration Enhancement 52
  Feature Summary and Revision History 52
  Summary Data 52
  Revision History 52
  Feature Description 52
Unified RMA Procedure for Planned and Failure Events on Bare Metal 53
  Feature Summary and Revision History 53
    Summary Data 53
    Revision History 53
  Feature Description 53
Alert for KVM Node Unreachable 53
  Feature Summary and Revision History 53
    Summary Data 53
```
[Revision](#page-69-0) History **54** Feature [Description](#page-69-1) **54** CDL Data [Slicing](#page-69-2) **54** Feature [Summary](#page-69-3) and Revision History **54** [Summary](#page-69-4) Data **54** [Revision](#page-70-0) History **55** Feature [Description](#page-70-1) **55** CDL Overload Protection [Enhancement](#page-70-2) **55** Feature [Summary](#page-70-3) and Revision History **55** [Summary](#page-70-4) Data **55** [Revision](#page-71-0) History **56** Feature [Description](#page-71-1) **56** CLI Support for UPF IFTASK [Forwarder](#page-73-0) Type **58** Feature [Summary](#page-73-1) and Revision History **58** [Summary](#page-73-2) Data **58** [Revision](#page-73-3) History **58** Feature [Description](#page-73-4) **58** Cluster Manager Now Uses Internal Network for HA [Communications](#page-74-0) **59** Feature [Summary](#page-74-1) and Revision History **59** [Summary](#page-74-2) Data **59** [Revision](#page-74-3) History **59** Feature [Description](#page-75-0) **60** [Configurable](#page-76-0) Option to Control Ping Properties **61** Feature [Summary](#page-76-1) and Revision History **61** [Summary](#page-76-2) Data **61** [Revision](#page-76-3) History **61** Feature [Description](#page-76-4) **61** [Deleting](#page-77-0) Stale CDL Slot Data **62** Feature [Summary](#page-77-1) and Revision History **62** [Summary](#page-77-2) Data **62** [Revision](#page-77-3) History **62** Feature [Description](#page-77-4) **62** Dual Stack [Support](#page-78-0) **63** Feature [Summary](#page-78-1) and Revision History **63**

```
Summary Data 63
    Revision History 64
  Feature Description 64
Emulator Pinning 64
  Feature Summary and Revision History 64
    Summary Data 64
    Revision History 64
  Feature Description 64
GR Failover Notifications 65
  Feature Summary and Revision History 65
    Summary Data 65
    Revision History 65
  Feature Description 65
Hostname and URL Path-Based Routing for Ingress 65
  Feature Summary and Revision History 65
    Summary Data 65
    Revision History 66
  Feature Description 66
Increased NotReady Detection Sensitivity for K8s Nodes 66
  Feature Summary and Revision History 66
    Summary Data 66
    Revision History 66
  Feature Description 66
Kubernetes 1.20.0 Upgrade 67
  Feature Summary and Revision History 67
    Summary Data 67
    Revision History 67
  Feature Description 67
Node Failure Notifications During RMA 67
  Feature Summary and Revision History 67
    Summary Data 67
    Revision History 68
  Feature Description 68
Silence 'Always On' vm-alive Alerts 68
```
Feature [Summary](#page-83-3) and Revision History **68** [Summary](#page-83-4) Data **68** [Revision](#page-83-5) History **68** Feature [Description](#page-84-0) **69** Smart Agent [Upgrade](#page-84-1) **69** Feature [Summary](#page-84-2) and Revision History **69** [Summary](#page-84-3) Data **69** [Revision](#page-84-4) History **69** Feature [Description](#page-84-5) **69** [Support](#page-85-0) VM Status Alerts on CNDP **70** Feature [Summary](#page-85-1) and Revision History **70** [Summary](#page-85-2) Data **70** [Revision](#page-85-3) History **70** Feature [Description](#page-85-4) **70** Cluster Manager [Notification](#page-86-0) **71** CEE Ops-Center [Notification](#page-86-1) **71** tac-debug-pkg CLI [Enhancements](#page-89-0) **74** Feature [Summary](#page-89-1) and Revision History **74** [Summary](#page-89-2) Data **74** [Revision](#page-89-3) History **74** Feature [Description](#page-89-4) **74** User Role [APIs](#page-90-0) **75** Feature [Summary](#page-90-1) and Revision History **75** [Summary](#page-90-2) Data **75** [Revision](#page-90-3) History **75** Feature [Description](#page-90-4) **75** VIP Config [Enhancements](#page-91-0) **76** Feature [Summary](#page-91-1) and Revision History **76** [Summary](#page-91-2) Data **76** [Revision](#page-91-3) History **76** Feature [Description](#page-91-4) **76** VPP CPU [Worker](#page-93-0) Count **78** Feature [Summary](#page-93-1) and Revision History **78** [Summary](#page-93-2) Data **78**

[Revision](#page-93-3) History **78** Feature [Description](#page-93-4) **78**

 $\blacksquare$ 

I

#### **Contents**

Г

 $\mathbf I$ 

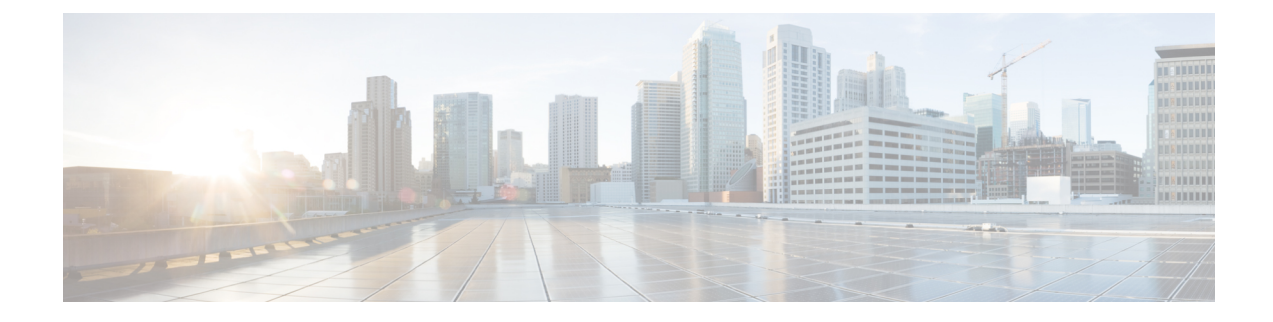

## <span id="page-14-0"></span>**About this Guide**

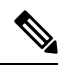

The documentation set for this product strives to use bias-free language. For purposes of this documentation set, bias-free is defined as language that does not imply discrimination based on age, disability, gender, racial identity, ethnic identity, sexual orientation, socioeconomic status, and intersectionality. While any existing biased terms are being substituted, exceptions may be present in the documentation due to language that is hardcoded in the user interfaces of the product software, language used based on RFP documentation, or language that is used by a referenced third-party product. **Note**

This Release Change Reference (RCR) is applicable to the Subscriber Microservices Infrastructure (SMI). It provides information on new and modified features including any behavior changes added for the applicable SMI release(s).

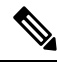

This document was first made available with the 2020.02.2.19 release on April 30, 2021. Changes made on the 2020.02.2.x branch prior to this release are not included. **Note**

This document also includes information on new and modified features including any behavior changes introduced in the 2020.02.7.07 release on January 30, 2022. Changes made on the 2020.02.7.x branch prior to this release are not included.

• [Conventions](#page-14-1) Used, on page xv

## <span id="page-14-1"></span>**Conventions Used**

The following tables describe the conventions used throughout this documentation.

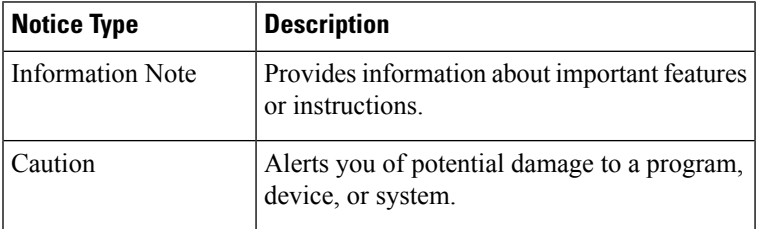

I

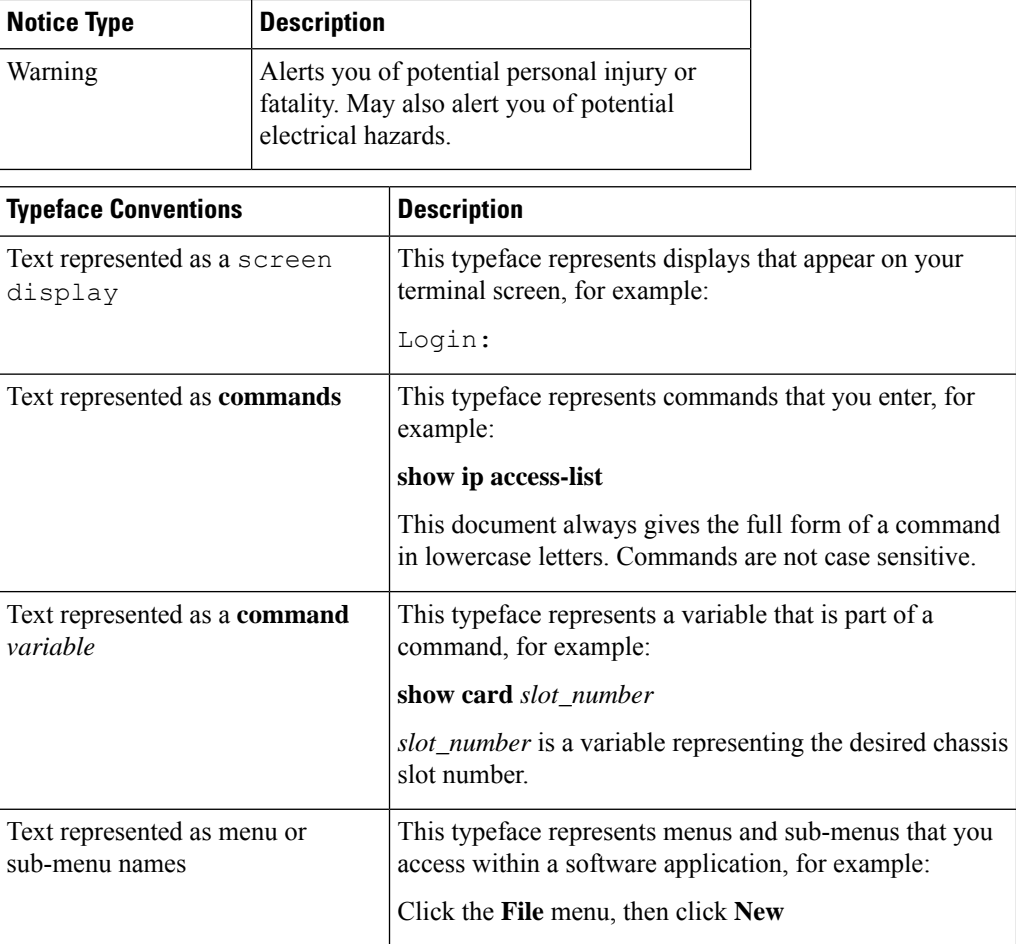

<span id="page-16-0"></span>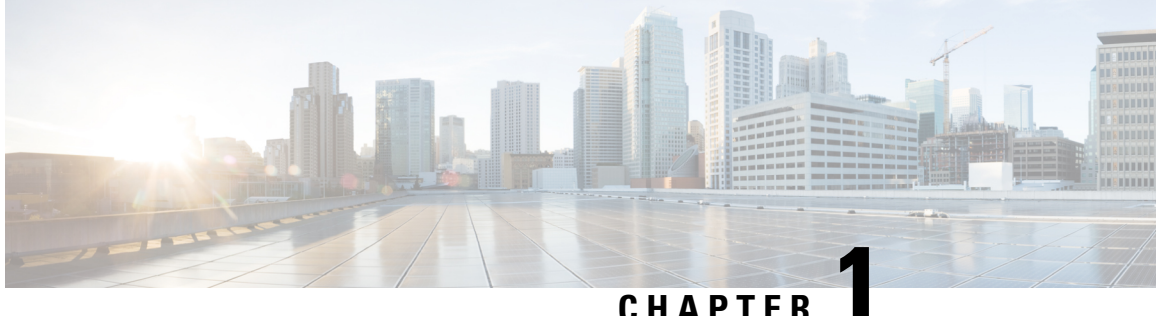

## **UCC SMI - Release Change Reference**

- New in [Documentation,](#page-17-0) on page 2
- Feature and Behavior Changes Quick [Reference,](#page-18-0) on page 3
- CPU [Isolation,](#page-20-0) on page 5
- [Kubernetes](#page-21-2) 1.26 Upgrade, on page 6
- UCS M7 Server [Support,](#page-22-0) on page 7
- XFS File [System,](#page-23-0) on page 8
- Cilium Addon [Support,](#page-23-5) on page 8
- CIMC [Certificate](#page-24-2) Renewal, on page 9
- [Kubernetes](#page-25-2) 1.25 Upgrade, on page 10
- Support for new [Prometheus](#page-26-2) Parameters, on page 11
- Updated Versions for Third Party [Software,](#page-28-0) on page 13
- Biased [Terminologies](#page-29-0) Update, on page 14
- Calico Version [Upgrade,](#page-30-0) on page 15
- CNDP [Container](#page-31-0) Base Image Version Upgrade, on page 16
- Log [Forwarding](#page-31-5) to Grafana Cloud, on page 16
- Pushing [Prometheus](#page-32-2) Metrics to Grafana Cloud, on page 17
- CNDP Support for cnUPF and [cnMME,](#page-33-1) on page 18
- Hardening System [Reliability,](#page-34-1) on page 19
- IPSec [Monitoring,](#page-35-0) on page 20
- [Kubernetes](#page-35-5) 1.24 Upgrade, on page 20
- [Provisionable](#page-36-2) TLS Certificates, on page 21
- Release Version [Upgrade,](#page-37-0) on page 22
- Ubuntu Version [Upgrade,](#page-37-5) on page 22
- [Kubernetes](#page-38-2) 1.23 Upgrade, on page 23
- UCS M6 Server [Support,](#page-39-1) on page 24
- UCS [Server](#page-39-6) Status Alert, on page 24
- vSphere [Datacenter](#page-40-2) Folder Support, on page 25
- [Kubernetes](#page-41-1) 1.22 Upgrade, on page 26
- Parallel Node Upgrade with [Deployment](#page-41-6) Zone Strategy, on page 26
- Path Based Routing for [Inception](#page-46-0) Server, on page 31
- CA Signed Certificate for [Path-based](#page-48-0) Ingress, on page 33
- OnDemand LDAP [Connectivity](#page-51-0) Check, on page 36
- Alerts for Node Disk [Partition](#page-53-0) Usage, on page 38
- [Network](#page-54-0) Policy for K8s Pods, on page 39
- Splitting Master and [Additional](#page-55-0) Master VIPs into Separate VRRPs, on page 40
- SSH [Firewall](#page-56-0) Rules for Cluster Nodes, on page 41
- Docker Subnet [Override](#page-57-0) Support, on page 42
- cluster connect [Command](#page-58-0) Update, on page 43
- IPSec Support for SMF N4 [Interfaces,](#page-59-0) on page 44
- Push KPIs to S3 Using [Thanos,](#page-63-0) on page 48
- virsh console [Command](#page-65-0) Update, on page 50
- Alert for Standby Cluster [Manager](#page-66-2) Failure, on page 51
- Ubuntu User Password Expiration Configuration [Enhancement,](#page-67-1) on page 52
- Unified RMA [Procedure](#page-68-0) for Planned and Failure Events on Bare Metal, on page 53
- Alert for KVM Node [Unreachable,](#page-68-5) on page 53
- CDL Data [Slicing,](#page-69-2) on page 54
- CDL Overload Protection [Enhancement,](#page-70-2) on page 55
- CLI Support for UPF IFTASK [Forwarder](#page-73-0) Type, on page 58
- Cluster Manager Now Uses Internal Network for HA [Communications,](#page-74-0) on page 59
- [Configurable](#page-76-0) Option to Control Ping Properties, on page 61
- [Deleting](#page-77-0) Stale CDL Slot Data, on page 62
- Dual Stack [Support,](#page-78-0) on page 63
- [Emulator](#page-79-2) Pinning, on page 64
- GR Failover [Notifications,](#page-80-0) on page 65
- Hostname and URL [Path-Based](#page-80-5) Routing for Ingress, on page 65
- Increased NotReady Detection [Sensitivity](#page-81-2) for K8s Nodes, on page 66
- [Kubernetes](#page-82-0) 1.20.0 Upgrade, on page 67
- Node Failure [Notifications](#page-82-5) During RMA, on page 67
- Silence 'Always On' [vm-alive](#page-83-2) Alerts, on page 68
- Smart Agent [Upgrade,](#page-84-1) on page 69
- [Support](#page-85-0) VM Status Alerts on CNDP, on page 70
- tac-debug-pkg CLI [Enhancements,](#page-89-0) on page 74
- User Role [APIs,](#page-90-0) on page 75
- VIP Config [Enhancements,](#page-91-0) on page 76
- VPP CPU [Worker](#page-93-0) Count, on page 78

## <span id="page-17-0"></span>**New in Documentation**

Information on new features, enhancements, and behavior changes in the Release Change Reference (RCR) document will now be available under the **What's New in this Release** section in the 5G release notes.

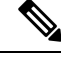

**Note** This document will be deprecated in 2024.01 and later releases.

Ι

## <span id="page-18-0"></span>**Feature and Behavior Changes Quick Reference**

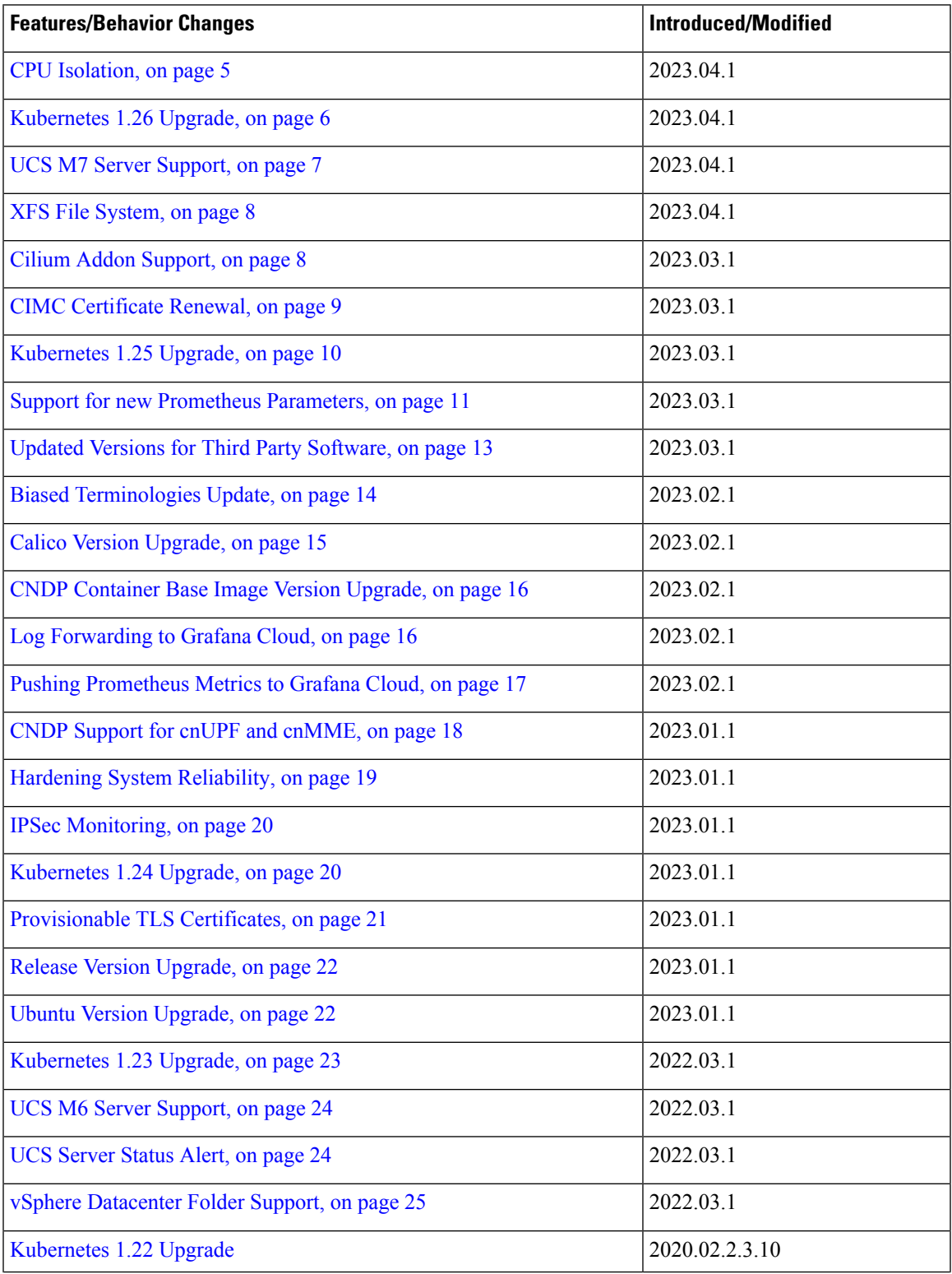

I

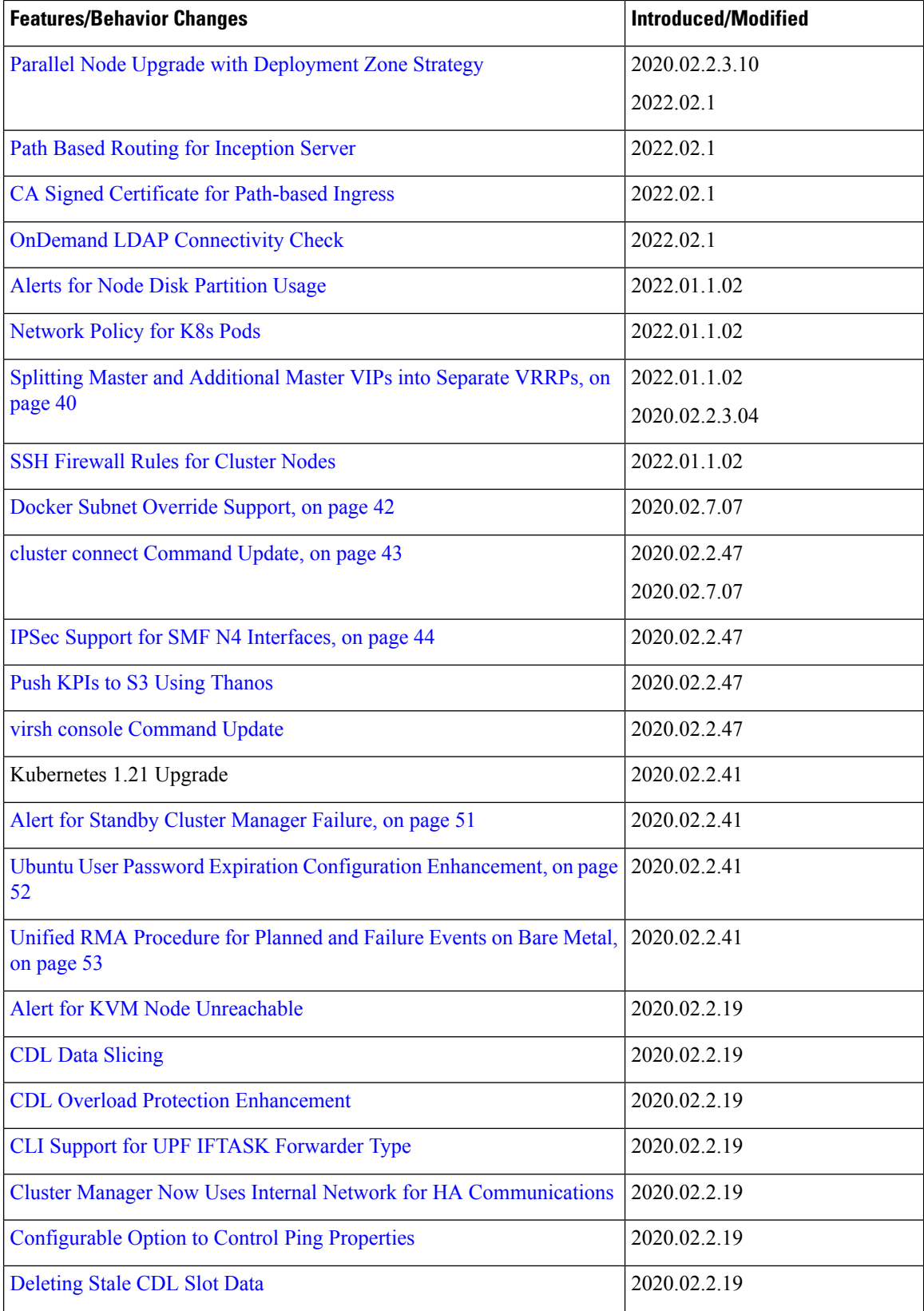

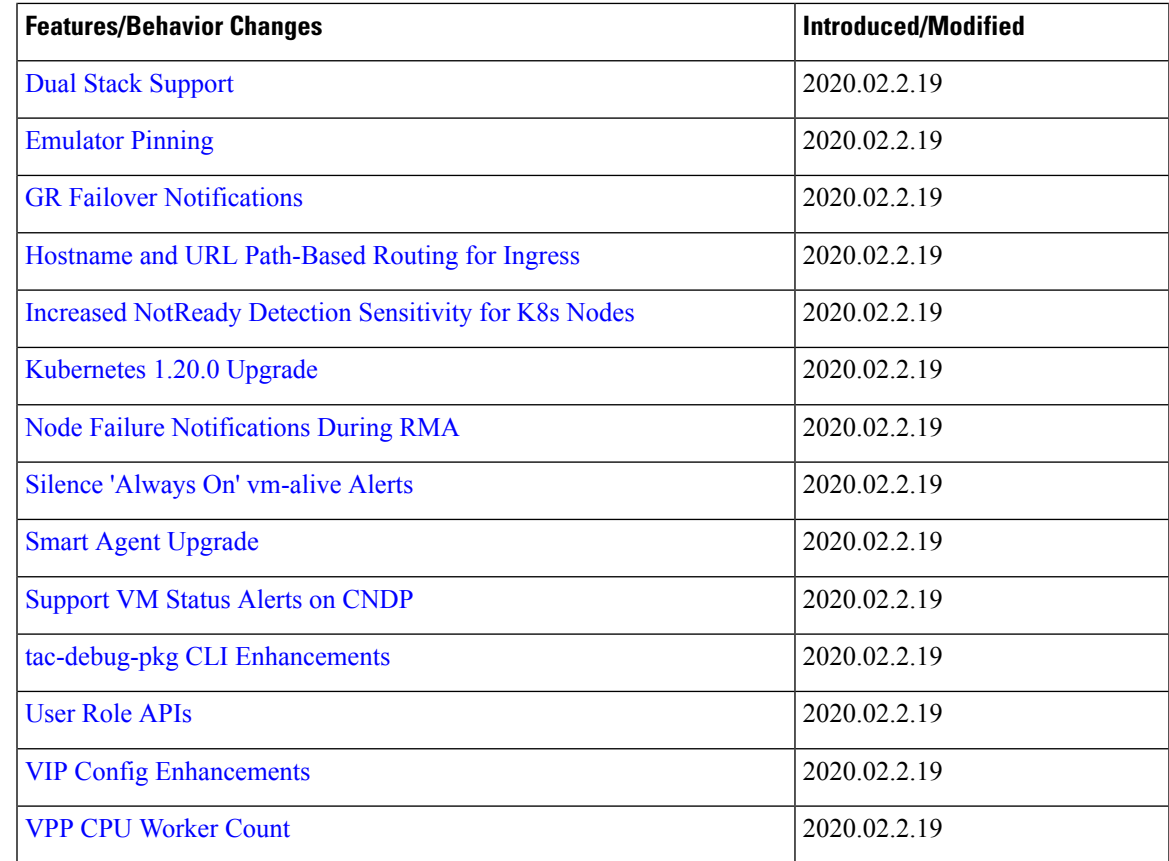

# <span id="page-20-1"></span><span id="page-20-0"></span>**CPU Isolation**

### <span id="page-20-2"></span>**Feature Summary and Revision History**

#### **Summary Data**

 $\overline{\phantom{a}}$ 

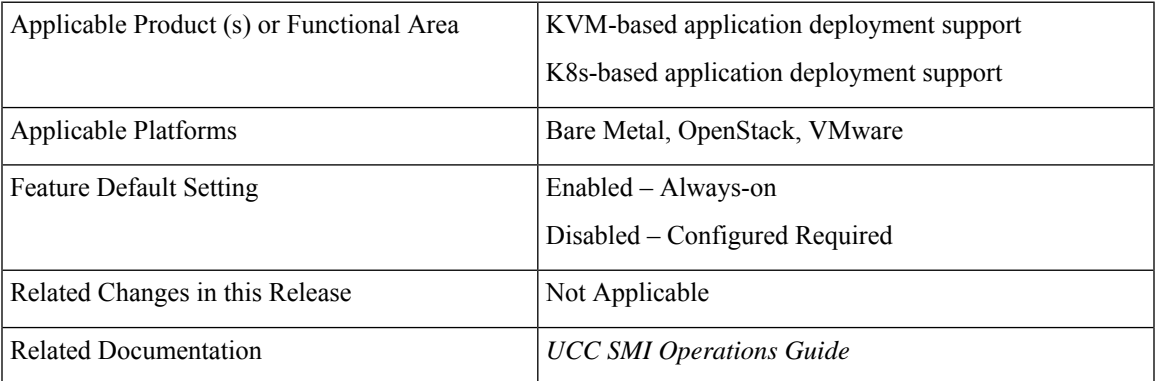

<span id="page-21-0"></span>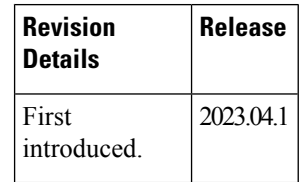

### <span id="page-21-1"></span>**Feature Description**

SMI provides a higher level of CPU isolation for VPP workers. With CPU isolation, no other processes can be scheduled on "isolcpu" CPUs where VPP workers are pinned.

SMI uses the host profile to define isolcpu that isolates CPUs from the kernel scheduler. It does not prevent K8s containers from changing their affinities to run on isolcpus. Depending on the deployment, SMI also provides the flexibility to use VPP workers and session managers for CPU isolation.

For more information, refer to the UCC SMI [Operations](https://www.cisco.com/c/en/us/td/docs/wireless/ucc/smi/ops-guide/ucc_5g_smi_cluster_manager_ops_guide/m_ultra_cloud_core_smi_cluster_deployer_operations_guide.html) Guide > SMI Cluster Manager Operations > CPU [Isolation](https://www.cisco.com/c/en/us/td/docs/wireless/ucc/smi/ops-guide/ucc_5g_smi_cluster_manager_ops_guide/m_ultra_cloud_core_smi_cluster_deployer_operations_guide.html) chapter/section.

## <span id="page-21-3"></span><span id="page-21-2"></span>**Kubernetes 1.26 Upgrade**

### <span id="page-21-4"></span>**Feature Summary and Revision History**

#### **Summary Data**

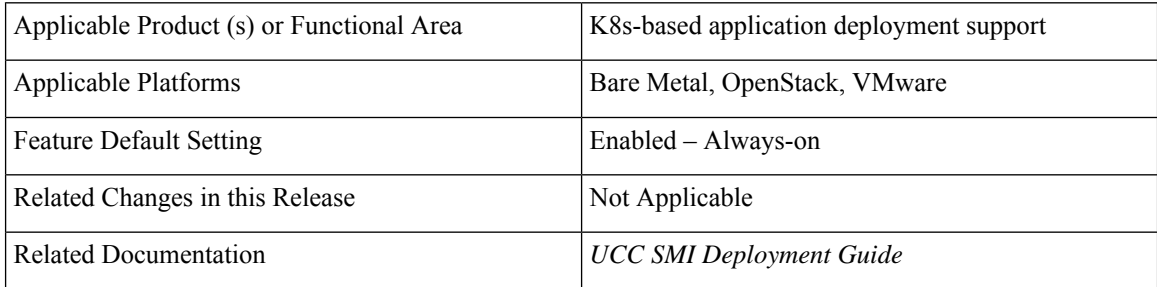

#### <span id="page-21-6"></span><span id="page-21-5"></span>**Revision History**

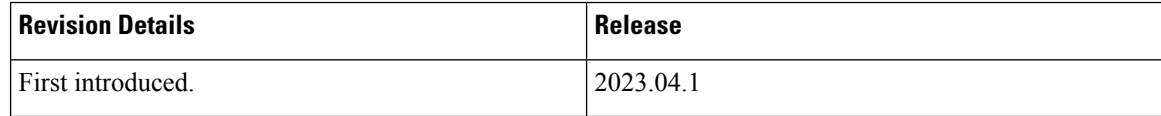

### **Feature Description**

With this release, the Kubernetes version is upgraded from 1.25 to 1.26.

## <span id="page-22-0"></span>**UCS M7 Server Support**

### <span id="page-22-2"></span><span id="page-22-1"></span>**Feature Summary and Revision History**

#### **Summary Data**

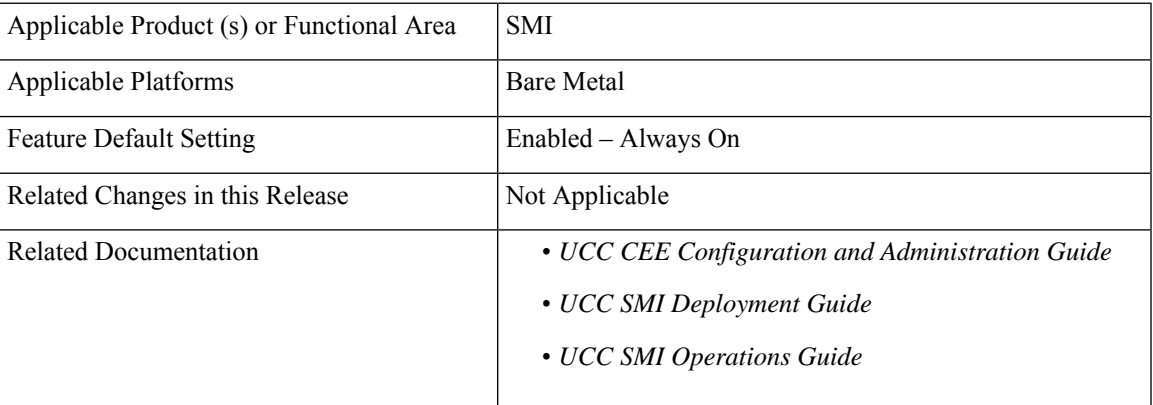

#### <span id="page-22-3"></span>**Revision History**

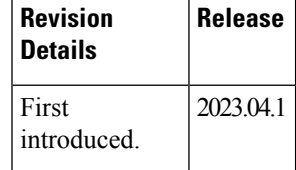

### <span id="page-22-4"></span>**Feature Description**

SMI Bare Metal supports the UCS C220 M7 server with a single socket for Private 5G deployments in this release.

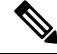

**Note** The M7 server is not supported for on-prem deployments.

The Cisco UCS C220 M7 Rack Server is a high-density, 1RU, general-purpose infrastructure and application server that provides industry-leading performance and efficiency.

For more information, see the *UCC SMI Deployment Guide*.

## <span id="page-23-0"></span>**XFS File System**

### <span id="page-23-2"></span><span id="page-23-1"></span>**Feature Summary and Revision History**

#### **Revision History**

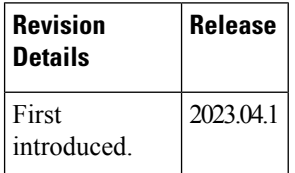

#### <span id="page-23-3"></span>**Summary Data**

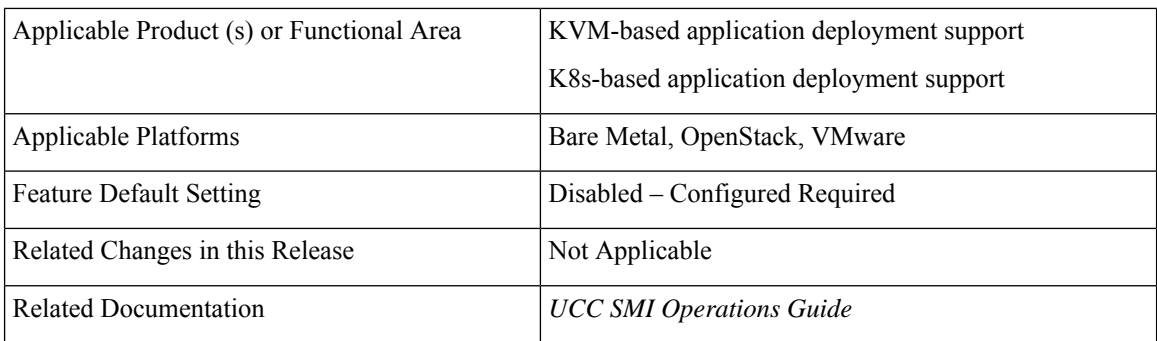

### <span id="page-23-5"></span><span id="page-23-4"></span>**Feature Description**

SMI utilizes the XFS filesystem to install the */data* partition using Mongo DB. XFS works only with new deployments. By default, all partitions are formatted using ext4.

For more information, refer to the UCC SMI [Operations](https://www.cisco.com/c/en/us/td/docs/wireless/ucc/smi/ops-guide/ucc_5g_smi_cluster_manager_ops_guide/m_ultra_cloud_core_smi_cluster_deployer_operations_guide.html) Guide > SMI Cluster Manager Operations > XFS File [System](https://www.cisco.com/c/en/us/td/docs/wireless/ucc/smi/ops-guide/ucc_5g_smi_cluster_manager_ops_guide/m_ultra_cloud_core_smi_cluster_deployer_operations_guide.html) chapter/section.

## <span id="page-23-7"></span><span id="page-23-6"></span>**Cilium Addon Support**

## **Feature Summary and Revision History**

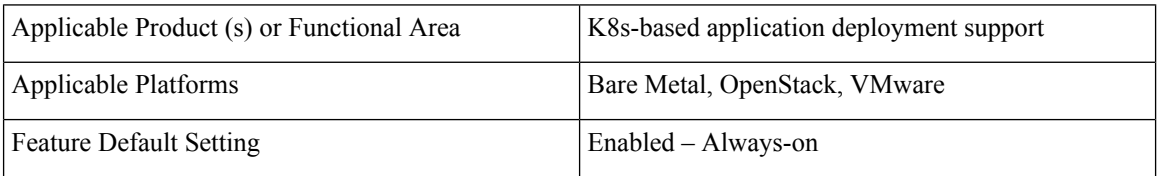

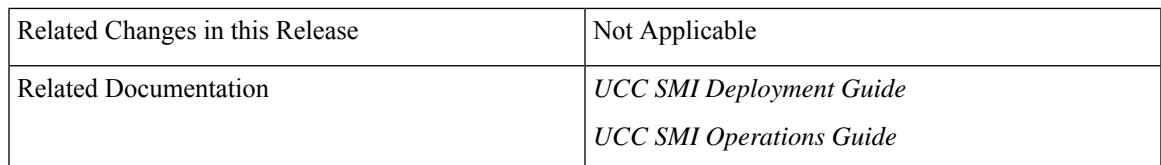

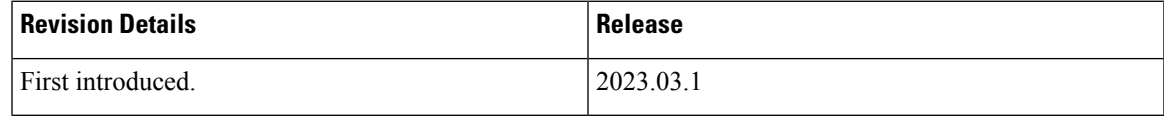

### <span id="page-24-1"></span><span id="page-24-0"></span>**Feature Description**

Cilium is an open-source project that provides networking and security capabilities for Kubernetes clusters. It is used as a networking and security addon for Kubernetes, replacing or augmenting the default Kubernetes networking components. Cilium leverages the extended Berkeley Packet Filter (eBPF) technology to provide high-performance networking and security features.

Cilium (version 1.13.2) must be installed as K8s addon on top of Calico.

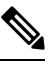

**Note** The Cilum addon is not fully supported in this release.

To enable the cluster configuration, use the following command:

**clusters** *cluster\_name* **addons cilium { enabled | disabled }**

## <span id="page-24-3"></span><span id="page-24-2"></span>**CIMC Certificate Renewal**

### <span id="page-24-4"></span>**Feature Summary and Revision History**

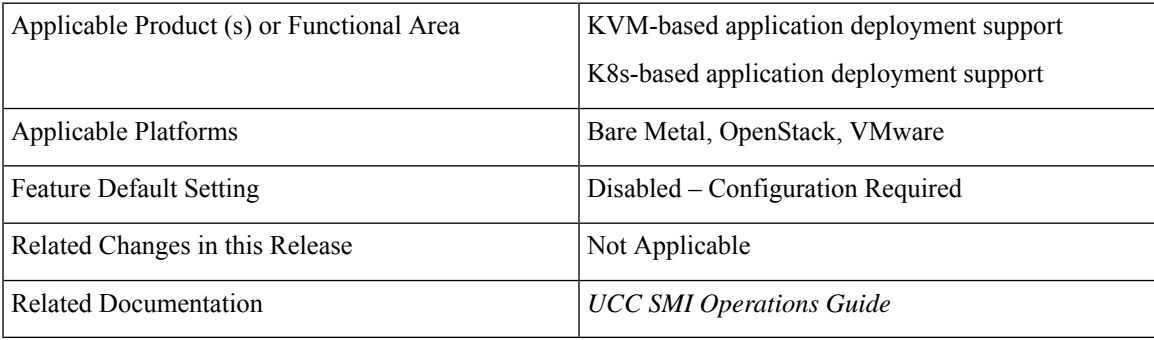

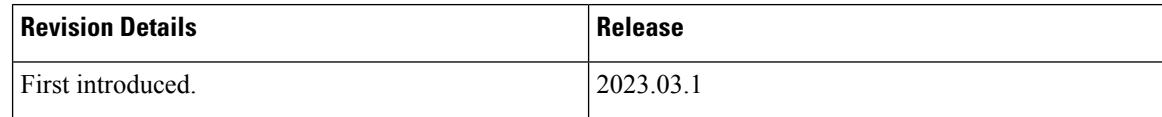

### <span id="page-25-1"></span><span id="page-25-0"></span>**Feature Description**

The Cisco® Integrated Management Controller (IMC) is a baseboard management controller that provides embedded server management for Cisco UCS® C-Series Rack Servers and Cisco UCS S-Series Storage Servers. The Cisco IMC enables system management in the data center and across distributed locations.

The CIMC certificates are valid only for 3 years. If the certificate expires in less than 90 days, it must be renewed.

To renew the CIMC certificate, use the following configuration:

#### **config**

```
clusters cluster_name
  node-defaults ucs-server cimc certificate rehydrate { true | false}
  exit
```
#### **NOTES:**

- When the certificate is renewed, the CIMC drops connections for 15 to 60 seconds while the host key is updated.
- The default setting is **false**. When set to **true**, it renews the certificate that expires in less than 90 days.
- Every cluster synchronization log displays the expiry date of the certificate.

## <span id="page-25-4"></span><span id="page-25-3"></span><span id="page-25-2"></span>**Kubernetes 1.25 Upgrade**

### **Feature Summary and Revision History**

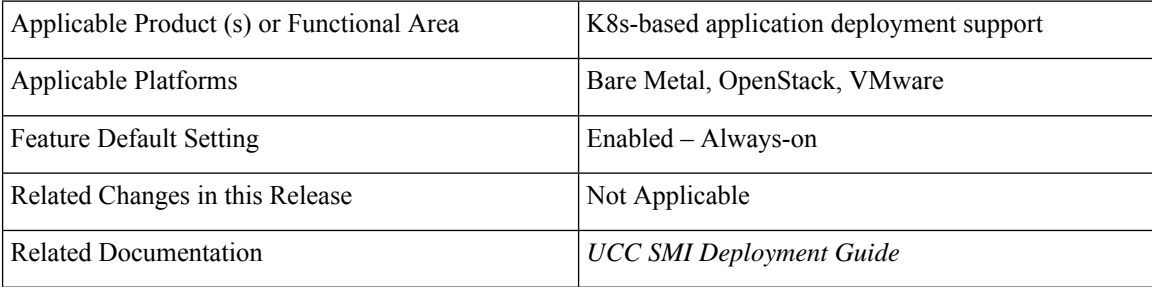

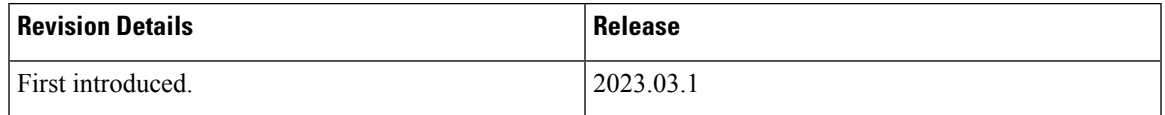

### <span id="page-26-1"></span><span id="page-26-0"></span>**Feature Description**

With this release, the Kubernetes version is upgraded from 1.24 to 1.25.

## <span id="page-26-3"></span><span id="page-26-2"></span>**Support for new Prometheus Parameters**

### <span id="page-26-4"></span>**Feature Summary and Revision History**

#### **Summary Data**

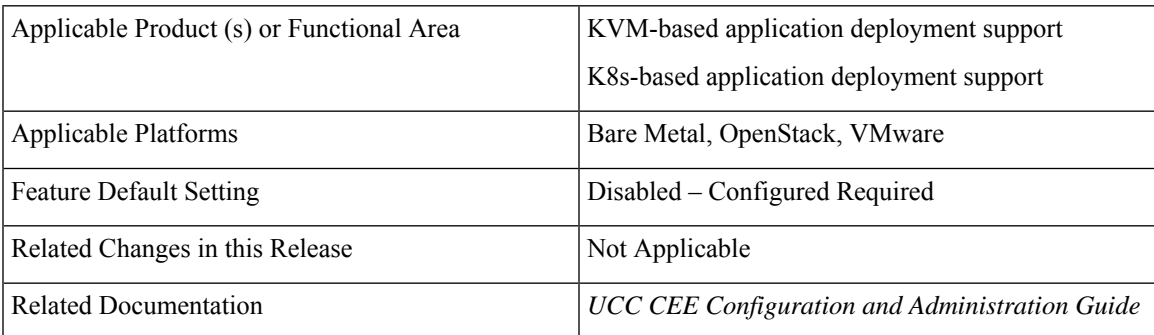

#### <span id="page-26-6"></span><span id="page-26-5"></span>**Revision History**

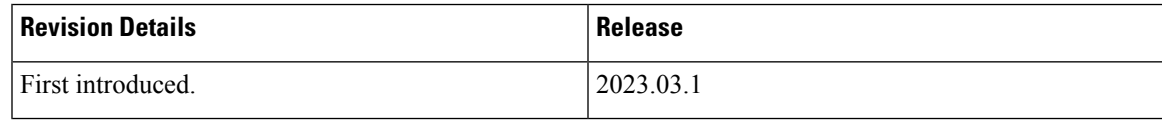

### **Feature Description**

The remote-write feature is enhanced to support new Prometheus parameters for CNDP Grafana Cloud integration. These parameters enable the user to fine tune their setup.

The enhanced CEE dashboard has new panels to display the remote write metrics.

This enhancement also supports new alerts fluent-proxy-output-retries-failed and prometheus-remote-write-behind. See the *UCC SMI Operations Guide > Alerts Reference* for more information on alerts.

• Remote Timeout:

The **remote-timeout-seconds** command sets the timeout for requests to the remote write endpoint, in seconds. Default: 30 seconds.

The following is a sample configuration:

```
prometheus remote-write target demo
   remote-timeout-seconds 60
   exit
```
• Queue Configuration:

The **queue-config** command configures the queue used to write to remote storage.

The following is a sample configuration:

```
prometheus remote-write target demo
   ...
   queue-config capacity 500
   queue-config max-shards 100
   queue-config min-shards 2
   queue-config max-samples-per-send 300
   queue-config batch-send-deadline-seconds 10
   exit
```
#### **NOTES:**

• **queue-config capacity**: Specify the number of samples to buffer per shard. Default: 2500.

It is recommended to have adequate capacity in each shard to buffer several requests. The adequate capacity can maintain the throughput while processing occasional slow remote requests.

- **queue-config max-shards**: Specify the maximum number of shards. Default: 200.
- **queue-config min-shards**: Specify the minimum number of shards. Default: 1.
- **queue-config max-samples-per-send**: Specify the maximum number of samples per send. Default: 500.
- **queue-config batch-send-deadline-seconds**: Specify the maximum time in seconds that a sample will wait in buffer. Default: 5 seconds.
- Relabel Configuration:

The **relabel-configs** command defines a list of relabel configurations before the metrics are written to remote storage. The relabeling feature in Prometheus rewrites the label set of a target dynamically.

The following is a sample configuration:

```
prometheus remote-write target demo
 ...
relabel-configs test1
   target-label test1_label
    regex (.+);(.+)replacement ${1}@${2}
   action replace
   source-labels container
   source-labels pod
   exit
exit
```
#### **NOTES:**

- **target-label**: Specify the label to which the resulting value is written in a replace action.
- **regex**: Specify the regular expression against which the extracted value is matched.

Default  $=$   $($ math\*)

• **replacement**: Specify the replacement value against which a regex replace is performed if the regular expression matches.

Default  $= $1$ 

• **action**: Specify the replace, keep, or drop action to perform based on regex matching.

 $Default = replace$ 

- **source-labels**: Specify the source label to select values from existing labels.
- Multiple relabeling steps can be configured per scrape configuration. The steps are applied to the label set of each target in order of appearance in the configuration file.
- Note that Prometheus will drop any label with empty value, hence use the labels with caution.

## <span id="page-28-1"></span><span id="page-28-0"></span>**Updated Versions for Third Party Software**

### <span id="page-28-2"></span>**Feature Summary and Revision History**

#### **Summary Data**

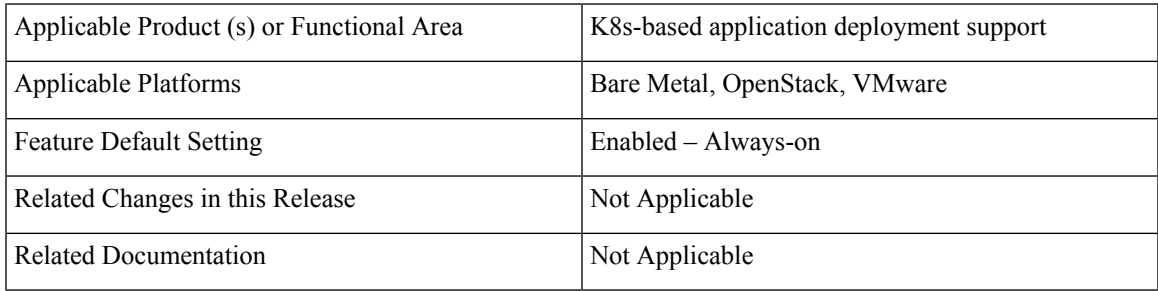

#### <span id="page-28-4"></span><span id="page-28-3"></span>**Revision History**

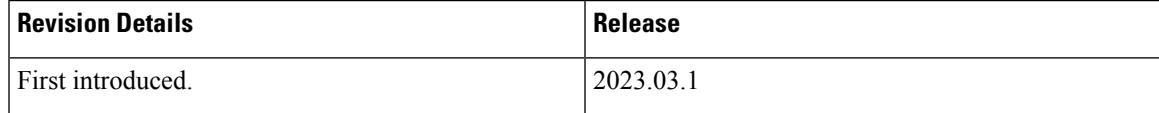

### **Feature Description**

The following software versions are upgraded in this release:

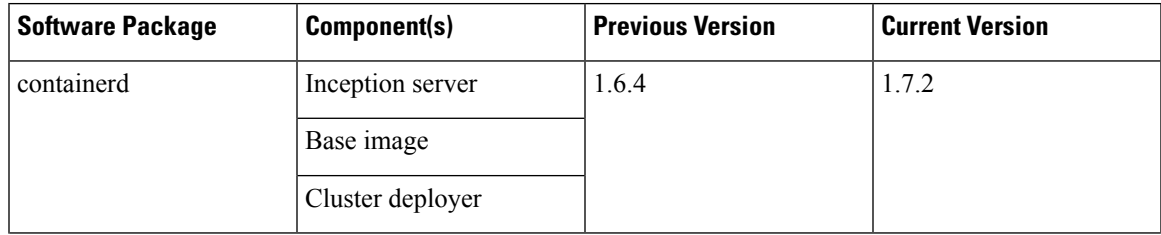

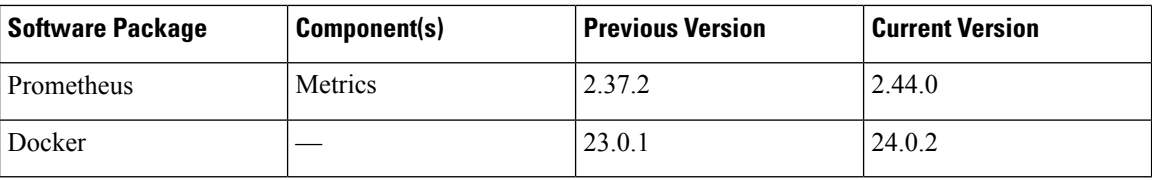

## <span id="page-29-0"></span>**Biased Terminologies Update**

### <span id="page-29-2"></span><span id="page-29-1"></span>**Feature Summary and Revision History**

#### **Summary Data**

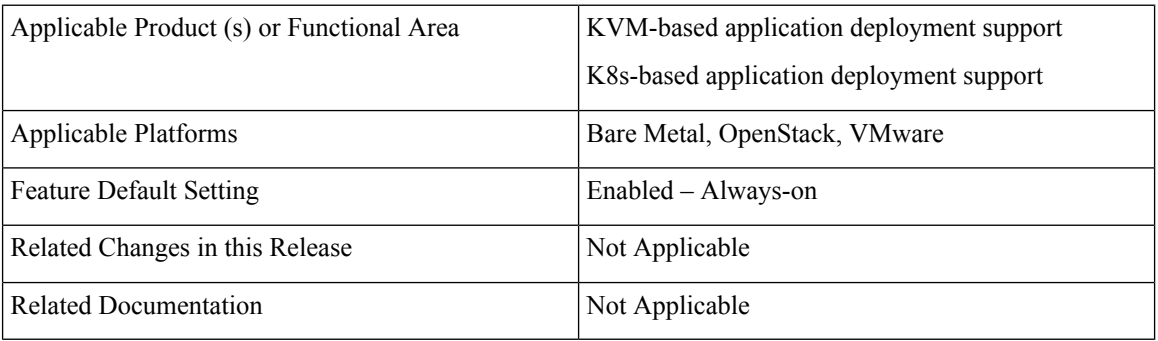

### <span id="page-29-4"></span><span id="page-29-3"></span>**Revision History**

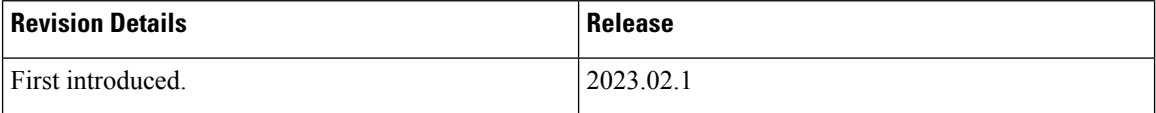

### **Feature Description**

The biased terms in the SMI Kubernetes context only are updated in this release.

• The term **master** is replaced by **control plane**.

For release 2023.02.1, you can use both deprecated and replacement configurations but cannot configure both at the same time. When using deprecated biased configurations, a warning message will be displayed on cluster sync.

• The yang model configuration changes include:

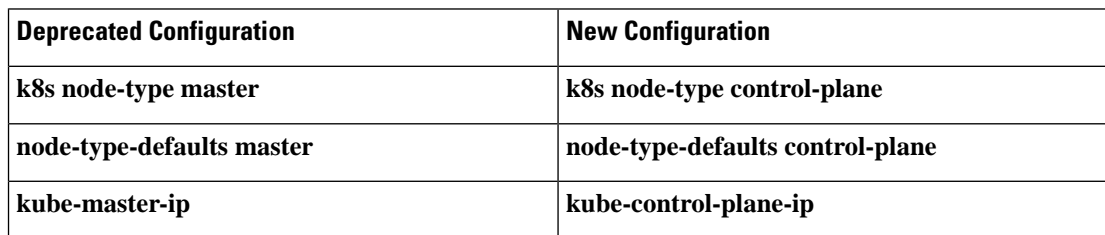

#### **Ops Center Changes**

The following is the current Ops Center configuration when node-type is set to **master**.

```
// show run in ops-center:
k8s nodes abc-master
node-type master
worker-type master
exit
```
When the node-type is set to **control-plane**, the Ops Center also reflects the same configuration.

```
// show run in ops-center:
```

```
k8s nodes abc-test
node-type control-plane
worker-type control-plane
exit
```
## <span id="page-30-1"></span><span id="page-30-0"></span>**Calico Version Upgrade**

### <span id="page-30-2"></span>**Feature Summary and Revision History**

#### **Summary Data**

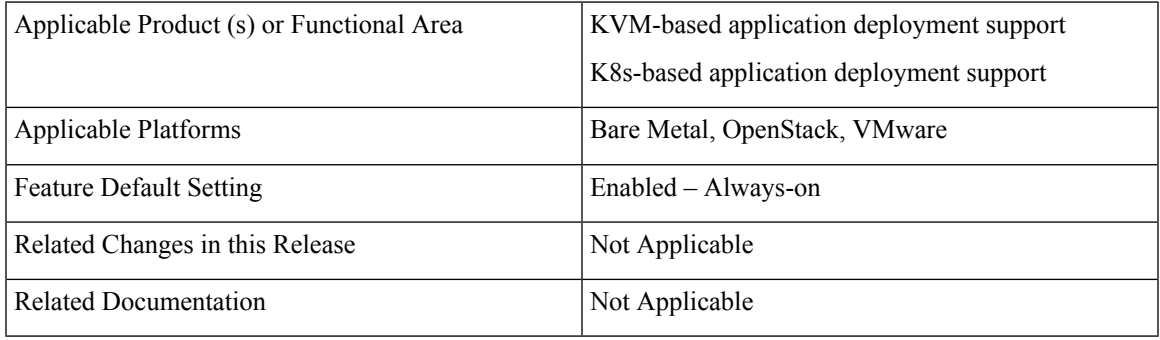

#### <span id="page-30-4"></span><span id="page-30-3"></span>**Revision History**

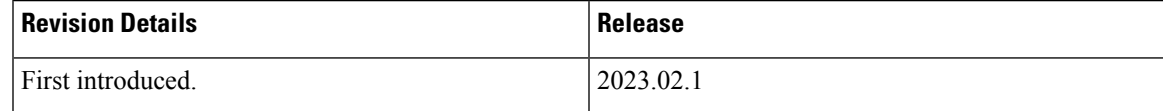

### **Feature Description**

The Calico solution is upgraded to version 3.24 in this release.

## <span id="page-31-0"></span>**CNDP Container Base Image Version Upgrade**

### <span id="page-31-2"></span><span id="page-31-1"></span>**Feature Summary and Revision History**

#### **Summary Data**

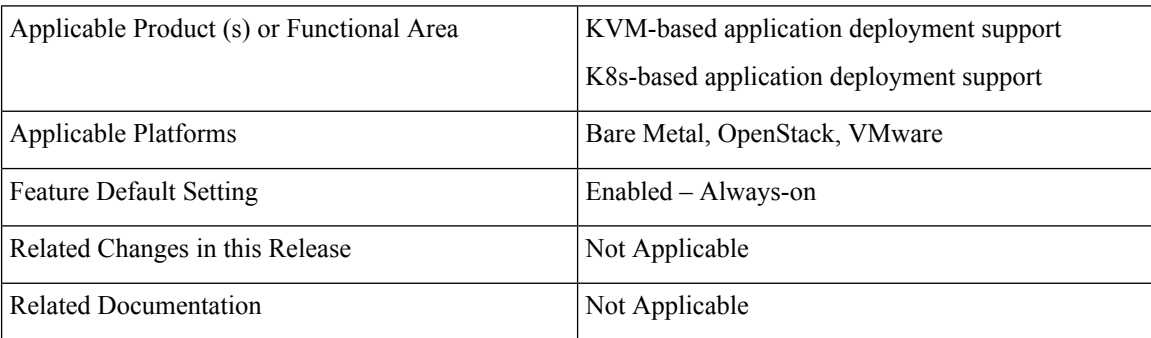

#### <span id="page-31-4"></span><span id="page-31-3"></span>**Revision History**

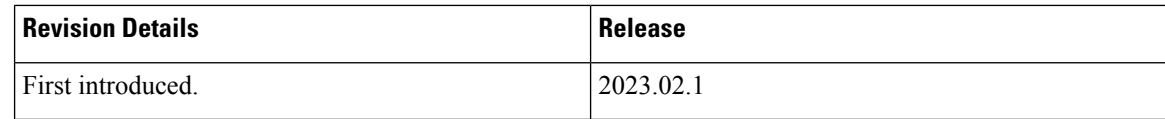

### <span id="page-31-5"></span>**Feature Description**

The container base image version for CNDP is upgraded from 18.04 LTS to 20.04 LTS. The previous 18.04 base image version is not supported for 2023.02.1 and future releases.

## <span id="page-31-7"></span><span id="page-31-6"></span>**Log Forwarding to Grafana Cloud**

### **Feature Summary and Revision History**

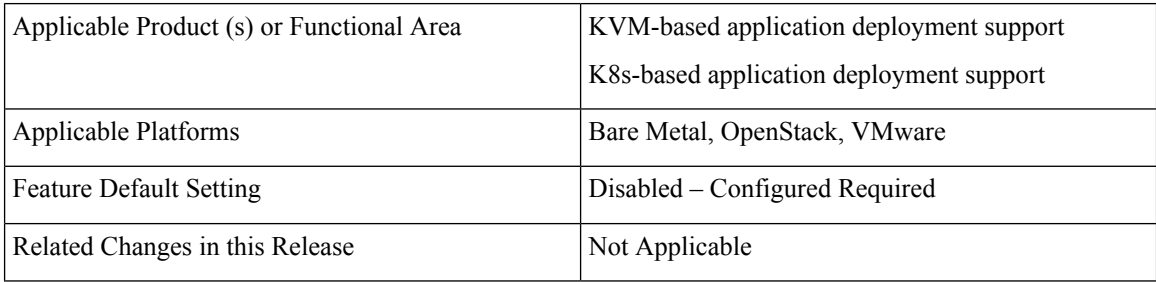

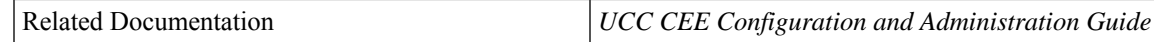

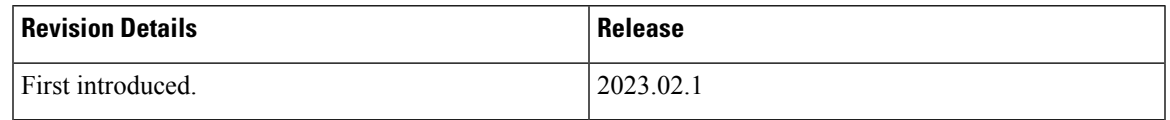

### <span id="page-32-1"></span><span id="page-32-0"></span>**Feature Description**

Log Forwarding allows you to forward the log entries (including the host and container level log entries) stored in the JournalD to the external collectors. This release supports Fluent-Bit log forwarding to Grafana Cloud. Grafana Cloud will be the target host.

Fluent-Bit supports sending logs to Grafana Cloud by providing the appropriate URL and ensuring that TLS is enabled.

For more information, see the *Log Forwarding* section in the *UCC CEE Configuration and Administration Guide*.

## <span id="page-32-3"></span><span id="page-32-2"></span>**Pushing Prometheus Metrics to Grafana Cloud**

### <span id="page-32-4"></span>**Feature Summary and Revision History**

#### **Summary Data**

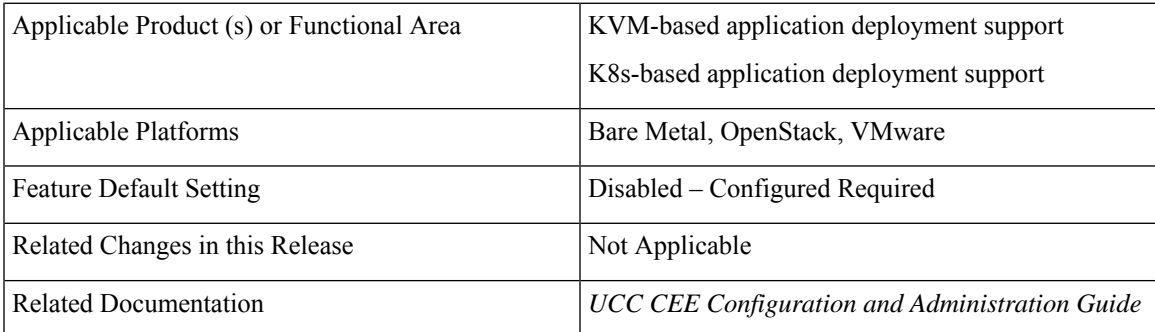

#### <span id="page-32-5"></span>**Revision History**

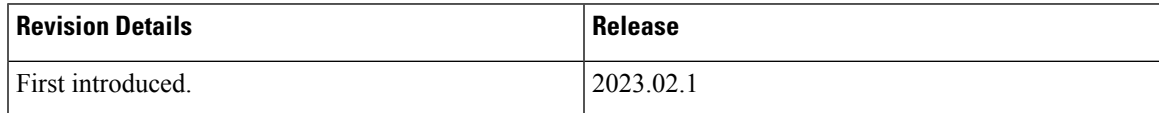

### <span id="page-33-0"></span>**Feature Description**

The CEE leverages the existing remote-write feature to push the Prometheus server metrics to Grafana Cloud. This features supports the **basic-auth** and **proxy-url** fields of the remote-write configuration to push the metrics to Grafana Cloud.

#### **Configuring Remote Write to Push Prometheus Metrics**

To push the Prometheus metrics to Grafana Cloud using remote-write, use the following sample configuration:

```
prometheus remote-write target demo
url https://prometheus-us-central1.grafana.net/api/prom/push
basic-auth username 725569
basic-auth password $8$ntCDRl2FkMDlm8mj9FohYwTuy/jo+7Cka0msfP2qW3Y=
proxy-url http://proxy-wsa.esl.cisco.com:80
exit
```
#### **NOTES:**

- **url**—Specify the target URL of Grafana Cloud.
- **basic-auth username**—Specify the username in Confd.
- **basic-auth password**—Specify the password in Confd. The password is encrypted in Confd and passed to the metrics helm chart.
- **proxy-url**—Specify the optional proxy URL to access Grafana Cloud in Confd.

## <span id="page-33-2"></span><span id="page-33-1"></span>**CNDP Support for cnUPF and cnMME**

### <span id="page-33-3"></span>**Feature Summary and Revision History**

#### **Summary Data**

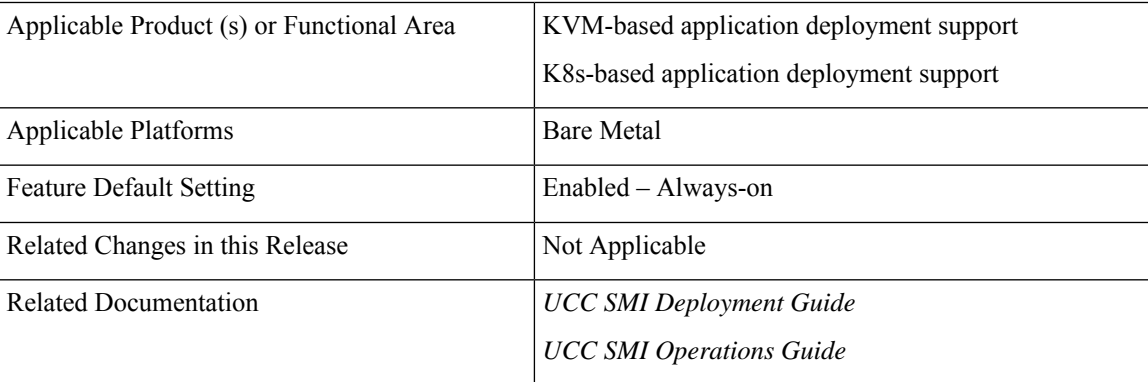

#### <span id="page-33-4"></span>**Revision History**

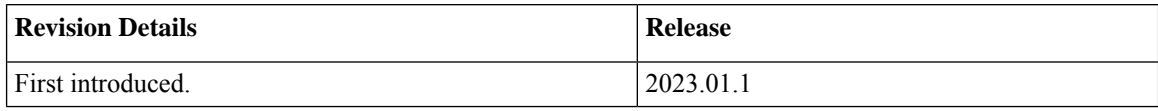

### <span id="page-34-0"></span>**Feature Description**

This release supports cloud native deployment of UPF and MME. CNDP supports all cloud-based network functions including cnUPF, cnMME, AMF, and SMF in the same cluster for P5G deployments. This functionality is supported on the UCS M5 and UCS M6 servers.

## <span id="page-34-2"></span><span id="page-34-1"></span>**Hardening System Reliability**

### <span id="page-34-3"></span>**Feature Summary and Revision History**

#### **Summary Data**

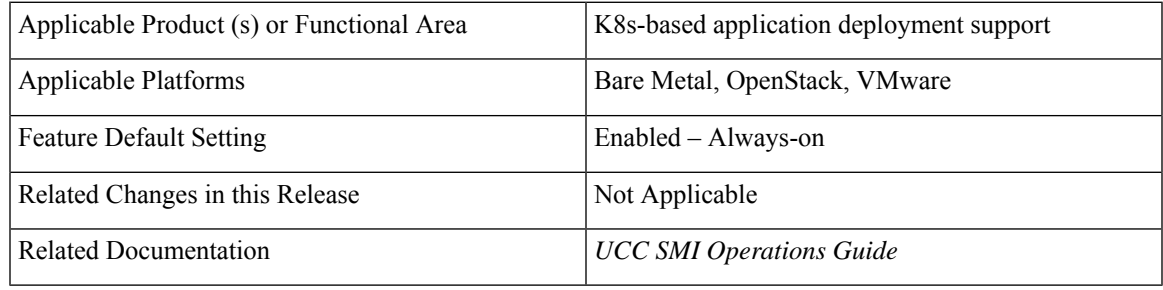

#### <span id="page-34-5"></span><span id="page-34-4"></span>**Revision History**

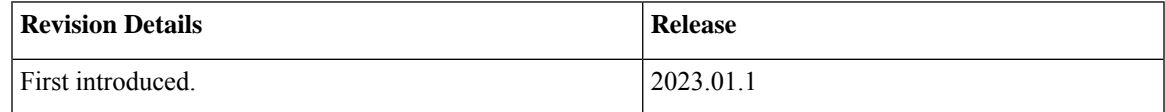

### **Feature Description**

Currently, the grace period for nodes before it is marked as not ready is 20 seconds.

The grace period is changed from 20 seconds to 5 minutes. This grace time will result in more tolerance of network failures.

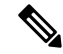

**Note** The pods will take six minutes to reschedule.

## <span id="page-35-0"></span>**IPSec Monitoring**

### <span id="page-35-2"></span><span id="page-35-1"></span>**Feature Summary and Revision History**

#### **Summary Data**

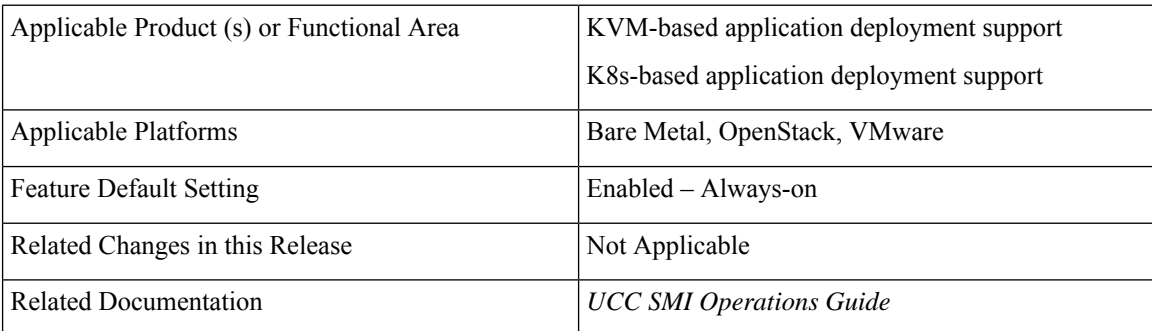

#### <span id="page-35-4"></span><span id="page-35-3"></span>**Revision History**

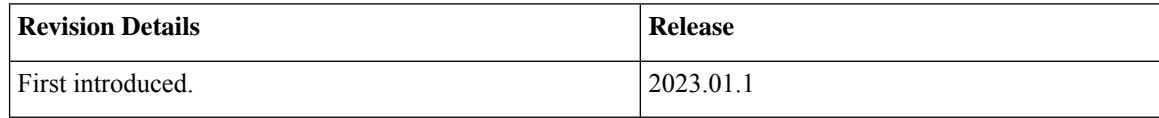

### <span id="page-35-5"></span>**Feature Description**

SMI allows monitoring of IPSec certificates—sends certificate expiry alerts and updates the certificate through strongSwan configuration. The strongswan configuration supports a new **server-secret** configuration field to pass an existing TLS secret.

For more information, see the *IPSec Support for SMF N4 Interfaces* section in *UCC SMI Operations Guide*.

## <span id="page-35-7"></span><span id="page-35-6"></span>**Kubernetes 1.24 Upgrade**

### **Feature Summary and Revision History**

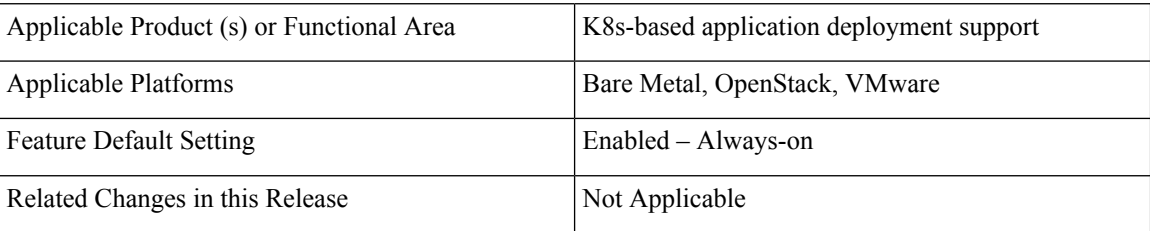
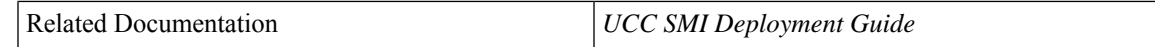

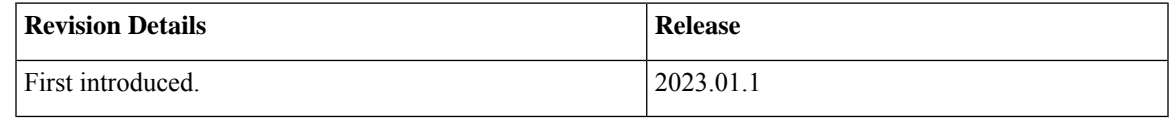

## **Feature Description**

With this release, the Kubernetes version is upgraded from 1.22.7 or 1.23.8 to 1.24.6.

# **Provisionable TLS Certificates**

# **Feature Summary and Revision History**

### **Summary Data**

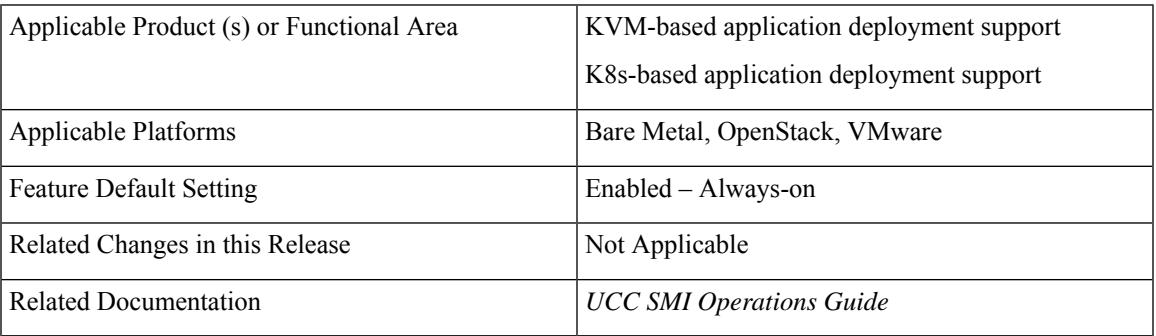

### **Revision History**

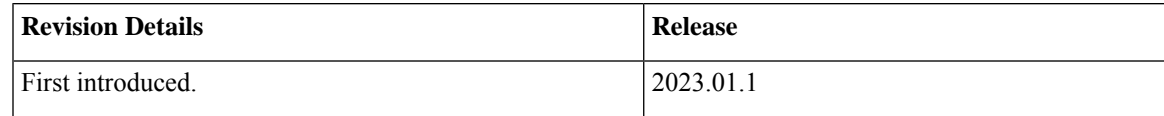

# **Feature Description**

This release supports provisioning of TLS certificates used for both REST APIs and K8s APIs. The certificates are configurable through cluster manager and Ops-center. You can configure a certificate and its corresponding private key to provision the certificate as a TLS secret using the existing yang container.

The provisioned certificates are also monitored for expiry by setting alerts.

For more information, see *SMI Cluster Manager Operations* > *CA Signed Certificate for Path-based Ingress* section in the *UCC SMI Operations Guide*.

# **Release Version Upgrade**

# **Feature Summary and Revision History**

## **Summary Data**

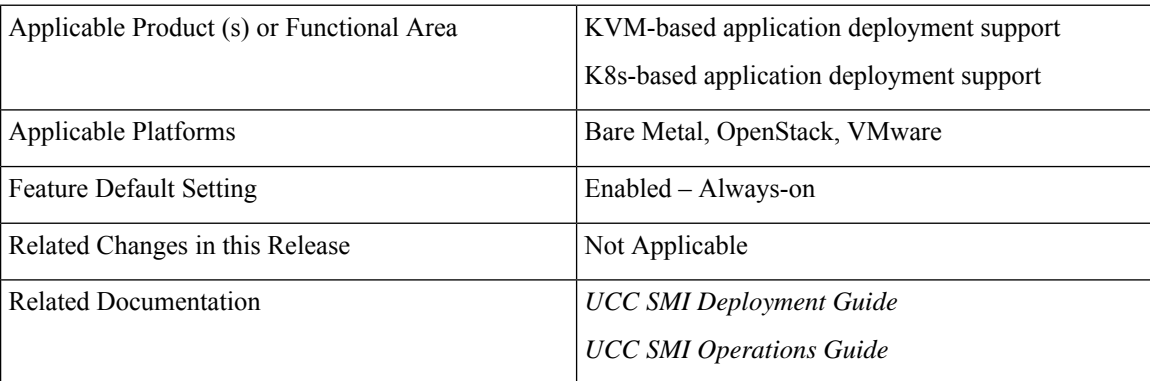

### **Revision History**

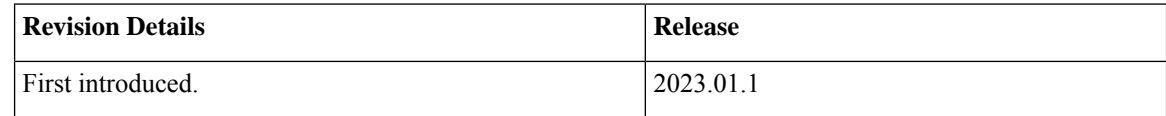

# **Feature Description**

The 2023.01.1.x version is upgradable from 2020.02.2.3.12+ for CNDP deployments.

Contact your Cisco account representative for more information.

# **Ubuntu Version Upgrade**

# **Feature Summary and Revision History**

### **Summary Data**

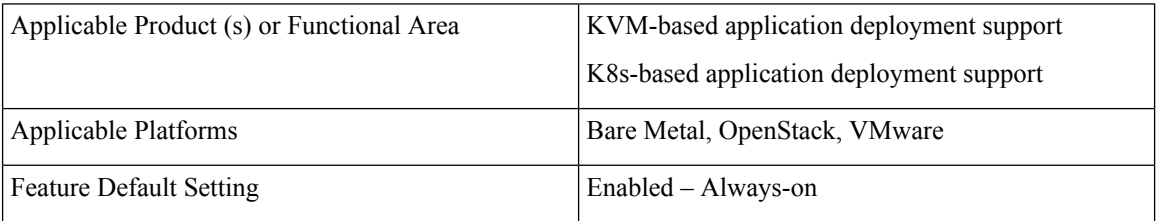

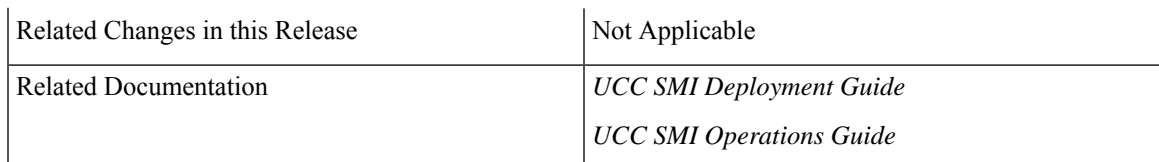

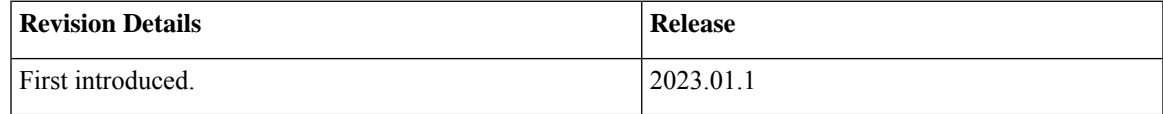

# **Feature Description**

SMI/CNDP uses a Linux kernel and a hardened Ubuntu base image on all nodes in a cluster.

The Linux source operating system is upgraded from Ubuntu 18.04 to Ubuntu 20.04. The Ubuntu 18.04 version is no longer supported (EoL).

# **Kubernetes 1.23 Upgrade**

# **Feature Summary and Revision History**

### **Summary Data**

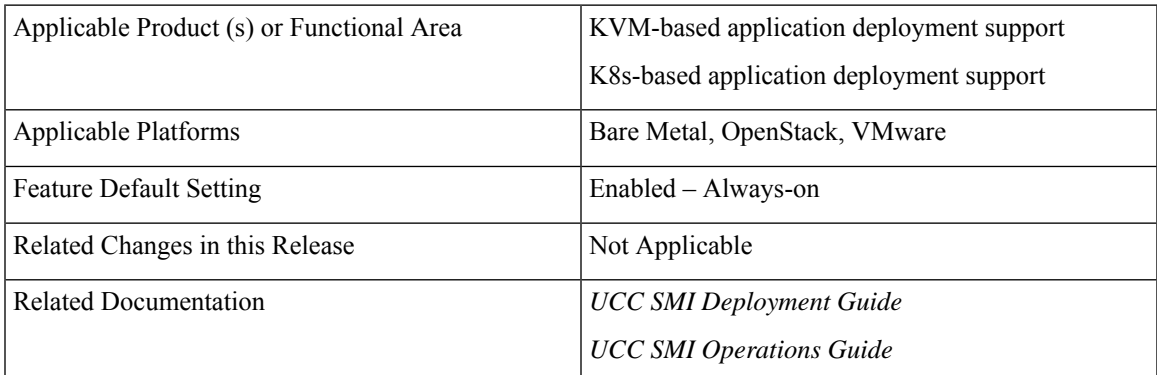

### **Revision History**

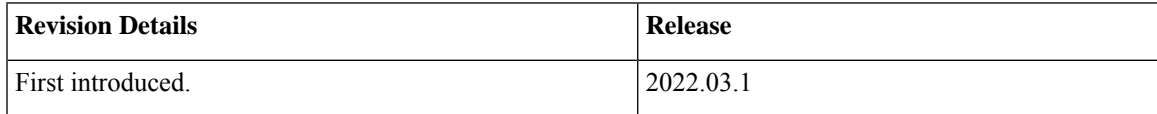

# **Feature Description**

With this release, the Kubernetes version is upgraded from 1.22 to 1.23.

# **UCS M6 Server Support**

# **Feature Summary and Revision History**

### **Summary Data**

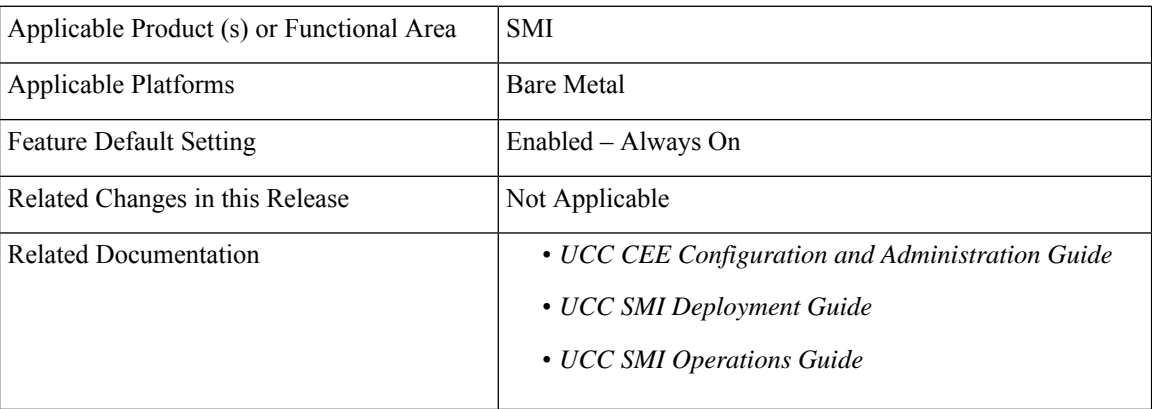

### **Revision History**

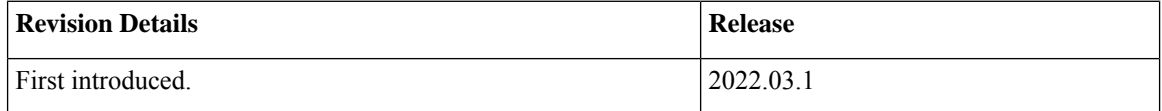

# **Feature Description**

SMI Bare Metal utilizes the UCS M6 server for SMI Cluster Manager deployments.

For more information, see the *UCC SMI Deployment Guide*.

# **UCS Server Status Alert**

# **Feature Summary and Revision History**

### **Summary Data**

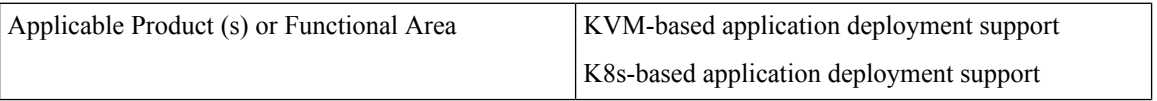

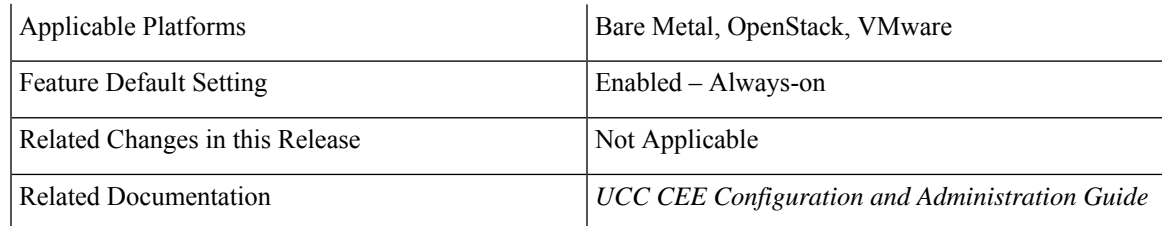

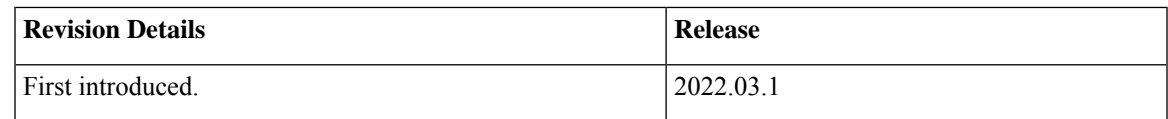

# **Feature Description**

If the UCS server is powered down or non-accessible, an alert will be set up to report and notify the UCS server availability status.

The SMI metrics track and report faults on the UCS server. The **cimc\_server\_not\_reachable\_alert** metric tracks the availability status of the UCS server. To establish an HTTP connection during login, this metric is set to 1 or 0 based on success (response) or failure.

# **vSphere Datacenter Folder Support**

# **Feature Summary and Revision History**

### **Summary Data**

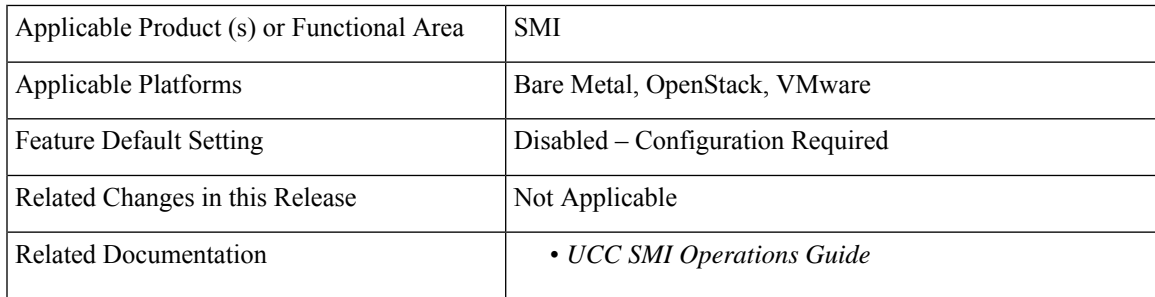

### **Revision History**

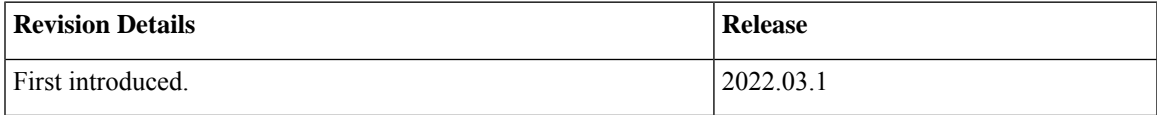

# **Feature Description**

SMI supports datacenters at the root level and within folders. If the datacenter is within a folder, then the entire path from the root until the datacenter is mentioned in the *datacenter-path* field. If the vSphere cluster is organised within folders, SMI can auto-detect the cluster as long as the name is unique with the datacenter.

For more information, see the *UCC SMI Operations Guide*.

# **Kubernetes 1.22 Upgrade**

# **Feature Summary and Revision History**

### **Summary Data**

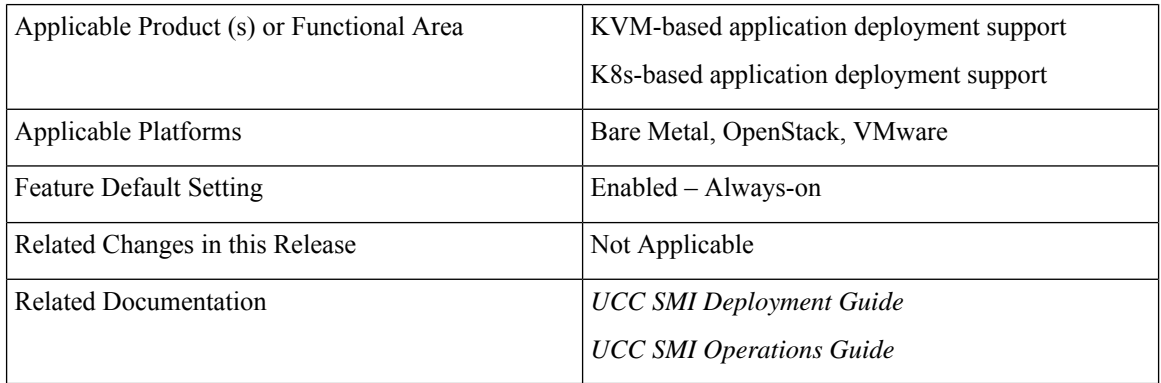

### **Revision History**

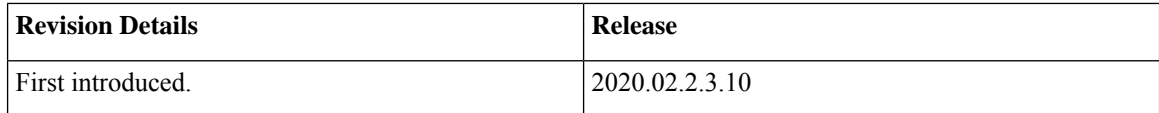

# **Feature Description**

With this release, the Kubernetes is upgraded from 1.21 to 1.22.

# **Parallel Node Upgrade with Deployment Zone Strategy**

# **Feature Summary and Revision History**

### **Summary Data**

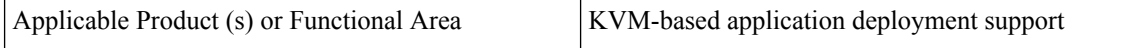

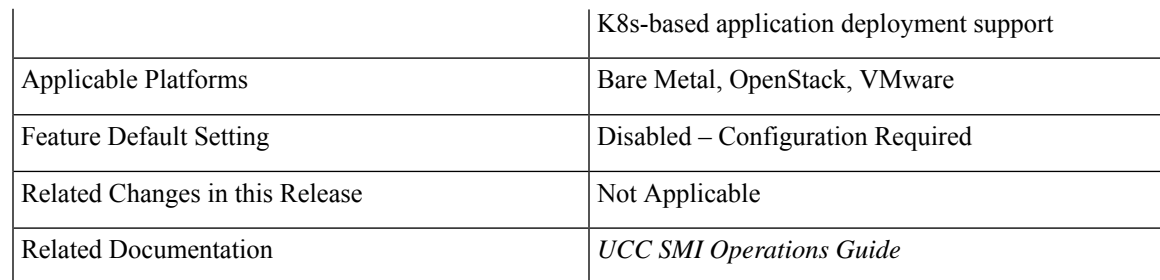

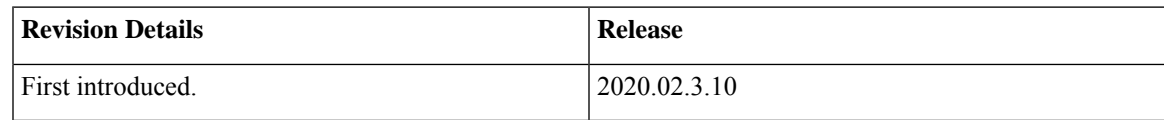

# **Feature Description**

The current in-service upgrade strategy only supports upgrading one node at a time. For bigger clusters, more than six nodes, this upgrade strategy leads to longer upgrade periods, which mostly exceed the maintenance window (MW) limits.

This feature enables you to perform parallel upgrades for multiple nodes concurrently for faster in-service upgrades without impacting the availability and replication for any NF.

#### **Architecture**

This following images show the high-level design of the group upgrade flow for K8s and KVMs.

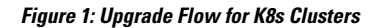

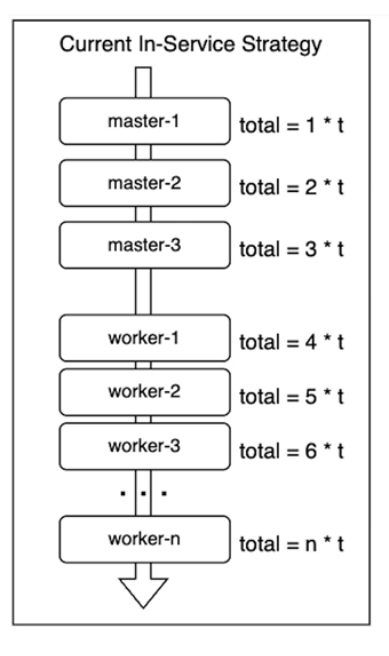

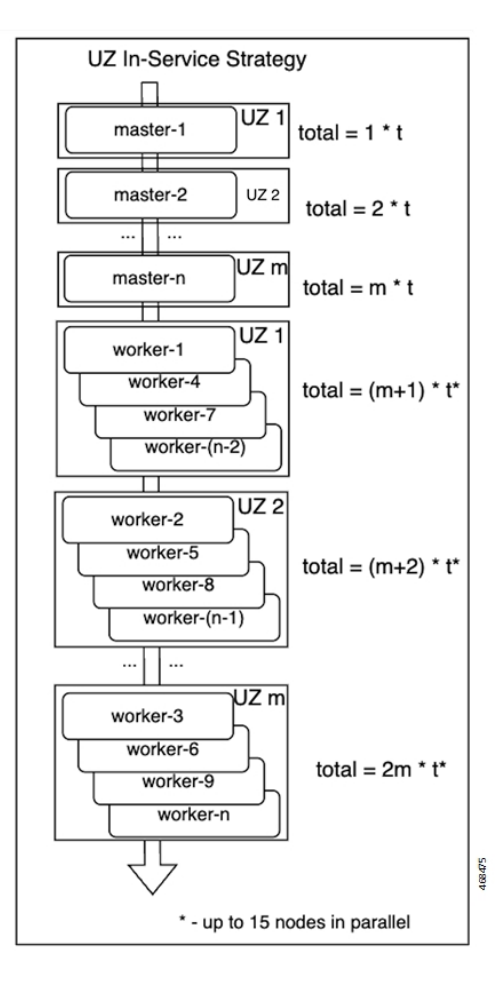

#### **Figure 2: Upgrade Flow for KVM Clusters**

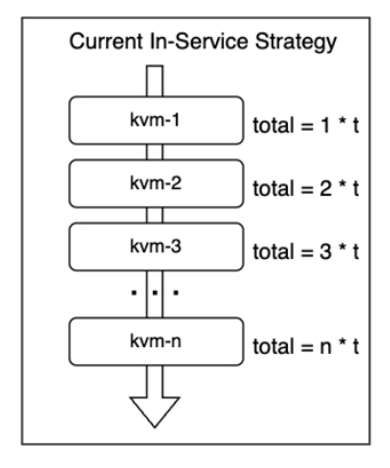

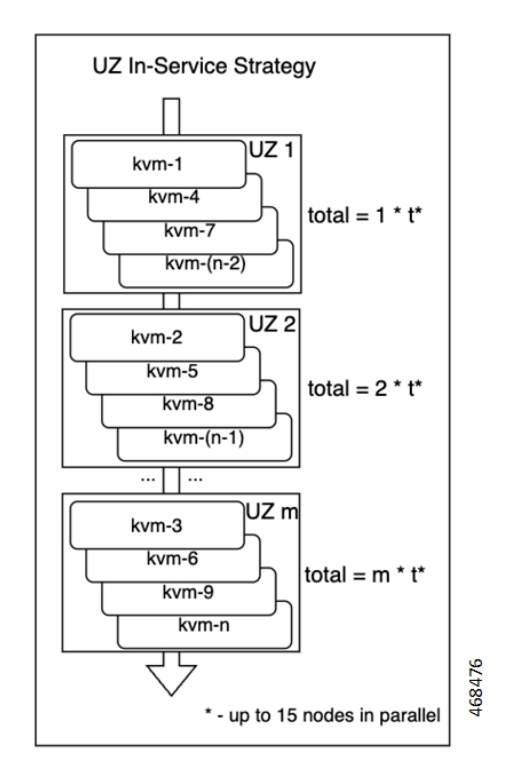

# **How it Works**

This section describes how the feature works.

This feature enables users to group servers into upgrade groups, which are similar to availability zones. The nodes in each upgrade group are upgraded in parallel (the maximum number of parallel nodes supported is 15).

The upgrade groups are upgraded in a sequential manner. For example, the control plane groups are not upgraded concurrently with the worker groups, but one at a time.

#### **Requirements and Limitations**

Some requirements and limitations associated with this feature are as follows.

- If the feature is disabled, the SMI reverts to the previous method of performing consecutive upgrade for the nodes.
- If the feature is enabled, the upgrade group configuration becomes mandatory for all nodes.
- There must be a majority of control plane or etcd nodes running at all time (for example, two out of three control planes should be always running).
- All the worker or KVM nodes should be distributed among the upgrade zone in a manner that ensures the majority of nodes never gets upgraded at the same time.
- The upgrade groups feature applies to the control plane, worker, KVM, and etcd node types,but doesn't apply to the CM-HA nodes.
- For the K8s clusters, the nodes include the upgrade group name as a new label. This label enables the NFs to use the affinity and anti-affinity rules to achieve proper HA and replication. The NFs can use the upgrade-zone provisioned node label or use custom defined ones to enable the application to align with the affinity rule.

## **Configuring the Deployment Zone Strategy**

This section describes how to configure the upgrade groups for different nodes.

Use the following command to configure the upgrade groups for different nodes.

```
configuration enable-upgrade-zones true
  upgrade-zones zone_name
  exit
  nodes node_name
  upgrade-zone zone_name
  exit
```
**Note**

In this release, the zone upgrade strategy is applicable for only the **auto** option for cluster **upgrade-strategy**. See the following example configuration:

```
clusters foo actions sync run upgrade-strategy
Possible completions:
auto concurrent rolling
```
When **upgrade-strategy** is set to **auto** and calculated as **rolling**, Cluster Manager evaluates the upgrade zone configuration and performs a zone-based upgrade. If the **upgrade-strategy** is **auto** and calculated as **concurrent**, then it performs a concurrent upgrade regardless of the initial configuration.

#### **Configuration Example:**

```
clusters ott-bm1-c1
configuration enable-upgrade-zones true
upgrade-zones zone1
exit
upgrade-zones zone2
exit
upgrade-zones zone3
exit
nodes mm1-controlplane1
upgrade-zone zone1
exit
nodes mm1-controlplane2
upgrade-zone zone2
```

```
exit
nodes mm1-controlplane3
upgrade-zone zone3
exit
nodes mm1-etcd1
upgrade-zone zone1
exit
nodes mm1-etcd2
upgrade-zone zone2
exit
nodes mm1-etcd3
upgrade-zone zone3
exit
nodes mm1-worker1
upgrade-zone zone1
exit
nodes mm1-worker2
upgrade-zone zone2
exit
nodes mm1-worker3
upgrade-zone zone3
exit
nodes mm1-worker4
upgrade-zone zone1
exit
nodes mm1-worker5
upgrade-zone zone2
exit
nodes mm1-worker6
upgrade-zone zone3
exit
nodes mm1-worker7
upgrade-zone zone1
exit
commit
end
```
# **Path Based Routing for Inception Server**

# **Feature Summary and Revision History**

### **Summary Data**

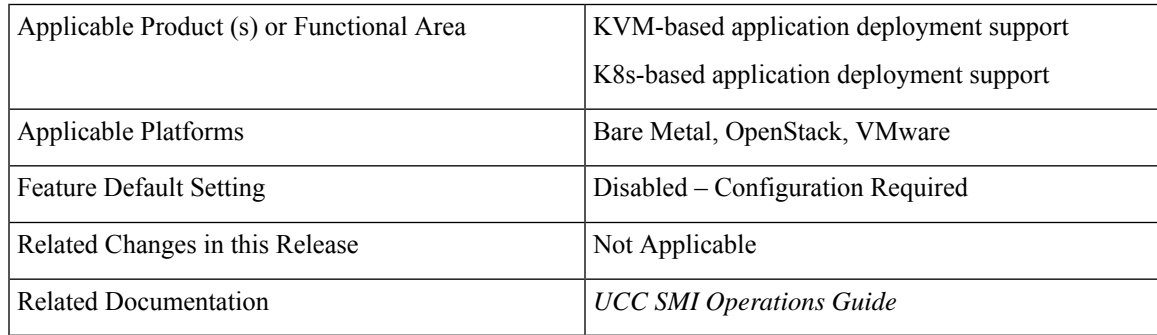

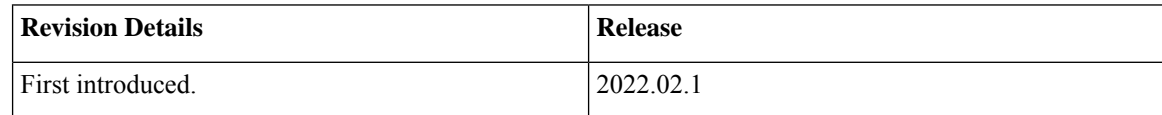

## **Feature Description**

This feature enables the SMI to support path based URL routing for its nginx routing (external traffic) in Inception VM from the traditional host based approach for the following ingress.

- cli.smi-deployer.deployer.example.com
- restconf.smi-deployer.deployer.example.com

# **Configuring the Path Based Routing for Inception Server**

This section describes how to enable the path based routing for Inception server.

Use the following argument in the deploy script to enable path based ingress for RESTCONF and CLI:

-i or --path-based-ingress

#### **Configuration Example:**

./deploy -p 209.165.200.224 -f Passwd@123 -i

After you enable the path based ingress, SSH and RESTCONF of inception server are accessible using the following URLs:

API: https://209.165.200.224/smi-deployer/restconf

If you provide the hostname in "--external-zone-name" along with the path based ingress argument, then the entire hostname is replaced with the provided host name.

#### **Configuration Example:**

./deploy -p 209.165.200.224 -f Csco@123 -i --external-zone-name abc.com

After you enable the path based ingress, SSH and RESTCONF of inception server are accessible using the following URLs:

SSH (cli): ssh admin@127.0.0.1 -p 2022

API: https://abc.com/smi-deployer/restconf

# **CA Signed Certificate for Path-based Ingress**

# **Feature Summary and Revision History**

### **Summary Data**

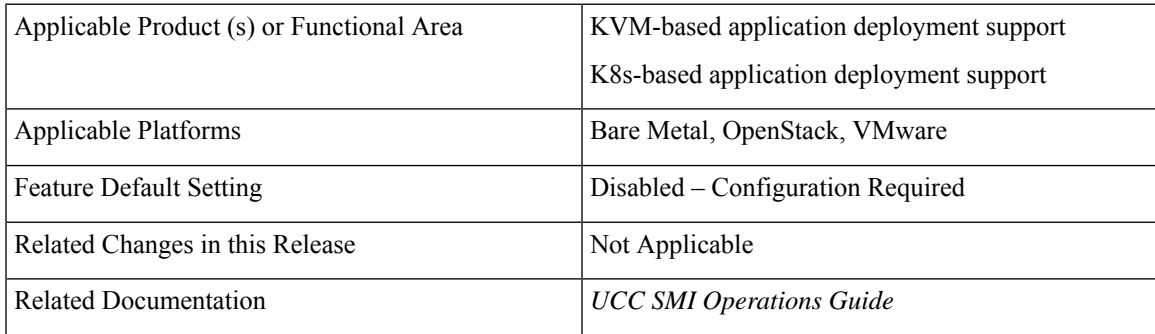

### **Revision History**

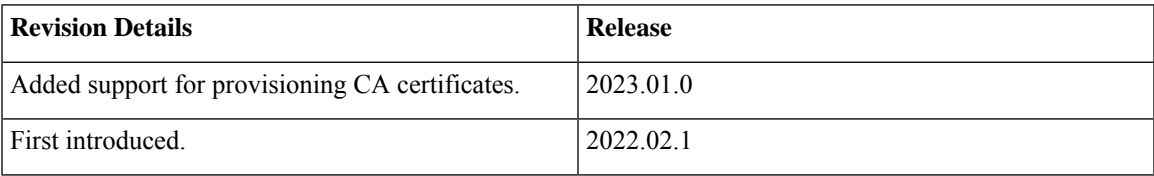

## **Feature Description**

This feature enables you to configure certificates signed by your own CA or external CA for path-based ingress URLs.

You can provision the certificates used for both REST APIs and K8s APIs through cluster manager and Ops-center. The recommended method to configure a certificate and its corresponding private key is to provision the certificate as a TLS secret using the existing yang container.

#### **Certificate Expiry Check**

The provisioned certificates must be monitored for expiry. The kube-certificate-expiring alert is automatically raised in advance to renew and update the certificate and key.

The alerts have the following severity levels:

- 30 days before expiry—Raise alert with Info severity
- 20 days before expiry—Raise alert with Major severity
- 15 days before expiry—Raise alert with Critical severity

## **Configuring Certificate for Path-based Ingress**

This section describes how to configure TLS and CA certificates for path-based ingress.

#### **Configuring TLS Certificate**

Use the following procedure from cluster deployer to configure the certificates for path-based ingress.

**1.** Create a secret.

Use the following sample configuration to populate a certificate and its corresponding private key. The provided certificate and private key is stored as K8s TLS secret on the cluster under the mentioned namespace.

```
cluster cluster_name
  secrets tls namespace secret_name
     private-key private_key_content
     certificate certificate_content
     exit
  exit
```
**Example:**

```
clusters sample-cluster
 secrets tls cee-global sample-secret
   private-key "$8$9n3U7OLEclVQoDpp/4VqkSLkeSmFbjx/
Mt6eEGN4EWoKPY1r9nqSWSZ40advmhDFsPFQZWfM\nhq/wpRzHXBZGp/
dNtNO+wpaQuxsT3CmkmRKFIHviUn4bEwBKfTCCsw7a5+66q3rm5vX4/nSw\
nNy4DrgTu4iFDzVYVKAYzoxWGzCqhKIaSqELjsW7gchEowC\n
   certificate "-----BEGIN CERTIFICATE-----\nMIID0zCCArugAw
IBAgIUPHTzpMTVUNVDQzJ/FM9tfCsAG2AwDQYJKoZIhvcNAQEL
\nBQAwaDELMAkGA1UEBhMCVVMxCzAJBgNVBAgMAkNBMQsw
\n-----END CERTIFICATE-----\n"
   exit
  exit
exit
```
**2.** Configure path-based ingress secret.

Use the following sample configuration to add the secret name for path-based ingresses.

```
clusters <cluster_name>
  ops-centers <opscenter_name> <instance_name>
     initial-boot-parameters path-based-ingress true
     initial-boot-parameters path-based-ingress-secret <secret_name>
     exit
  exit
exit
```
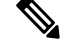

**Note** You must set **path-based-ingress** to **true** for getting the option to configure **path-based-ingress-secret**.

#### **Example:**

```
clusters sample-cluster
ops-centers cee global
 initial-boot-parameters path-based-ingress true
  initial-boot-parameters path-based-ingress-secret sample-secret
```
exit exit exit

**3.** Run cluster sync to create and configure the secret as well as configure ingress to use the secret.

#### **Verifying the Certificate for Path-based Ingress Configuration**

This section describes how to verify the certificate for path-based ingress configuration.

Use the following CLI command to get the ingress in YAML and verify the configured secret name:

kubectl get ing -n <namespace> <ingress-name> -o yaml

#### **Command Output Example:**

```
cloud-user@sample-aio-controlplane:~$ kubectl get ing -n cee-global
cli-ingress-cee-global-ops-center -o yaml
```

```
apiVersion: networking.k8s.io/v1
kind: Ingress
spec:
 rules:
  - host: 10.x.x.x
   http:
     paths:
      - backend:
          service:
           name: ops-center-cee-global-ops-center
           port:
              number: 7681
        path: /cee-global/cli
        pathType: ImplementationSpecific
  tls:
  - hosts:
    -10.x.x.x.xsecretName: sample-secret
```
Run the **curl** command to verify the section "Server certificate:" to check whether the certificate is used properly.

```
cloud-user@satya-aio-controlplane:~$ curl -k -v https://10.x.x.x.nip.io/cee-global/cli
  * Trying 10.x.x.x...
* TCP_NODELAY set
* Connected to 10.x.x.x.nip.io (10.x.x.x) port 443 (#0)
* ALPN, offering h2
* ALPN, offering http/1.1
* successfully set certificate verify locations:
   CAfile: /etc/ssl/certs/ca-certificates.crt
 CApath: /etc/ssl/certs
* TLSv1.3 (OUT), TLS handshake, Client hello (1):
* TLSv1.3 (IN), TLS handshake, Server hello (2):
* TLSv1.3 (IN), TLS Unknown, Certificate Status (22):
* TLSv1.3 (IN), TLS handshake, Unknown (8):
* TLSv1.3 (IN), TLS Unknown, Certificate Status (22):
* TLSv1.3 (IN), TLS handshake, Certificate (11):
* TLSv1.3 (IN), TLS Unknown, Certificate Status (22):
* TLSv1.3 (IN), TLS handshake, CERT verify (15):
* TLSv1.3 (IN), TLS Unknown, Certificate Status (22):
* TLSv1.3 (IN), TLS handshake, Finished (20):
* TLSv1.3 (OUT), TLS change cipher, Client hello (1):
* TLSv1.3 (OUT), TLS Unknown, Certificate Status (22):
* TLSv1.3 (OUT), TLS handshake, Finished (20):
```

```
* SSL connection using TLSv1.3 / TLS_AES_256_GCM_SHA384
* ALPN, server accepted to use h2
* Server certificate:
* subject: C=US; ST=CA; L=SF; O=sample-signed.cisco.com; CN=10.x.x.x
* start date: Jul 12 04:19:56 2022 GMT
* expire date: Jul 11 04:19:56 2024 GMT
* issuer: C=US; ST=CA; L=SF; O=sample-signed.cisco.com; CN=10.x.x.x
  SSL certificate verify result: self signed certificate (18), continuing anyway.
* Using HTTP2, server supports multi-use
* Connection state changed (HTTP/2 confirmed)
* Copying HTTP/2 data in stream buffer to connection buffer after upgrade: len=0
* TLSv1.3 (OUT), TLS Unknown, Unknown (23):
* TLSv1.3 (OUT), TLS Unknown, Unknown (23):
* TLSv1.3 (OUT), TLS Unknown, Unknown (23):
* Using Stream ID: 1 (easy handle 0x56498909f550)
* TLSv1.3 (OUT), TLS Unknown, Unknown (23):
> GET /cee-global/cli HTTP/2
> Host: 10.x.x.x
> User-Agent: curl/7.58.0
> Accept: */*
```
#### **Configuring CA Certificate**

To configure the CA certificate, use the following configuration in Ops-center:

```
secrets ca-cert secret_name
  certificate certificate_content
  exit
```
To configure the CA certificate, use the following configuration in cluster-manager:

```
cluster cluster_name
```

```
secrets ca-cert namespace secret_name
  private-key private_key_content
  certificate certificate_content
  exit
exit
```
#### **NOTES**:

- If you add invalid certificate content and expired certificate, you will be prompted to correct the configuration.
- CA certificate is stored in generic (Opaque) secret type.
- The secrets are monitored and auto-healed if the user deletes the data by mistake.

# **OnDemand LDAP Connectivity Check**

## **Feature Summary and Revision History**

### **Summary Data**

Applicable Product (s) or Functional Area KVM-based application deployment support

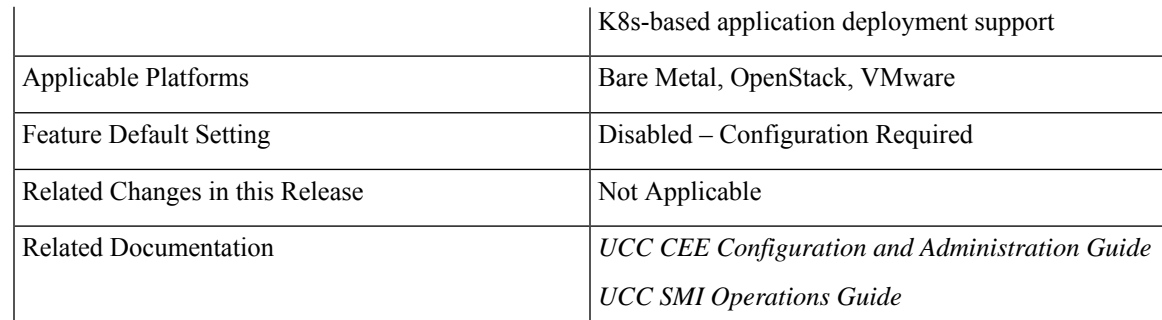

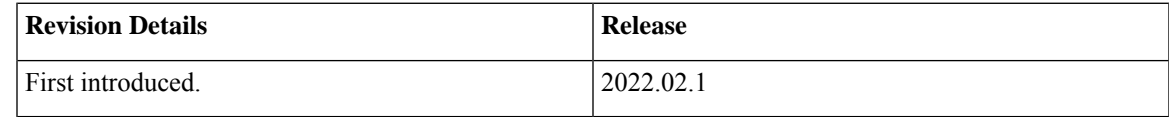

## **Feature Description**

The SMI Ops Center provides an external authentication using LDAP support. The LDAP configuration can be configured in the SMI Ops Center using CLI or the RESTCONF APIs.

This feature enables you to validate a new LDAP configuration before adding it to the system or an existing LDAP configuration.

## **How it Works**

This section describes how the feature works.

#### **How to Validate a New Configuration**

The steps to validate a new LDAP configuration are as follows.

- **1.** Login to the SMI Ops Center.
- **2.** Provide the LDAP new configuration inputs to validate (see the following example ).

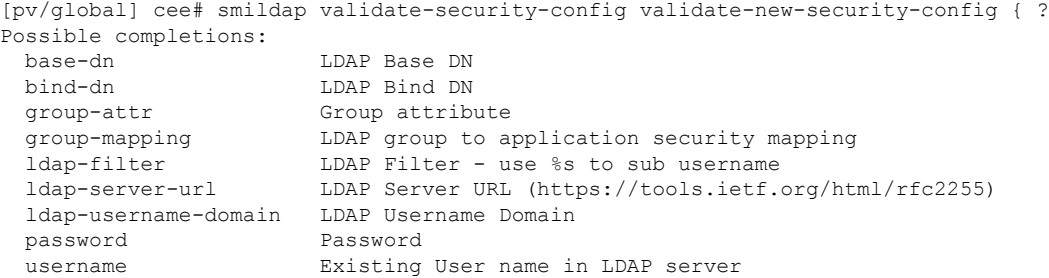

**3.** Validate the LDAP new configuration (see the following example configuration).

cee(config)# smildap validate-security-config validate-new-security-config { base-dn dc=smi-lab,dc=com bind-dn cn=%s,ou=people,dc=smi-lab,dc=com group-attr memberOf group-mapping { group admin ldap-group group1 } username user5 password Passwd@123 ldap-filter cn=%s ldap-server-url ldap://209.165.200.224 }

```
Mon Jun 20 05:02:24.635 UTC+00:00
   message accept "admin" external-user-group 1117 1117 /tmp
How to Validate an Existing LDAP Configuration
Use the following example configuration to validate an existing LDAP configuration.
cee# smildap validate-security-config validate-current-security-config
Mon Jun 20 05:07:41.765 UTC+00:00
Value for 'username' (<string>): user5
Value for 'password' (<string>): ********
message accept "admin" external-user-group 1117 1117 /tmp
```
# **Alerts for Node Disk Partition Usage**

# **Feature Summary and Revision History**

### **Summary Data**

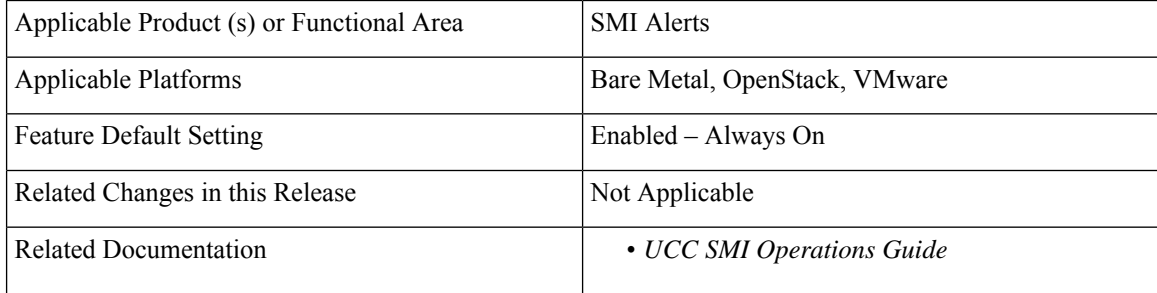

### **Revision History**

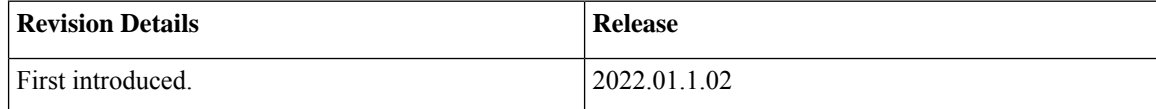

## **Feature Description**

In this release, two new alerts **node-disk-running-Low-24hours** and **node-disk-running-Low-2hours** are added to the**kube-prometheus-node-alerting.rules**rules group to notify the user when the node disk partition usage crosses the set thresholds.

Typically, the K8s performs a garbage collection when the disk usage is greater than 80%. In the new alerts, the node disk usage is set at a threshold of 75%. This way, the alerts are triggered before the K8s garbage collection.

This section describes the new alerts.

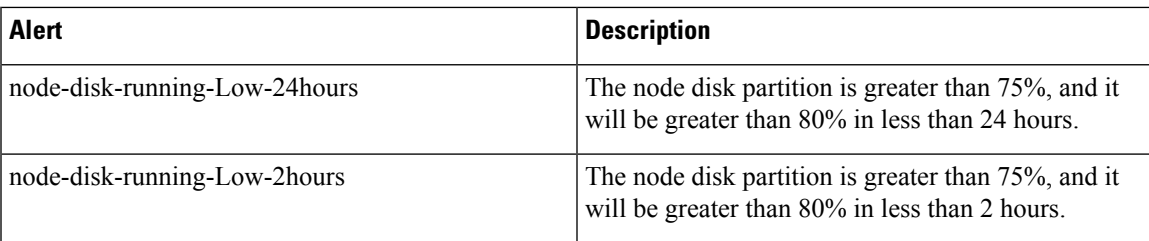

# **Network Policy for K8s Pods**

# **Feature Summary and Revision History**

### **Summary Data**

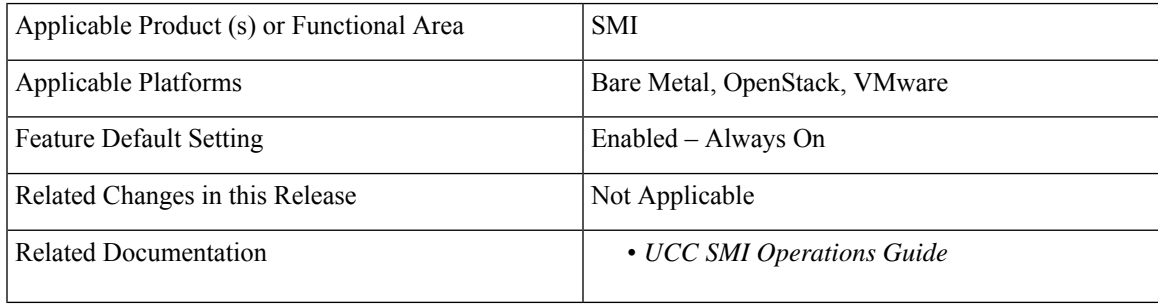

### **Revision History**

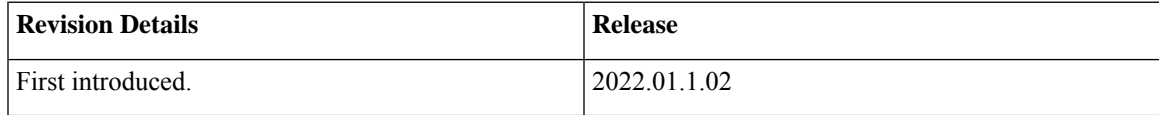

# **Feature Description**

In this release, the SMI provides a network policy for the K8s pods to secure communication between the pods.

# **Configuring the Network Policy for the K8s Pods**

Use the following CLI configuration commands to enable or disable the network policy for the K8s pods. By default, the network policy is enabled.

```
clusterscluster_name
  configuration enable-network-policy { true | false }
```
# **Splitting Master and Additional Master VIPs into Separate VRRPs**

# **Feature Summary and Revision History**

### **Summary Data**

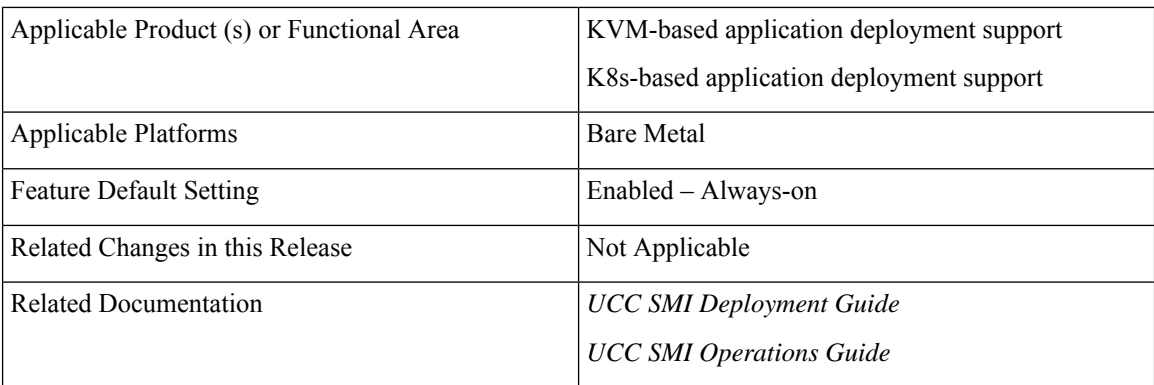

### **Revision History**

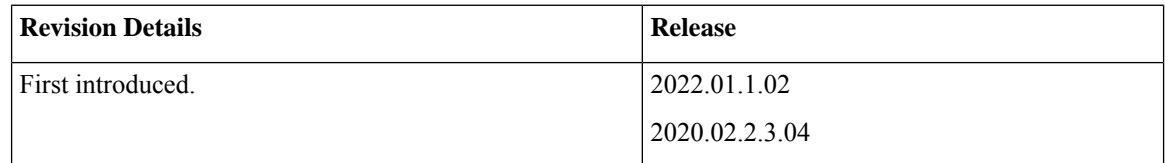

# **Feature Description**

The CNDP allows you to configure an internal and external VIP as part of the cluster deployment. K8s uses the internal VIP while the ingress uses the external VIP to allow access to management interfaces such as Grafana, Ops-center, and Prometheus.

By default, both VIPs are part of one VRRP and failovers together. The VRRP verifies only the internal network for connectivity issues to prioritize the stability of the Kubernetes cluster. This can cause loss of connectivity to management interfaces if there's a network failure on the external network only.

This feature adds support for splitting the VIPs into different VRRP instances to allow them to failover independently.

To enable this feature, use the following configuration:

#### **configuration separate-master-vip-vrrps true**

You must configure **k8s additional-master-ip** for master nodes with the local external IP of the node that VRRP unicast uses.

For more information on deploying clusters, refer to the *UCC SMI Deployment Guide*.

# **SSH Firewall Rules for Cluster Nodes**

# **Feature Summary and Revision History**

### **Summary Data**

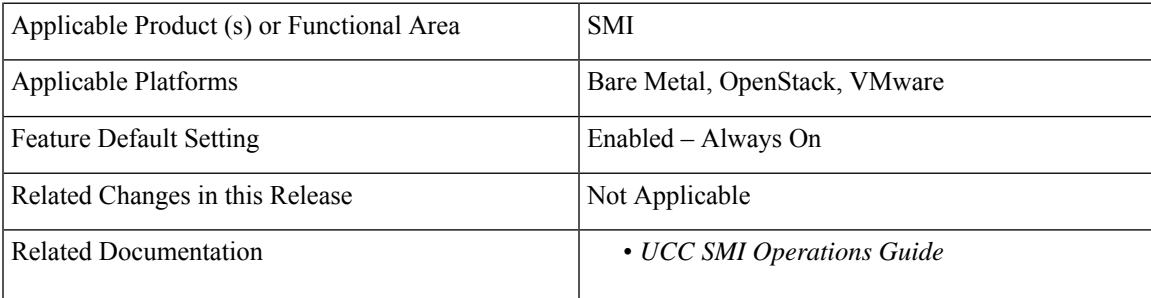

### **Revision History**

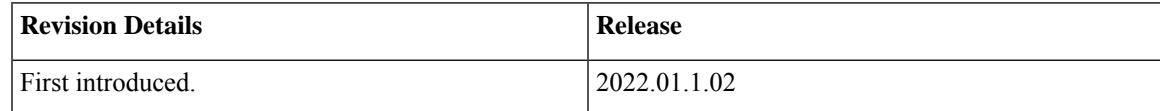

# **Feature Description**

In this release, the SMI provides additional SSH firewall rules in the network policy for the cluster nodes for improved CM security.

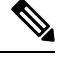

**Note** It's recommended to set up an external firewall to secure access to the CM.

# **Configuring the SSH Firewall Rules in Network Policy**

Use the following CLI configuration commands to enable or disable the SSH firewall rules. By default, the firewall rules are enabled.

```
clusterscluster_name
  configuration enable-ssh-firewall-rules { true | false }
```
# **Docker Subnet Override Support**

# **Feature Summary and Revision History**

### **Summary Data**

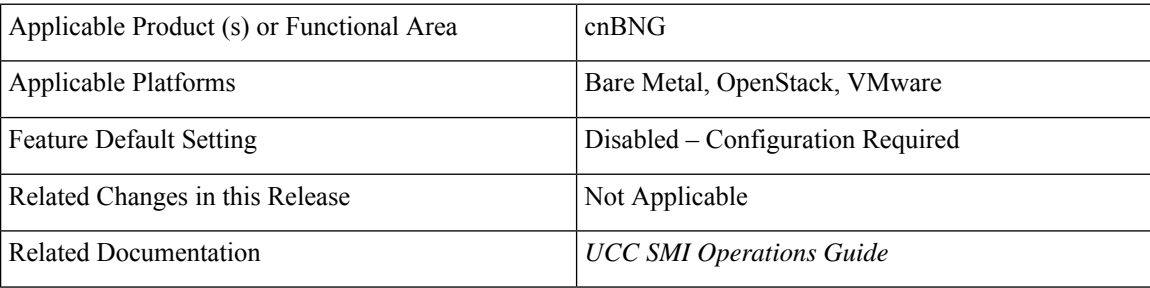

### **Revision History**

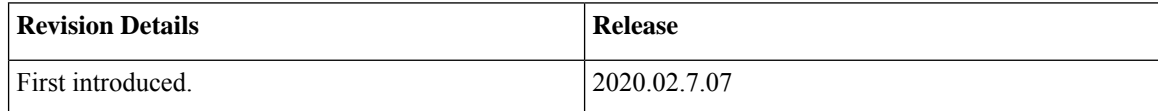

## **Feature Description**

By default, Docker uses the subnet range, 172.17.0.0/16 for container networking. If the same subnet range or an IPaddress from the range is already being used by some other resource in the same cluster environment, it might lead to a conflict.

This feature enables the user to configure and override the default value for the Docker subnet used by the SMI Cluster Manager (CM) or Inception VM. For the CM, this configuration is set by using the CM Ops-Center, whereas the Inception VM uses the deploy.yaml file to achieve the same configuration.

The deploy.yaml is enhanced to contain additional parameter, **configuration** with a sub-parameter, **docker-address-pools**. This YAML file contains a **base** for the CIDR range to use and a **size** for the size of the subnet to reserve for the new network.

## **Configuring the Docker Subnet Override**

This section describes the configuration details for the Docker subnet override feature.

Use the following command to configure the Docker subnet override feature.

```
configuration docker-address-pools pool-name docker_bridge_address_pool_name [
base docker_bridge_subnet | size size ]
```
#### **base docker\_bridge\_subnet**

Specify the docker bridge subnet.

Must be a string in the ipv4-address-and-prefix-length pattern. -Or-Must be a string in the ipv6-address-and-prefix-length pattern. Default Value: 172.17.0.0/16. **pool-name** *docker\_bridge\_address\_pool\_name* Specify the pool name of the docker bridge address pool. Must be a string. **size** *size* Specify the size. For example, 16, 24, etc. Must be an integer in the range of 8-24. Default Value: 24.

# **cluster connect Command Update**

## **Feature Summary and Revision History**

### **Summary Data**

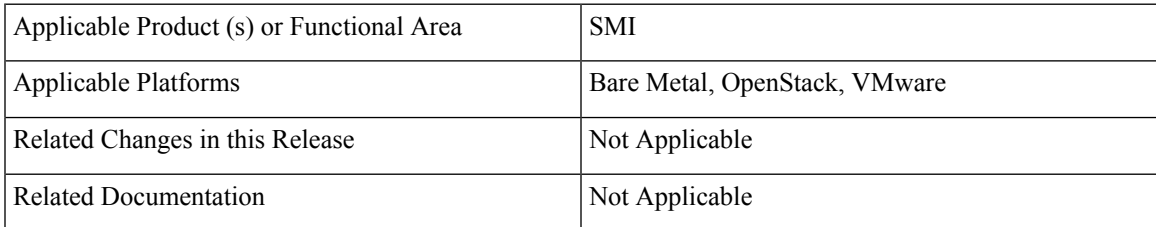

### **Revision History**

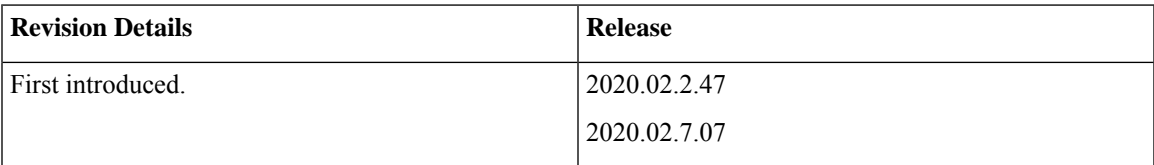

### **Behavior Change Description**

In this release, there is a change in the supported user-privilege level for using the **cluster connect** CLI command to access the containers in the cluster nodes.

**Previous Behavior:** The **cluster connect** CLI command enables any user to access all the pods and containers.

**New Behavior:** The **cluster connect** CLI command enables only users with administrator privilegesto access only non-privileged containers.

# **IPSec Support for SMF N4 Interfaces**

## **Feature Summary and Revision History**

### **Summary Data**

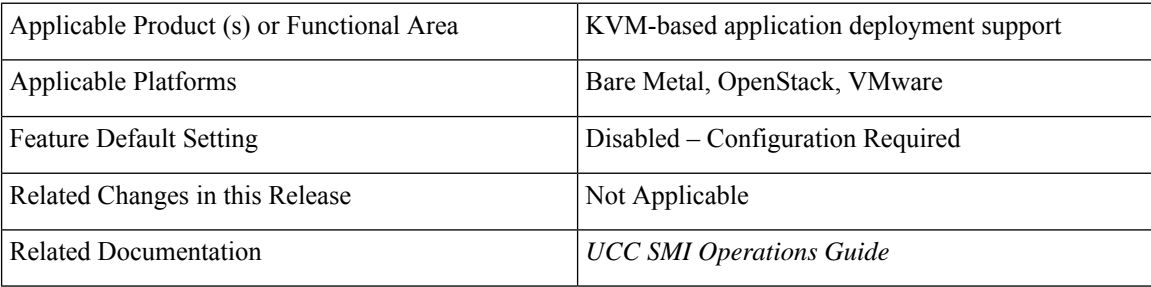

### **Revision History**

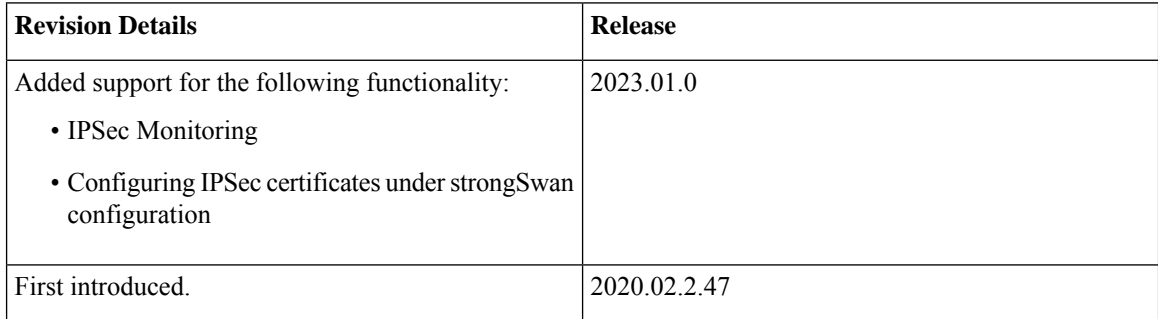

## **Feature Description**

This feature introduces strongSwan, a keying daemon, which uses the Internet Key Exchange (IKE) protocols, IKEv1 and IKEv2, to establish **security associations** (SA) between two peers in a network. Such an IKE session is denoted as **IKE\_SA** in this chapter. The IKE provides strong authentication for both peers and derives unique cryptographic session keys. Besides authentication and key material, IKE also provides the means to exchange configuration information and to negotiate IPsec SAs, which are often called as **CHILD SAs**. IPsec SAs define which network traffic is to be secured and how it has to be encrypted and authenticated.

The strongSwan feature is available as an add-on from the Cluster Manager (CM). Use the CM Ops-Center to configure this add-on. In the current release, the SMI uses strongSwan version 5.9.3.

SMI allows monitoring of IPSec certificates—sends certificate expiry alerts and updates certificate through strongSwan configuration.

#### **Configuration Parameters**

In this section, see the description for different configuration parameters available for the strongSwan add-on feature. Use the CM Ops-Center to configure these parameters.

- **name**: Specifies the name of the connection, which can be used for connection specific operations, for example, up or down.
- **auto { ignore |add |route |start }**: Specifies the operation, if any, that should be automatically performed at IPsec startup. The **add** option loads a connection without starting it, whereas **route** loads a connection and installs kernel traps. If traffic is detected between the leftsubnet and rightsubnet, a connection is established. The **start** option loads a connection and bringsit up immediately. The **ignore** option ignores the connection and is the same as deleting a connection from the config file.

The default value is **ignore**.

- **keyexchange { ikev1 | ikev2 }** : Specifies the method of key exchange and the protocol to use to initialize the connection.
- **type { tunnel | transport | transport\_proxy | passthrough | drop }**: Specifies the type of the connection. Currently, the accepted values are **tunnel**, signifying a host-to-host, host-to-subnet, or subnet-to-subnet tunnel. The **transport** option signifies a host-to-host transport mode, whereas the **transport\_proxy** option signifies the special Mobile IPv6 transport proxy mode. The **passthrough** option signifies that no IPsec processing should be done at all and **drop** signifies that packets must be discarded.
- **left** or **right { ip address** *ip\_address* **| fqdn** *fqdn* **| %any | %any4 | %any6 | range | subnet }**:Specifiesthe IPaddress orFQDN of the participant public-network interface. The value **%any** for the local endpoint signifies an address to be filled in (by automatic keying) during negotiation. If the local peer initiates the connection setup, then the routing table is queried to determine the correct local IP address. If the local peer is responding to a connection setup, then any IP address that is assigned to a local interface is accepted. The value **%any4** restricts address selection to IPv4 addresses and **%any6** restricts address selection to IPv6 addresses.
- **leftsubnet** or **rightsubnet** *ip subnet*: Specifies the private subnet behind the left participant, expressed as either network or netmask.
- **leftid** or **rightid** *id*:Specifies how the left or right participant must be identified for authentication. The default values are left or right or the subject of the certificate configured. It must match the full subject DN or one of the subjectAltName extensions contained in the certificate.
- **leftsendcert { never | no | ifasked | always | yes }**: Defines whether a peer must send a certificate request (CR) payload in order to get a certificate in return.
- **leftauth** or **rightauth{ pubkey | psk | eap | xauth }**: Specifies the authentication method to use locally (left) or require from the remote (right) side. The acceptable values are **pubkey** for public key encryption (RSA/ECDSA),**psk**for pre-shared key authentication, **eap**to use the Extensible Authentication Protocol, and **xauth** for IKEv1 eXtended Authentication.

**Pubkey** is the default option.

- **psk** *pre-shared key*: Specifies the required setting if leftauth or rightauth is configured as **psk**.
- **esp { cipher suites | aes128-sha256 }**: A comma-separated list of ESP encryption or authentication algorithms is used for the connection, for example, **aes128-sha256**. The notation is encryption-integrity[-dhgroup][-esnmode]. For IKEv2, multiple algorithms (separated by -) of the same type can be included in a single proposal. IKEv1 only includes the first algorithm in a proposal.

**aes128-sha256** is the default option.

• **ike { cipher suites | aes128-sha256-modp3072 }**: A comma-separated list of IKE/ISAKMPSA encryption or authentication algorithmsis used, for example, **aes128-sha256-modp3072**. The notation is encryption-integrity[-prf]-dhgroup. In IKEv2, multiple algorithms and proposals might be included, such as aes128-aes256-sha1-modp3072-modp2048 or 3des-sha1-md5-modp1024.

- **ikelifetime { time** *time* **| 3h }**: Specifies how long the keying channel of a connection (ISAKMP or IKE SA) must last before being renegotiated.
- **lifetime { time** *time* **| 1h }**: Specifies how long a particular instance of a connection should last, from successful negotiation to expiry.
- **dpdaction { none | clear | hold | restart }**: Specifies the action to be taken when dead peer is detected.

**none** is the default value.

- **dpddelay { time** *time* **| 30s }**: Definesthe period time interval with which INFORMATIONAL exchanges are sent to the peer. These are only sent if no other traffic is received.
- **dpdtimeout { time** *time* **| 150s }**: Definesthe timeout interval after which, all the connections to a peer are deleted in case of inactivity.
- **inactivity time** *time*: Defines the timeout interval after which, a CHILD\_SA is closed if it did not send or receive any traffic.
- **closeaction { none | clear | hold | restart }**: Defines the action to take if the remote peer unexpectedly closes a CHILD\_SA (see **dpdaction** for the description of different options). If the peer uses reauthentication or uniqueids checking, **closeaction** must not be used, these events might trigger the defined action when it's not desired.
- **nodes** *list\_of\_node\_names*: Specifies the node names on which IPSec connection must be established.
- **serverCert** *server\_certificate*: Specifies the content of Server certificate in the **pem** format to be used for this connection.

**Note** This keyword is not supported under strongSwan configuration.

• **serverPrivKey** *server\_private\_key*:Specifies the content of server private key in the**pem** format to be used for this connection.

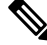

**Note** This keyword is not supported under strongSwan configuration.

- **serverPrivKeyPassphrase** *passphrase*: Specifies the passphrase used to encrypt the **server-priv-key** value.
- **server-secret**: Pass an existing TLS secret for this connection.

## **Installing strongSwan**

This section describes how to install the strongSwan feature.

**Install strongSwan as an Add-on from the CM**

Use the following steps to install strongSwan as an add-on from the CM Ops-Center:

**1.** Use the following CLI commands to enable the strongSwan add-on:

**clusters** *cluster\_name* **addons strongswan enabled**

- **2.** Set all the strongSwan parameters for **connection**(refer to the *Configuration Parameters* section for more details on available parameters).
- **3.** Trigger the cluster sync operation.

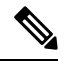

The strongSwan podsrun on all the nodes, however traffic is accepted only on those nodes, which are configured by using the "nodes" parameter in the CM Ops-Center. strongSwan does not accept or send any traffic on non-configured nodes. **Note**

#### **Configuring IPSec Certificates**

To configure IPSec certificates under strongSwan configuration, use the following procedure:

**1.** Create TLS associated secret for server and CA certificate.

**Note:** Create strongSwan-related secrets inside the smi-strongswan namespace.

#### **Example:**

```
[test-cm-controlplane] SMI Cluster Deployer# show running-config clusters secrets ca-cert
clusters test-aio
 secrets ca-cert smi-strongswan 134-ca
 certificate "-----BEGIN
CERTIFICATE-----\nMIIDqzCzQubm..................1Ac1L+s4M3ug==\n-----END
CERTIFICATE-----\n"
exit
 secrets ca-cert smi-strongswan 135-ca
 certificate "-----BEGIN
CERTIFICATE-----\nMIIFqzCCA5Og......................9XdMDiQANHgf7w\n-----END
CERTIFICATE-----\n"
exit
 secrets ca-cert smi-strongswan ca-1
  certificate "-----BEGIN
\texttt{CERTIFICATE---}\small\verb+\\MIIDOTCCArmg+ \ldots \ldots \ldots \ldots \ldots \texttt{UNvF0namIX0qxg4}\ \texttt{-----END}CERTIFICATE-----\n"
exit
secrets ca-cert smi-strongswan ca-2
  certificate "-----BEGIN PRIVATE
KEY-----\nMIIEvQIBADAN....................tbNDzGAnF29nus=\n-----END PRIVATE KEY-----\n"
exit
exit
```
**2.** Refer the secrets in strongSwan configuration. The strongSwan configuration shows the available TLS and certificates.

#### **Example:**

```
[test-cm-controlplane] SMI Cluster Deployer# show running-config clusters karan-aio
strongswan connections server-secret
clusters test-aio
strongswan connections a-to-b
 server-secret a-to-b
exit
exit
```

```
[test-cm-controlplane] SMI Cluster Deployer# show running-config clusters karan-aio
strongswan ca-certs
clusters test-aio
strongswan ca-certs [ 134-ca 135-ca ]
exit
```
# **Push KPIs to S3 Using Thanos**

# **Feature Summary and Revision History**

### **Summary Data**

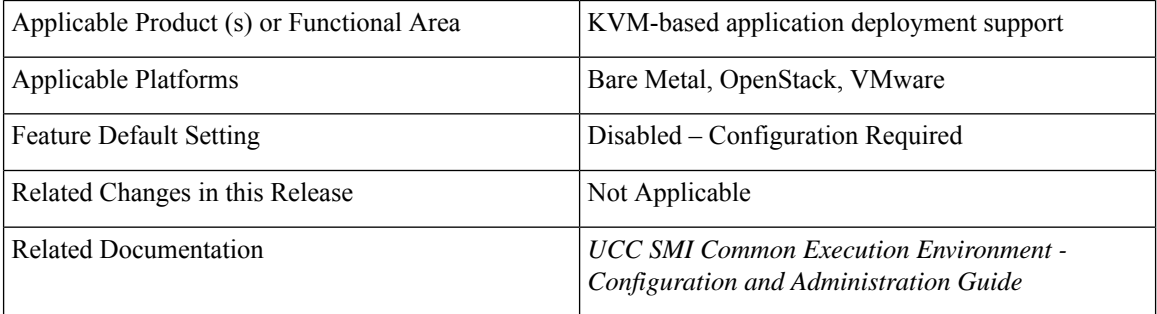

### **Revision History**

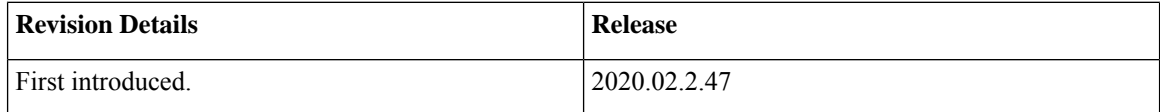

# **Feature Description**

In this feature, the CEE provides you the option to backup the local data stored in Prometheus to a remote storage object, for example, Amazon Web Services (AWS) S3, by using Thanos.

This feature provides the following two deployment models:

- Thanos Sidecar
- Thanos Receive

## **How it Works**

#### **Thanos with Sidecar**

This section describes how to configure the Sidecar deployment with AWS S3.

**Prerequisites**

• S3 bucket in AWS

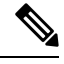

For more information about how to create an AWSS3 bucket, refer to the original product documentation. **Note**

#### **Configuring the Sidecar**

Use the following sample CLI commands in the CEE Ops-Center to set up the Sidecar deployment.

```
prometheus thanos-s3-object-store bucket zx-thanos-test
prometheus thanos-s3-object-store endpoint s3.us-east-1.amazonaws.com
prometheus thanos-s3-object-store access-key
prometheus thanos-s3-object-store secret-key
```
#### **Thanos with Receive**

This section describes how to configure the Remote-write target including the Receiver URL and enable TLS support for the same using the CEE Ops-Center for the Receive deployment with AWS S3.

#### **Prerequisites**

- S3 bucket in AWS
- Deploy Thanos Recieve

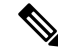

For more information about how to create an AWS S3 bucket, refer to the original product documentation. **Note**

#### **Configuring the Remote Write Target with Receiver URL**

Enter the URL of the Thanos Receiver in the CEE Ops-Center CLI.

A sample configuration for Prometheus to work with Thanos Receive with an HTTP endpoint is shown below.

```
[user/global] cee# config
Entering configuration mode terminal
[user/global] cee(config)# prometheus remote-write target demo
[user/global] cee(config-target-demo)# url http://thanos-receive-hi-res:10000/api/v1/receive
[user/global] cee(config-target-demo)# commit
Fri Dec 10 04:28:29.838 UTC+00:00
Commit complete.
[user/global] cee(config-target-demo)#
Message from confd-api-manager at 2021-12-10 04:28:31...
Helm update is STARTING. Trigger for update is CHANGE.
```
#### **Configuring the Remote Write Target with TLS Enabled**

Remote write to Thanos Receive or any other target with TLS enabled is also supported. You can input the necessary ca/cert/key file by using the CEE Ops-Center CLI.

A sample configuration about how to configure remote-write target with TLS enabled is shown below. This configuration enables you to configure Prometheus to work with Thanos Receive with an HTTPS endpoint.

Assume the target remote server has a self-signed server and user has the CA certificate for it.

```
[user/global] cee(config)# prometheus remote-write target demo
Fri Dec 3 20:58:39.735 UTC+00:00
[user/global] cee(config-target-demo)# url https://thanos-receive-hi-res:10908/api/v1/receive
Fri Dec 3 20:58:51.609 UTC+00:00
[user/global] cee(config-target-demo)# tls-config tls-
Possible completions:
 tls-ca CA certificate to validate API server certificate with.
 tls-cert Certificate file for client cert authentication to the server.
 tls-key Key file for client cert authentication to the server.
[user/global] cee(config-target-demo)# tls-config tls-ca
Fri Dec 3 20:59:05.384 UTC+00:00
(<AES encrypted string>):
[Multiline mode, exit with ctrl-D.]
> ***************************
> ****************************************************************
> ****************************************************************
> ****************************************************************
> ****************************************************************
[user/global] cee(config-target-demo)# tls-config skip-verify
Possible completions:
 false true
[user/global] cee(config-target-demo)# tls-config skip-verify false
Fri Dec 3 20:59:40.188 UTC+00:00
[user/global] cee(config-target-demo)# commit
Fri Dec 3 20:59:42.797 UTC+00:00
Commit complete.
```
After the configuration, the Prometheus remote write is configured as follows and the CA certificate from user input is created on the shown path in the Prometheus container.

```
remote_write:
- tls_config:
   ca file: /etc/remote-write-certs-shared/demo-ca
   insecure skip verify: false
  url: https://thanos-receive-hi-res:10908/api/v1/receive
```
# **virsh console Command Update**

# **Feature Summary and Revision History**

### **Summary Data**

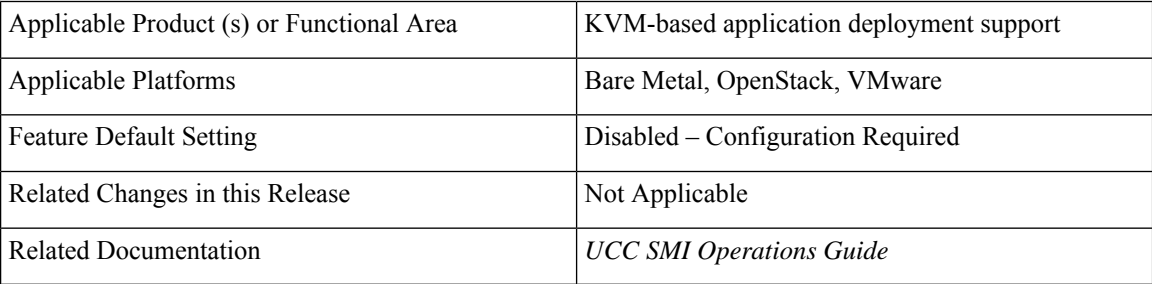

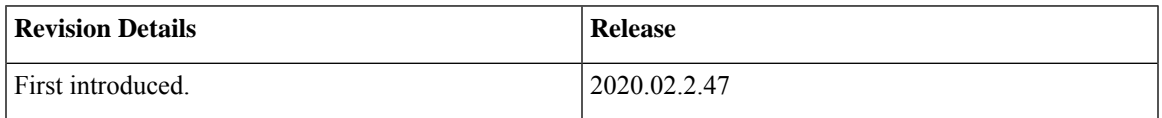

## **Behavior Change Description**

In this release, there is change in the CLI configuration command used for connecting to the UPF node through a KVM console post synchronization while installing a KVM and User Plane VM.

```
Previous Command:
virsh console <upf_name> serial1
New Command:
virsh console <upf_name> serial1 --force
```
# **Alert for Standby Cluster Manager Failure**

# **Feature Summary and Revision History**

### **Summary Data**

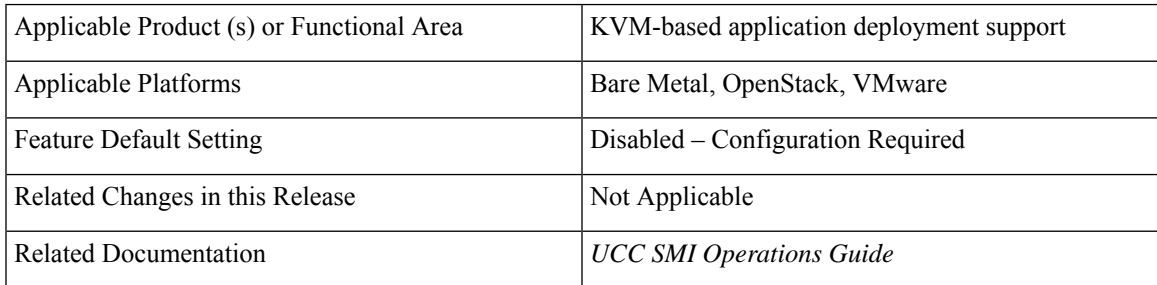

### **Revision History**

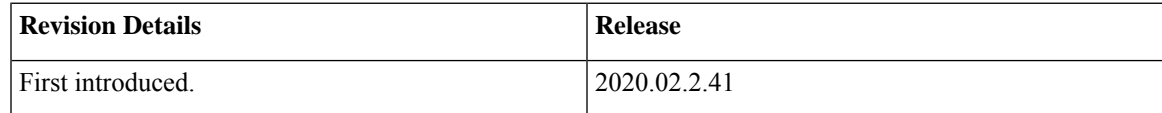

# **Feature Description**

In this release, new alert **backup-node-down** is added to the **cndp-ha** rules group to notify the user of any standby or secondary cluster manager failures. During a secondary cluster manager failure, this alert helps you to take necessary steps to create backup of the primary cluster manager to avoid a single point of failure. It constantly monitors the DRBD status of the HA cluster and alerts the user when there is a failure.

# **Configuring the Alert for Standby Cluster Manager Failure**

Use the following CLI commands or configuration in the CEE Ops Center to enable or disable the DRBD monitoring feature:

#### **config**

**cm monitoring { true | false }**

# **Ubuntu User Password Expiration Configuration Enhancement**

# **Feature Summary and Revision History**

## **Summary Data**

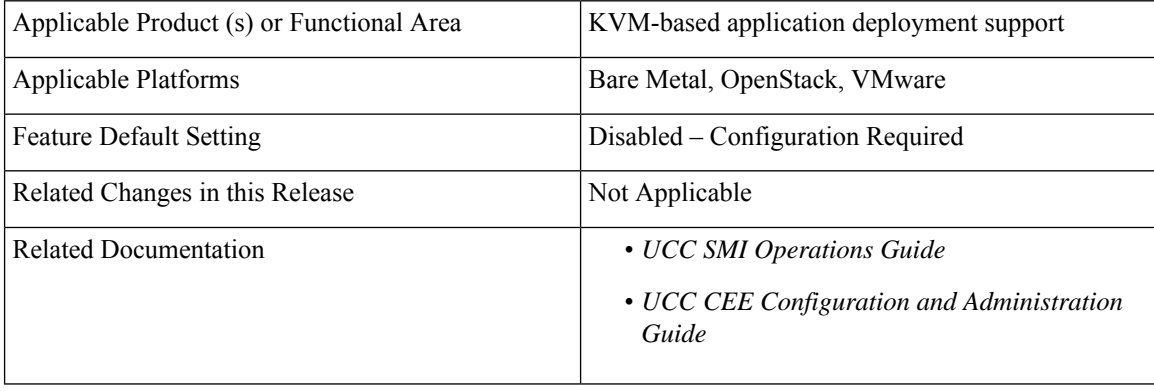

## **Revision History**

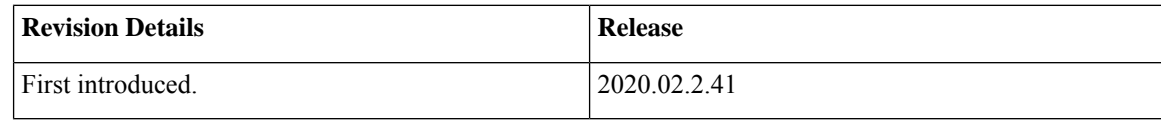

# **Feature Description**

In this release, the Cluster Sync operation updates the value of the password expiration days for the default user. The default user password expiration alert is enabled to monitor the password expiry. A critical alert is triggered when the password is about to expire in 30 days.

Ш

# **Unified RMA Procedure for Planned and Failure Events on Bare Metal**

# **Feature Summary and Revision History**

### **Summary Data**

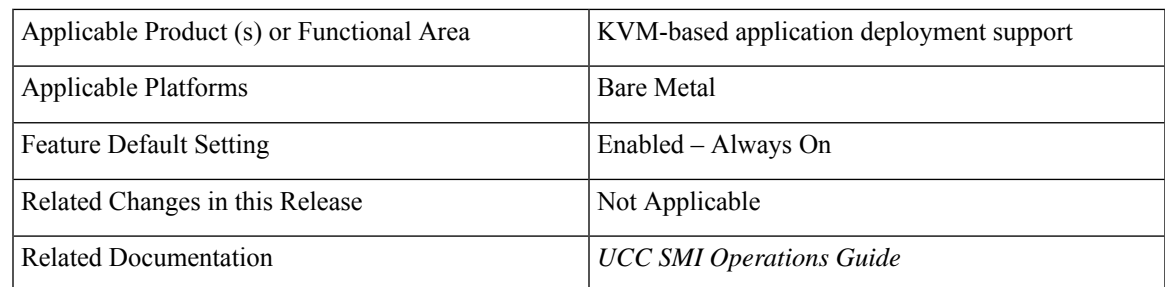

### **Revision History**

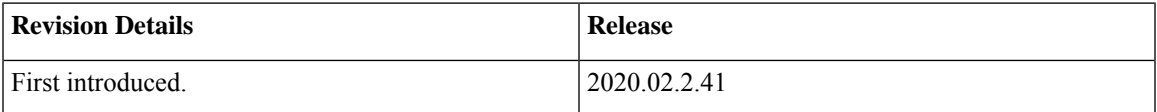

# **Feature Description**

In this release, the RMA (Return Merchandise Authorization) procedure for planned maintenance and any unplanned node failure events is unified for the SMI Bare Metal stacked cluster. The same procedure is applicable for both the master and worker nodes. This feature simplifies automation and MOP requirements for both the NSO and the user.

For more information on the unified RMA procedure on the SMI Bare Metal, refer to the SMI Cluster RMA section in the *UCC SMI Operations Guide*.

# **Alert for KVM Node Unreachable**

# **Feature Summary and Revision History**

### **Summary Data**

**Table 1: Summary Data**

Applicable Product(s) or Functional Area  $\vert$  SMI Alerts

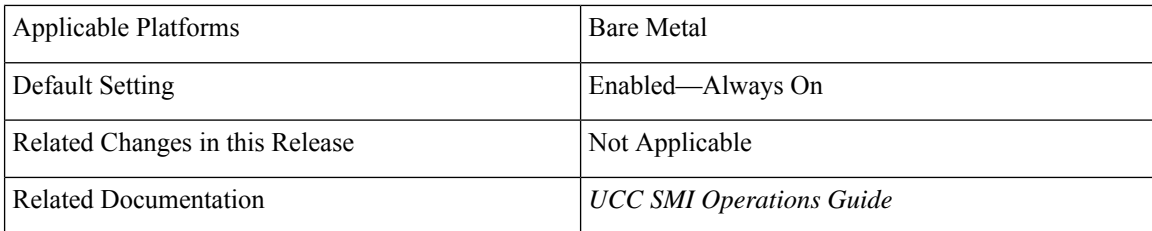

**Table 2: Revision History**

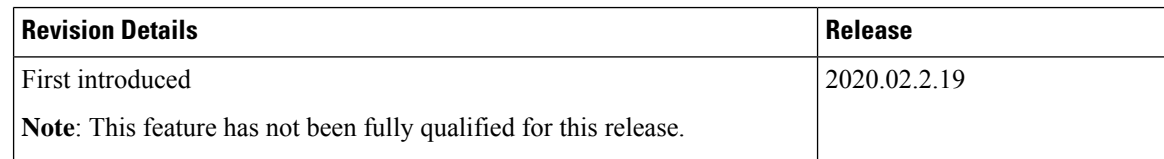

# **Feature Description**

The following new alert has been added to the Node Network rules group to indicate when a KVM node is unreachable:

```
Alert: kvm-node-not-ready
Annotations:
Type: Communications Alarm
Summary: KVM node {{ $labels.hostname }}({{ $labels.ip}}) is not reachable.
Expression:
\vertchanges(kvm_metrics_tunnels_up[2m]) > 0
For: 0m
Labels:
Severity: major
```
For more information on the SMI Cluster RMA, refer to the UCC SMI [Operations](https://www.cisco.com/c/en/us/td/docs/wireless/ucc/smi/ops-guide/ucc_5g_smi_cluster_manager_ops_guide/m_cluster-manager-alerts.html) Guide – Alerts Reference chapter.

# **CDL Data Slicing**

# **Feature Summary and Revision History**

### **Summary Data**

#### **Table 3: Summary Data**

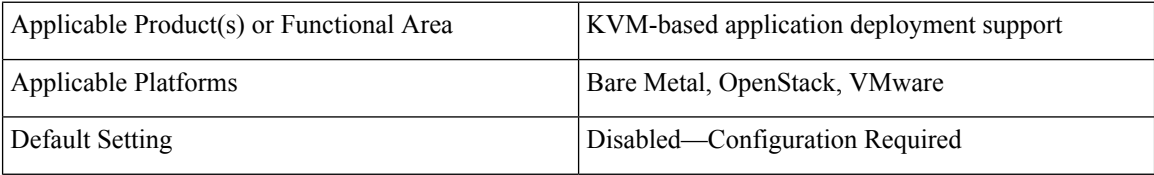

Ш

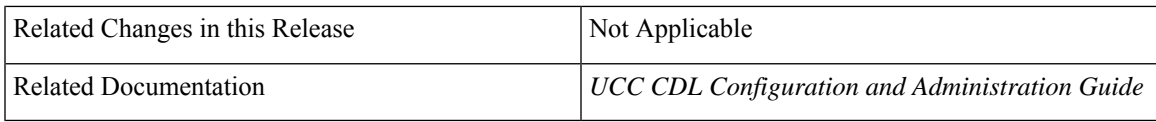

### **Revision History**

**Table 4: Revision History**

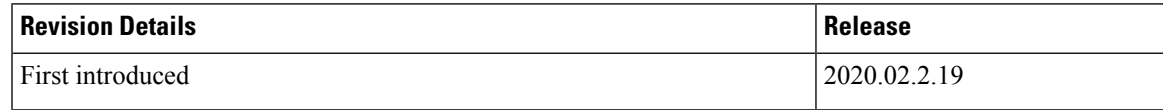

# **Feature Description**

Data slicing logically separates CDL as slices and stores the session data based on the slice name received from the Network Functions (NF).

With data slicing, one or more NFs can store different types of session data in dedicated slices of CDL. A default slice name called **session** is used if slice names are not configured.

```
cdl datastore <datastore name> slice-names [ <sliceName 1><sliceName 2> ... <sliceName n>
]
```
Sample configuration is as follows:

cdl datastore session slice-names [ session1 session2 ]

 $\mathscr{D}$ 

**Note**

- If the slice names are configured at the NF's ops-center or CDL's ops-center, every request from the NF must have a valid slice name. If the slice name is different from what is configured or empty, then the request is rejected with an error code.
- If the slice names are not configured, then the NF requests are routed to the default session
- The slice names cannot be updated in a running system post deployment.

For more information, refer to the UCC CDL Configuration and [Administration](https://www.cisco.com/c/en/us/td/docs/wireless/ucc/smi/cdl-config-guide/ucc_5g_cdl_config_and_admin_guide/m_cdl_config_guide.html) Guide – Common Data Layer chapter.

# **CDL Overload Protection Enhancement**

# **Feature Summary and Revision History**

### **Summary Data**

**Table 5: Summary Data**

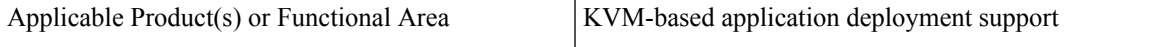

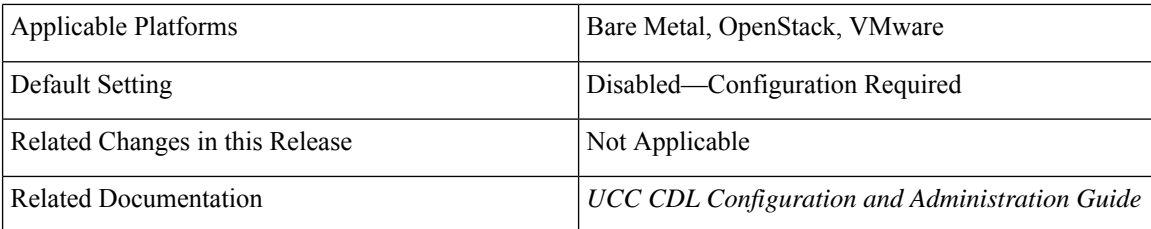

#### **Table 6: Revision History**

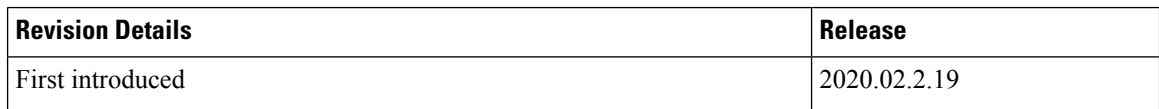

## **Feature Description**

With this release, the existing CDL overload protection configuration is replaced with a new configuration.

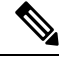

In the previous release (Oct 2020/Jan 2021), the overload protection was enabled by default with hard coded limits of 1 million records per slot, 10 million records per index and 5 gb record size per slot. However, in thisrelease, the feature is disabled by default and requires configuration to enable thisfeature and to configure the appropriate overload limits (optional) for each parameter. **Note**

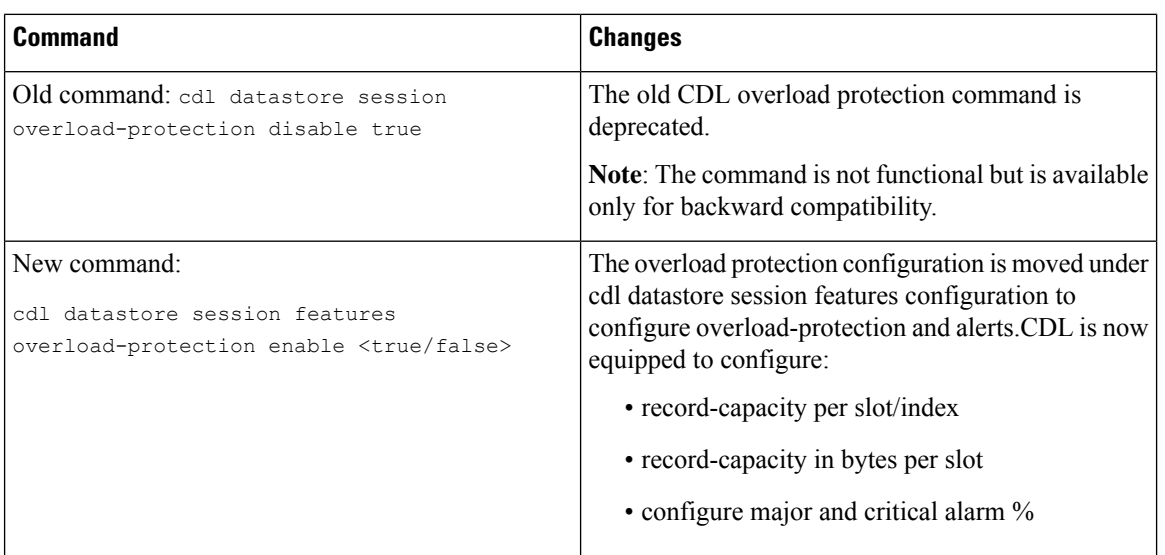

If the overload protection is enabled then the alerts are also enabled. The prometheus-rules-cdl pod isspawned. If overload-protection is disabled then the alerts are disabled. The prometheus-rules-cdl pod is removed.

#### **Configuring Overload Protection Parameter**

The following parameters are configured to set limits for overload-protection:
```
cdl datastore session features overload-protection index-max-record-count <value>
cdl datastore session features overload-protection slot-max-record-count <value>
cdl datastore session features overload-protection slot-max-size <value>
cdl datastore session features overload-protection hard-limit-percentage <value>
```
#### The table below lists the configuration details:

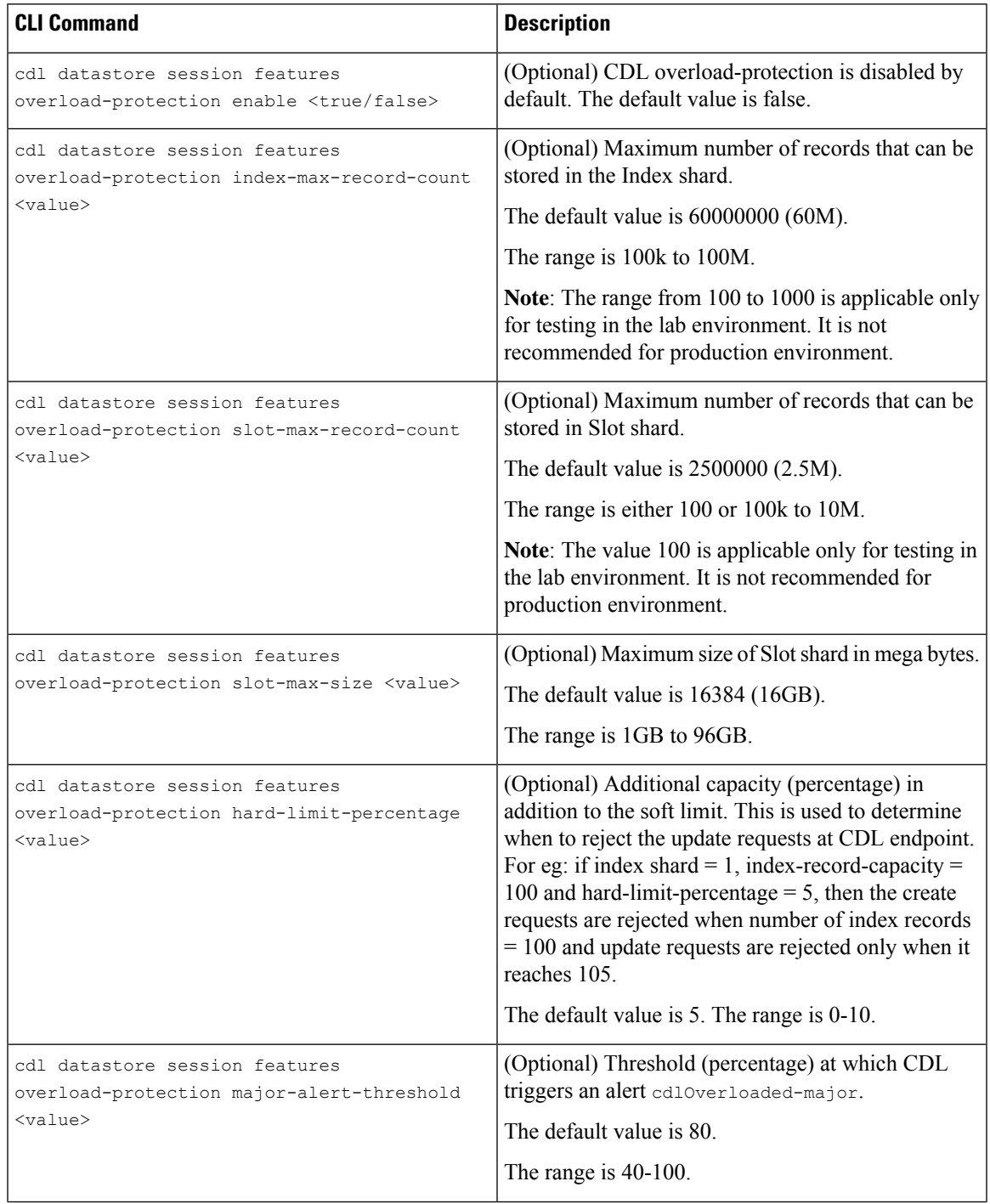

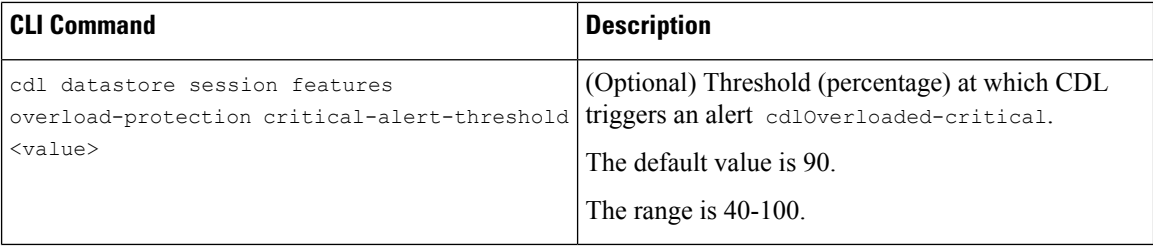

#### **Configuring the alert percentage**

Run the following to configure the threshold percentage:

```
cdl datastore session features overload-protection critical-alert-threshold <percentage>
cdl datastore session features overload-protection major-alert-threshold <percentage>
```
For more information, refer to the UCC CDL Configuration and [Administration](https://www.cisco.com/c/en/us/td/docs/wireless/ucc/smi/cdl-config-guide/ucc_5g_cdl_config_and_admin_guide/m_cdl_config_guide.html) Guide – Common Data Layer chapter.

# **CLI Support for UPF IFTASK Forwarder Type**

### **Feature Summary and Revision History**

#### **Summary Data**

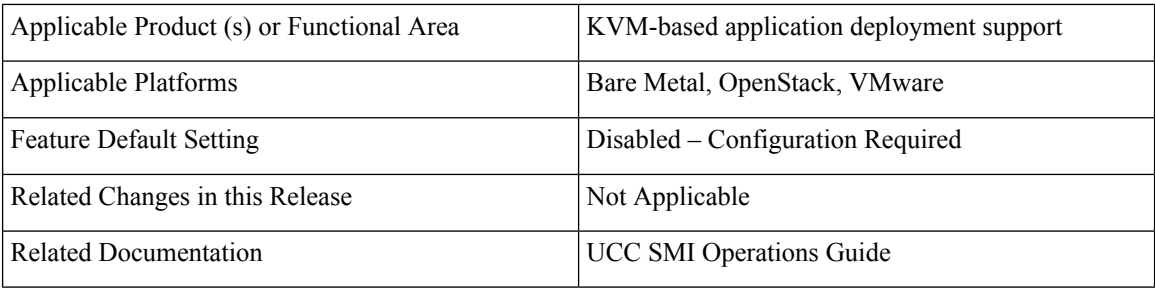

#### **Revision History**

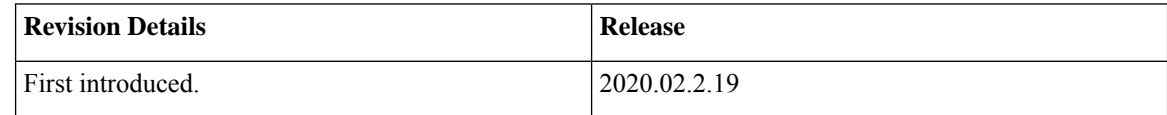

## **Feature Description**

In past releases, SMI provided support for the Vector Packet Processing (VPP) data plane development kit (DPDK) forwarder for use with StarOS-based applications such as the 5G User Plane Function.

SMI now supports the use of the DPDK Internal Forwarder (IFTASK) for use with StarOS-based applications.

IFTASK support is enabled by the forwarder-type parameter as part of the day 0 configuration:

**nodes master**

#### **[ no ] vm-defaults upf day0 forwarder-type { IFTASK | VPP }**

If the forwarder type command is not issued, then VPP will be used as the forwarder type by default.

Once IFTASK has been set, the no variant of this command can be used to re-enable the VPP forwarder type.

When the forwarder type is set to IFTASK, the following additional parameters are used as part of the UPF day 0 configuration:

- IFTASK\_SERVICE\_TYPE=0
- IFTASK\_CORES=44
- IFTASK\_MCDMA\_CORES=50

These parameters are hard-coded and set automatically by SMI during the deployment process.

For more information on deploying and monitoring KVM-based applications, refer to the UCC SMI [Operations](https://www.cisco.com/c/en/us/td/docs/wireless/ucc/smi/ops-guide/ucc_5g_smi_cluster_manager_ops_guide/m_ultra_cloud_core_smi_cluster_deployer_operations_guide.html) Guide > SMI Cluster Manager [Operations](https://www.cisco.com/c/en/us/td/docs/wireless/ucc/smi/ops-guide/ucc_5g_smi_cluster_manager_ops_guide/m_ultra_cloud_core_smi_cluster_deployer_operations_guide.html) chapter.

# **Cluster Manager Now Uses Internal Network for HA Communications**

## **Feature Summary and Revision History**

#### **Summary Data**

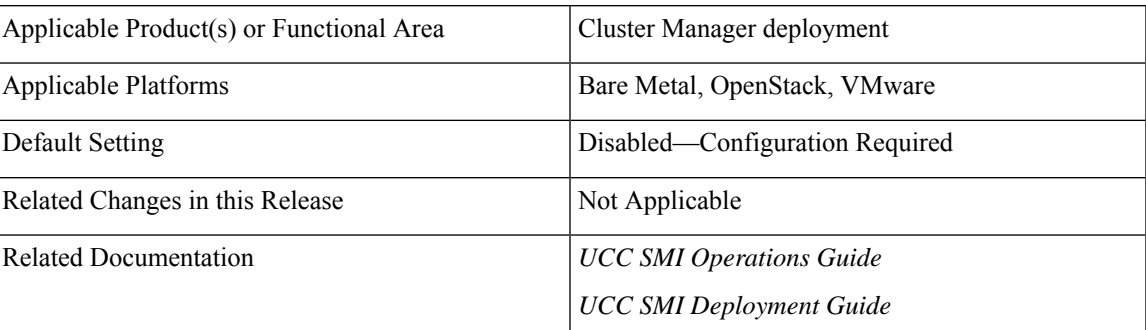

#### **Table 7: Summary Data**

#### **Revision History**

**Table 8: Revision History**

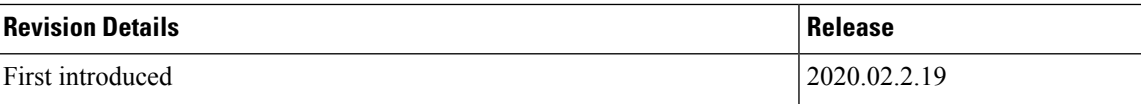

### **Feature Description**

Cluster Manager (CM) high-availability (HA) is provided through keepalived and Distributed Replicated Block Device (DRBD).

Prior SMI releases used the externally routable ssh-ip address to configure keepalived and DRBD communications between the active and standby CM HA nodes. This model left potential for a split-brain situation should the externally routable network become unstable or unavailable.

To reduce this potential, the CM HA nodes can now be configured to use the internal network for keepalived and DRBD communications.

This is done using the following command in the CM configuration file:

```
nodes <node_name>
            cm ha-ip <internal address>
```
Below is an example of a configuration excerpt identifying the parameters for configuring internal and external addresses:

```
# The master-virtual-ip parameter contains the *internal* VIP address.
configuration master-virtual-ip 192.0.1.101
configuration master-virtual-ip-cidr 24
configuration master-virtual-ip-interface vlan1001
#
# The additional-master-virtual-ip parameter contains the details of the *externally*
available VIP address.
configuration additional-master-virtual-ip 203.0.113.214
configuration additional-master-virtual-ip-cidr 26
configuration additional-master-virtual-ip-interface vlan3540
#
#The additional cm ha-ip parameter needs to be added with the *internal* IP of the node.
#
```
**Note** node-ip in a CM HA config points to the internal master-virtual-ip

```
nodes cm1
            ssh-ip 203.0.113.212
            type k8s
            k8s node-type master
            k8s node-ip 192.0.1.101
            cm ha-ip 192.0.1.59
            ...
            initial-boot netplan vlans vlan3540
                 addresses [ 203.0.113.212/26 ]
                 exit
            os netplan-additions ethernets eno1
                 addresses [ 192.200.0.29/8 ]
                 exit
            os netplan-additions vlans vlan1001
                 addresses [ 192.0.1.59/24 ]
                 exit
               exit
nodes cm2
   ssh-ip 203.0.113.213
    type k8s
    k8s node-type backup
    k8s node-ip 192.0.1.101
    cm ha-ip 192.0.1.60
    ...
```
Ш

```
initial-boot netplan vlans vlan3540
    addresses [ 203.0.113.213/26 ]
    exit
    os netplan-additions ethernets eno1
    addresses [ 192.200.0.29/8 ]
    exit
    os netplan-additions vlans vlan1001
    addresses [ 192.0.1.60/24 ]
    exit
exit
```
Fore more information Cluster Manager HA deployments, refer to the UCC SMI [Deployment](https://www.cisco.com/c/en/us/td/docs/wireless/ucc/smi/deploy-guide/ucc_5g_smi_cluster_manager_deployment_guide/m_cndp_deployment_guide_latest_24_07_2020.html) Guide > SMI Cluster Manager – [Deployment](https://www.cisco.com/c/en/us/td/docs/wireless/ucc/smi/deploy-guide/ucc_5g_smi_cluster_manager_deployment_guide/m_cndp_deployment_guide_latest_24_07_2020.html) chapter.

# **Configurable Option to Control Ping Properties**

## **Feature Summary and Revision History**

### **Summary Data**

#### **Table 9: Summary Data**

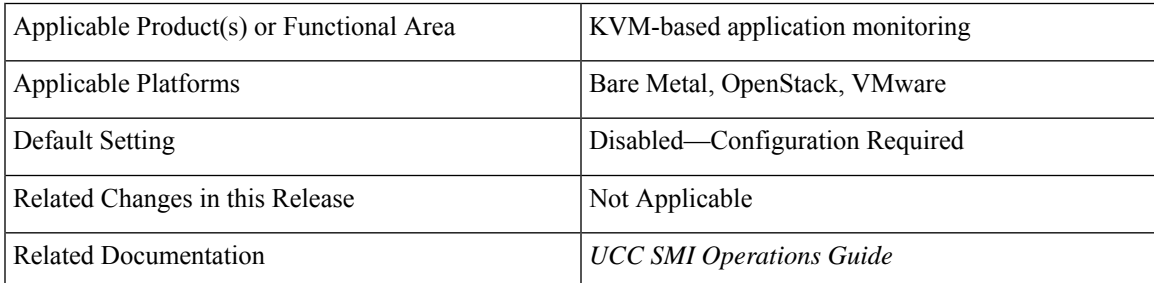

#### **Revision History**

#### **Table 10: Revision History**

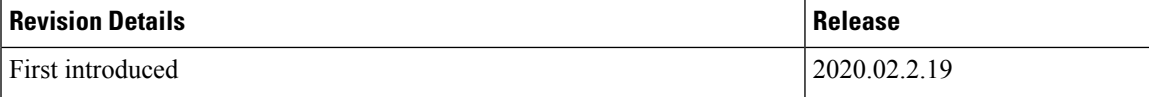

### **Feature Description**

SMI monitors applications such as the UPF that are deployed in KVM-based clusters. Monitoring, in part, is performed through pings sent at regular intervals to verify that the applications are alive. If an application is unresponsive for a certain number of times, then the monitoring service attempts to restart it.

The ping interval and the number of failure occurrences are now configurable using the following commands:

node-defaults kvm monitoring ping-interval <#\_seconds> node-defaults kvm monitoring failure-occurrence <#\_instances>

 $\lt$   $\#$  seconds> is any integer value. The minimum value is 3 and the default value is 10 seconds.

 $\lt$  # instances> is any integer value. The minimum value is 3 and the default value is 10 times.

Upon changing this values and running a sync, the monitoring service is restarted and the new configuration is applied.

For more information on deploying and monitoring KVM-based applications, refer to the UCC SMI [Operations](https://www.cisco.com/c/en/us/td/docs/wireless/ucc/smi/ops-guide/ucc_5g_smi_cluster_manager_ops_guide/m_ultra_cloud_core_smi_cluster_deployer_operations_guide.html) Guide > SMI Cluster Manager [Operations](https://www.cisco.com/c/en/us/td/docs/wireless/ucc/smi/ops-guide/ucc_5g_smi_cluster_manager_ops_guide/m_ultra_cloud_core_smi_cluster_deployer_operations_guide.html) chapter.

# **Deleting Stale CDL Slot Data**

### **Feature Summary and Revision History**

#### **Summary Data**

#### **Table 11: Summary Data**

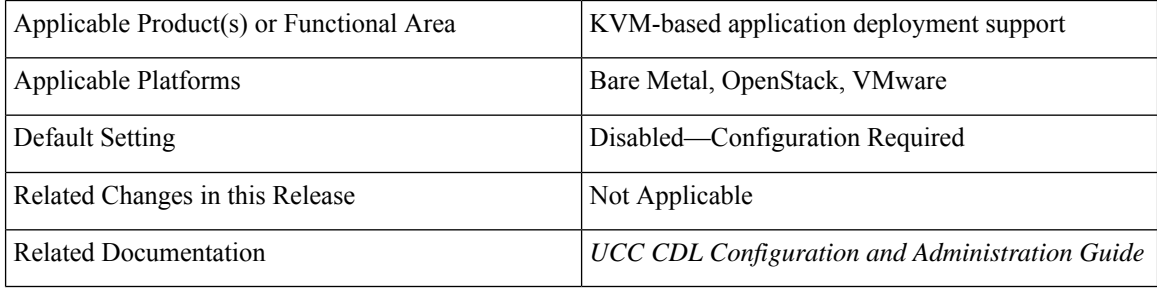

#### **Revision History**

#### **Table 12: Revision History**

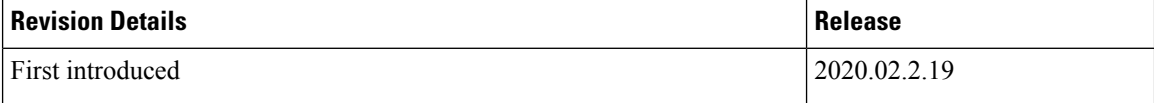

## **Feature Description**

In certain scenarios, the CDL records are found on Slot but not in the index pods. The notifications from Slot towards the application for such records do not receive the values correctly. The record in the slot is not deleted, if the index data is not deleted.

Ensure the following before deleting the CDL Slot Data:

- If the number of notifications to an application crosses a threshold value (default value of 3), a record is suspected to be stale.
- This triggers a validation check to find the corresponding record in any of the index pods (local or on any geo remote sites).
- If there is a mismatch in map ID from index, or if the map ID is not found in all index pods, then a clean-up is invoked to delete the record on local as well as remote sites.

Ш

The following parameters are introduced to delete stale records:

disable-auto-deletion: When set to true, the stale CDL records are not deleted. Auto deletion of stale records is enabled by default.

notification-retry-count: Specifies the minimum number of timer expiry notification retries sent to application without receiving an update from application. If there are no updates received even after notification-retry-count times, cdl proceeds to check if slot record is stale. The default number is 3.

The sample CDL configurations are as follows:

To disable the stale slot record auto deletion feature:

```
cdl datastore session
features slot-stale-session-detection disable-auto-deletion true
exit
```
You can change the notification-retry-count to a new value, for example 5. This indicates that the timer expiry notification tries 5 times, after which it proceeds for checking whether the data is stale.

```
cdl datastore session
features slot-stale-session-detection notification-retry-count 5
exit
```
#### **Troubleshooting**

To enable troubleshooting logs for this feature on endpoint and slot pods use the following configuration:

```
cdl logging logger ep.staleRecord.session
level info
exit
cdl logging logger slot.staleRecord.session
level info
exit
```
For more information, refer to the UCC CDL Configuration and [Administration](https://www.cisco.com/c/en/us/td/docs/wireless/ucc/smi/cdl-config-guide/ucc_5g_cdl_config_and_admin_guide/m_cdl_config_guide.html) Guide – Common Data Layer chapter.

# **Dual Stack Support**

### **Feature Summary and Revision History**

#### **Summary Data**

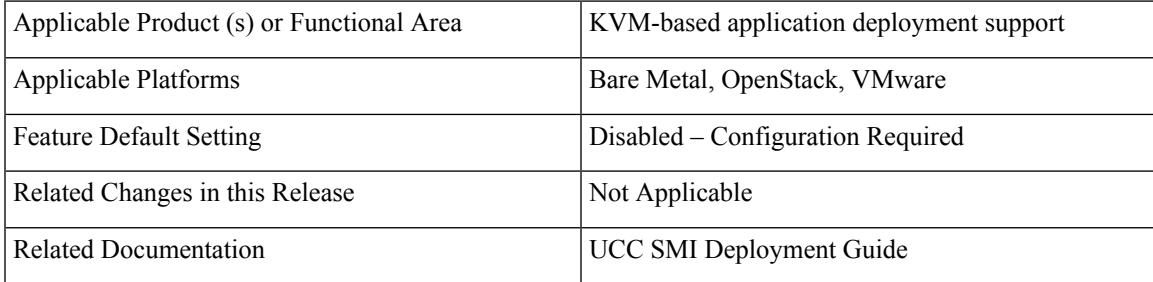

### **Revision History**

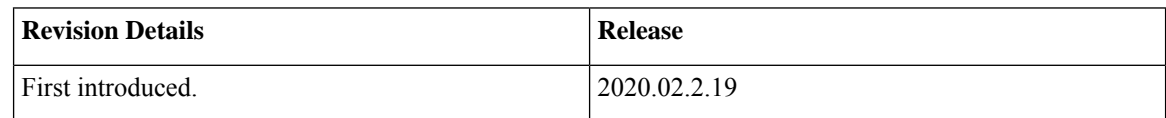

## **Feature Description**

Dual stack enables networking devices to be configured with both IPv4 and IPv6 addresses. By setting the ipv6-mode to *dual-stack*, you can configure the Kubernetes and CM HA with IPv6 address.

For more information, refer to the UCC SMI Deployment Guide – SMI Cluster Manager – [Deployment](https://www.cisco.com/c/en/us/td/docs/wireless/ucc/smi/deploy-guide/ucc_5g_smi_cluster_manager_deployment_guide/m_cndp_deployment_guide_latest_24_07_2020.html) chapter.

# **Emulator Pinning**

# **Feature Summary and Revision History**

### **Summary Data**

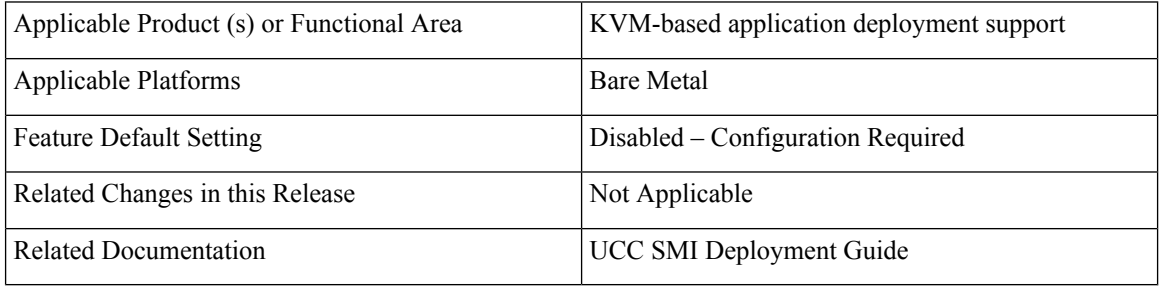

### **Revision History**

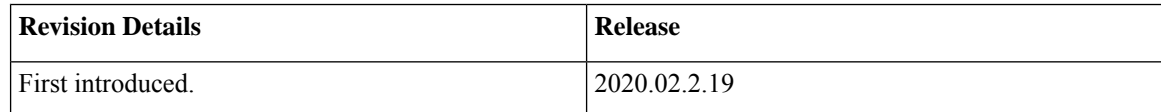

## **Feature Description**

SMI provides capability to set the emulator pinning during the VM CPU allocation.

For more information, refer to the UCC SMI [Operations](https://www.cisco.com/c/en/us/td/docs/wireless/ucc/smi/ops-guide/ucc_5g_smi_cluster_manager_ops_guide/m_ultra_cloud_core_smi_cluster_deployer_operations_guide.html) Guide > SMI Cluster Manager Operations chapter.

# **GR Failover Notifications**

## **Feature Summary and Revision History**

### **Summary Data**

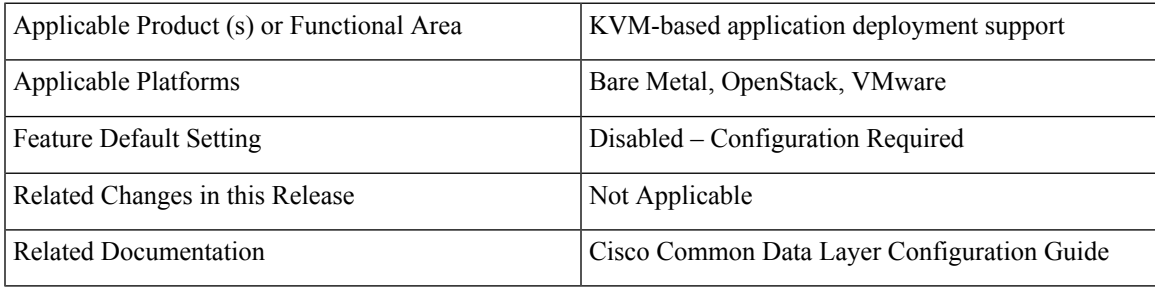

### **Revision History**

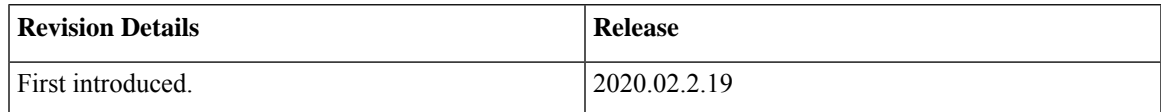

## **Feature Description**

The CDL is equipped with Geo Replication (GR) failover notifications, which can notify the timer expiry of session data and bulk notifications to the currently active site.

For information, refer to UCC CDL Configuration and [Administration](https://www.cisco.com/c/en/us/td/docs/wireless/ucc/smi/cdl-config-guide/ucc_5g_cdl_config_and_admin_guide/m_cdl_config_guide.html#task_gmv_1nh_v3b) Guide > Cisco Common Data Layer > CDL Geo Replication (GR) [Deployment](https://www.cisco.com/c/en/us/td/docs/wireless/ucc/smi/cdl-config-guide/ucc_5g_cdl_config_and_admin_guide/m_cdl_config_guide.html#task_gmv_1nh_v3b) > Deploying CDL for Geo Replication (GR).

# **Hostname and URL Path-Based Routing for Ingress**

## **Feature Summary and Revision History**

### **Summary Data**

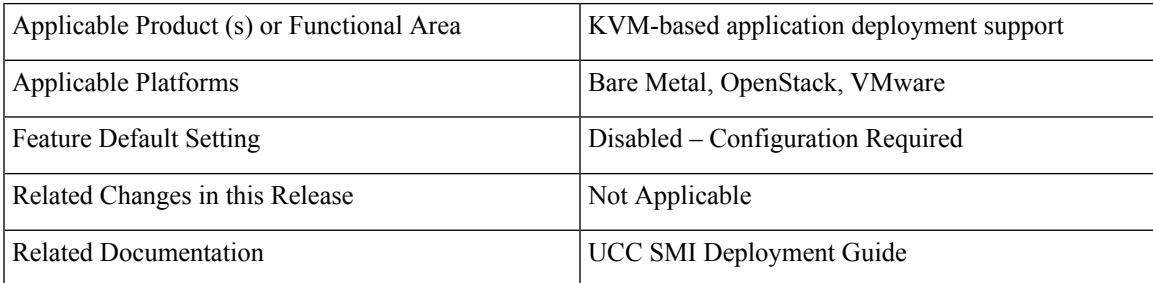

### **Revision History**

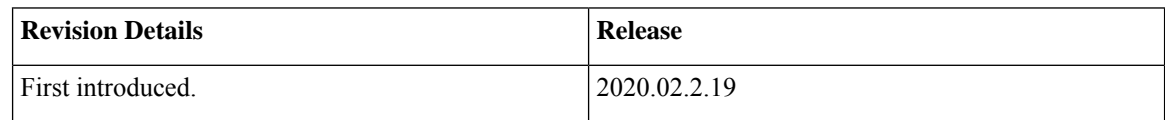

## **Feature Description**

SMI now supports configuring the ingress traffic with Fully Qualified Domain Names (FQDN) and Path-based URL routing to connect to an ops-center. The different ingresses are accessible through subdomain-based names and path-based names.

For more information, refer to the UCC SMI Cluster Manager [Deployment](https://www.cisco.com/c/en/us/td/docs/wireless/ucc/smi/deploy-guide/ucc_5g_smi_cluster_manager_deployment_guide/m_cndp_deployment_guide_latest_24_07_2020.html) Guide > SMI Cluster Manager - [Deployment](https://www.cisco.com/c/en/us/td/docs/wireless/ucc/smi/deploy-guide/ucc_5g_smi_cluster_manager_deployment_guide/m_cndp_deployment_guide_latest_24_07_2020.html) chapter.

# **Increased NotReady Detection Sensitivity for K8s Nodes**

## **Feature Summary and Revision History**

### **Summary Data**

#### **Table 13: Summary Data**

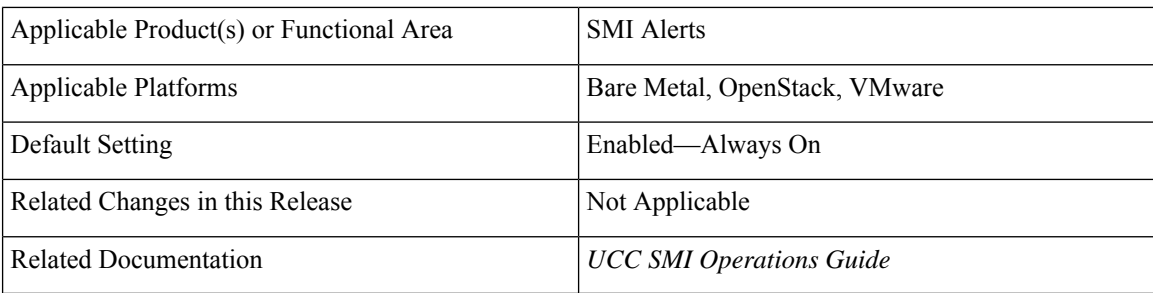

### **Revision History**

#### **Table 14: Revision History**

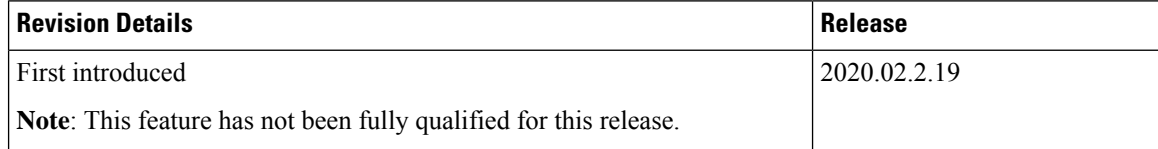

## **Feature Description**

In previous SMI releases, the k8s-node-not-ready alert was triggered when a K8s node remains in the NotReady state for five minutes.

With this release, the k8s-node-not-ready alert triggers when a K8s node remains in the NotReady state for one minute.

For more information on the SMI Cluster RMA, refer to the UCC SMI [Operations](https://www.cisco.com/c/en/us/td/docs/wireless/ucc/smi/ops-guide/ucc_5g_smi_cluster_manager_ops_guide/m_cluster-manager-alerts.html) Guide > Alerts Reference chapter.

# **Kubernetes 1.20.0 Upgrade**

## **Feature Summary and Revision History**

### **Summary Data**

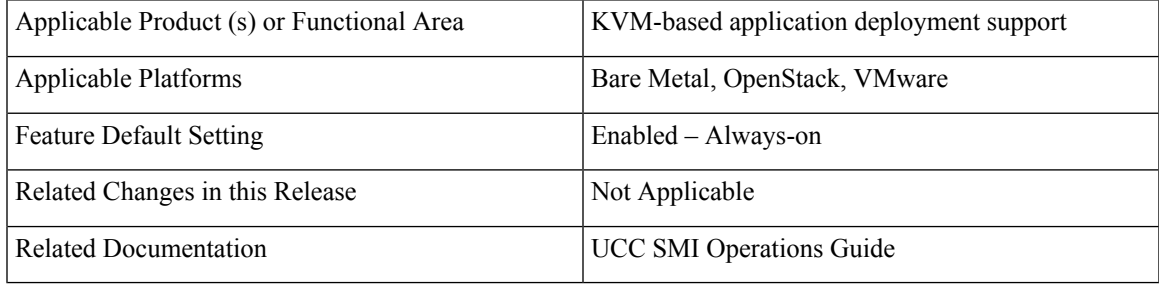

### **Revision History**

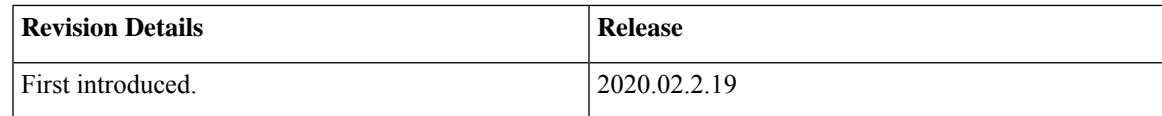

### **Feature Description**

With this release, the Kubernetes is upgraded from 1.19.0 to 1.20.0. For more information, refer to the UCC SMI [Operations](https://www.cisco.com/c/en/us/td/docs/wireless/ucc/smi/ops-guide/ucc_5g_smi_cluster_manager_ops_guide.html) Guide.

# **Node Failure Notifications During RMA**

## **Feature Summary and Revision History**

### **Summary Data**

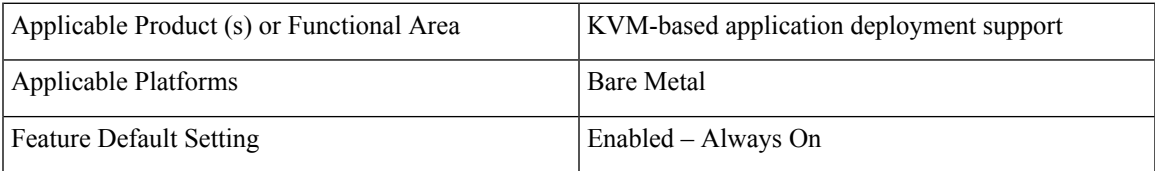

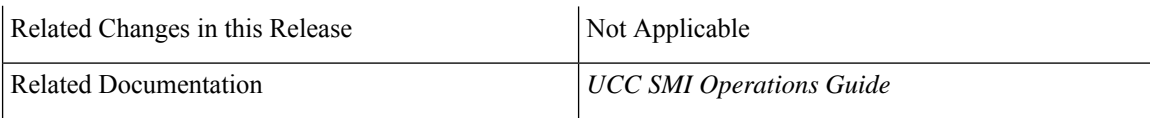

### **Revision History**

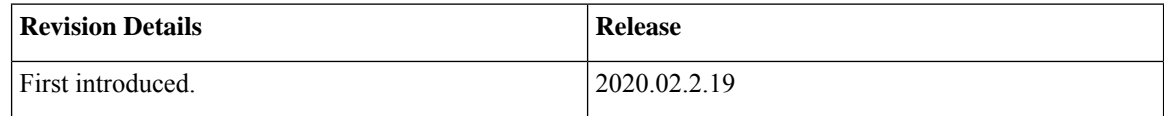

## **Feature Description**

The SMI Cluster RMA procedure is enhanced to provide notifications to the NSO.

A notification is sent to the NSO, when a node becomes unresponsive due to unplanned node(s) outage and requires it to be removed from the cluster before putting it in maintenance mode. The NSO must subscribe to the notification stream **alert notification** to receive the *k8-node-not-ready* alert.

For more information on the SMI Cluster RMA, refer to UCC SMI [Operations](https://www.cisco.com/c/en/us/td/docs/wireless/ucc/smi/ops-guide/ucc_5g_smi_cluster_manager_ops_guide/m_ultra_cloud_core_smi_cluster_deployer_operations_guide.html#reference_dgb_gpk_knb) Guide > Operating the SMI Cluster [Manager](https://www.cisco.com/c/en/us/td/docs/wireless/ucc/smi/ops-guide/ucc_5g_smi_cluster_manager_ops_guide/m_ultra_cloud_core_smi_cluster_deployer_operations_guide.html#reference_dgb_gpk_knb) on Bare Metal > SMI Cluster RMA.

# **Silence 'Always On' vm-alive Alerts**

## **Feature Summary and Revision History**

### **Summary Data**

#### **Table 15: Summary Data**

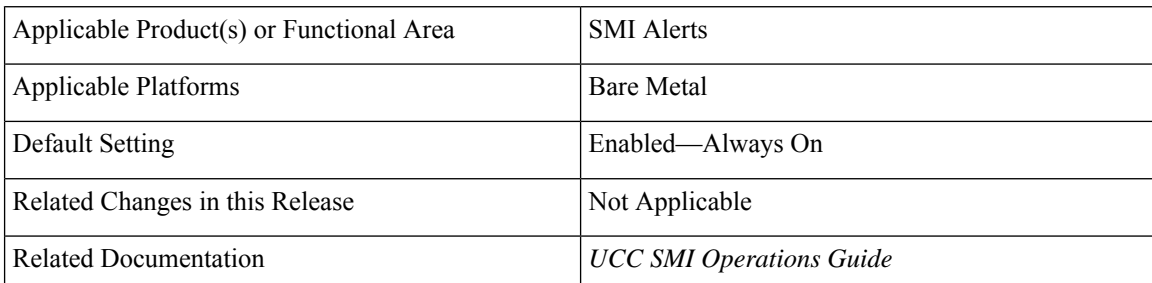

### **Revision History**

#### **Table 16: Revision History**

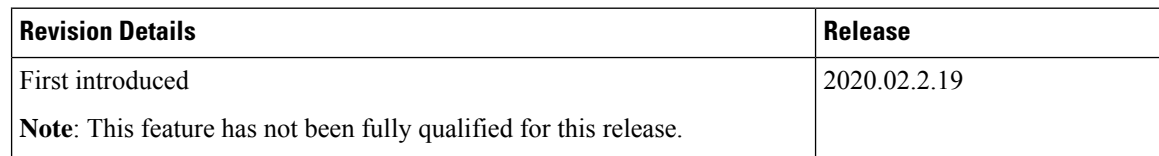

## **Feature Description**

In previous SMI releases, the system would monitor for VM liveliness every five seconds and trigger corresponding vm-alive alerts.

In this release, VM liveliness is still monitored every five seconds, however, the alert goes away after vm liveliness is stable for two minutes.

For more information, refer to the UCC SMI [Operations](https://www.cisco.com/c/en/us/td/docs/wireless/ucc/smi/ops-guide/ucc_5g_smi_cluster_manager_ops_guide/m_cluster-manager-alerts.html) Guide > Alerts Reference chapter.

# **Smart Agent Upgrade**

## **Feature Summary and Revision History**

#### **Summary Data**

#### **Table 17: Summary Data**

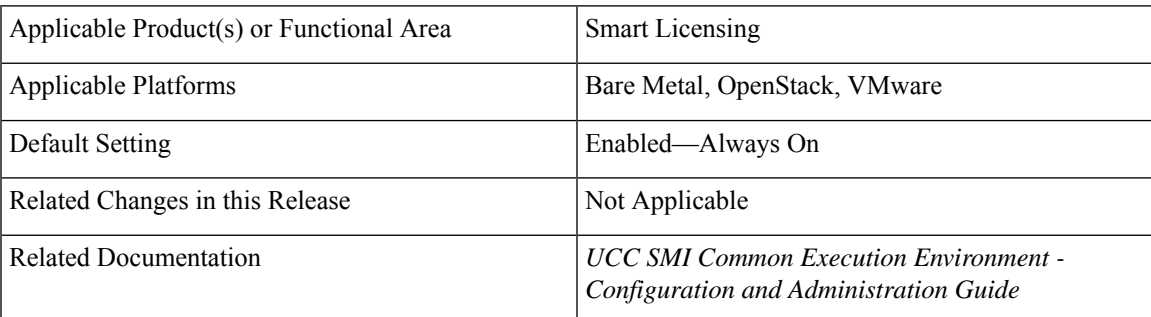

### **Revision History**

#### **Table 18: Revision History**

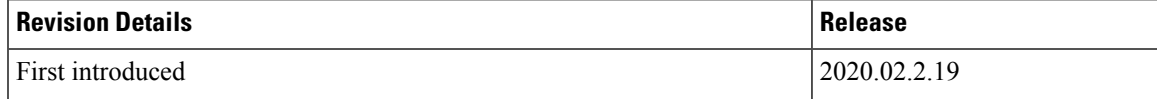

### **Feature Description**

The Smart Agent is a software component within the Smart Licensing capability supported on SMI. It functions in the **smart-agent-cee-global-ops-center** pod.

With this release, the Smart Agent has been upgraded from 3.0.13 to 3.1.4.

For more information on configuring and using Smart Licensing in SMI, refer to the UCC CEE [Configuration](https://www.cisco.com/c/en/us/td/docs/wireless/ucc/smi/cee-config-guide/ucc-5g-smi-cee-config-and-admin-guide/m_ultra_cloud_core_cee_configuration_guide.html) and [Administration](https://www.cisco.com/c/en/us/td/docs/wireless/ucc/smi/cee-config-guide/ucc-5g-smi-cee-config-and-admin-guide/m_ultra_cloud_core_cee_configuration_guide.html) Guide > Common Execution Environment chapter.

# **Support VM Status Alerts on CNDP**

# **Feature Summary and Revision History**

### **Summary Data**

#### **Table 19: Summary Data**

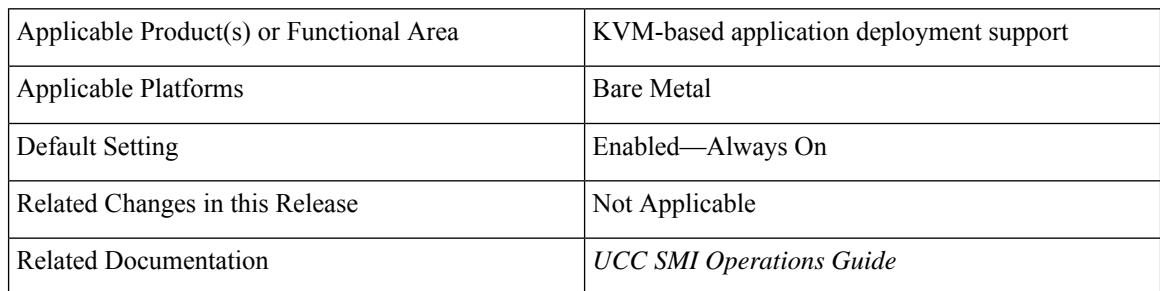

### **Revision History**

#### **Table 20: Revision History**

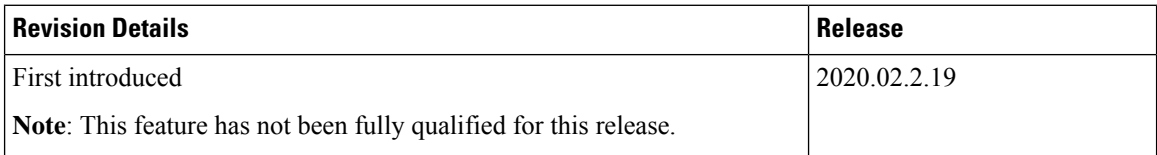

# **Feature Description**

The NSO needs to know the state of the NF (Network Function) that has been deployed and notifications for the following states:

- DEPLOYED
- ALIVE
- UNDEPLOYED
- ERROR
- RECOVERING
- RECOVERY\_FAILED

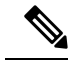

**Note** The SMI supports VM status notification for UPF only.

The following parameters are introduced in the notification streams for the VM status notifications:

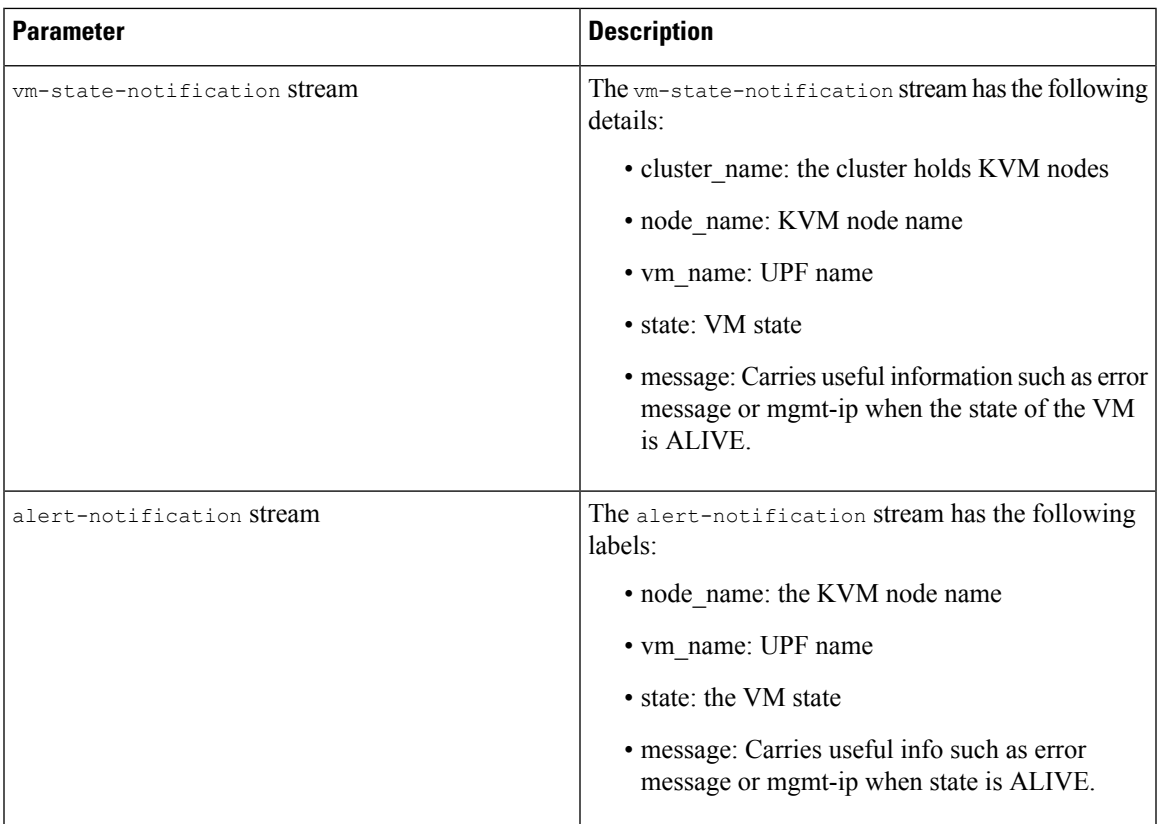

Depending on the life cycle stage of the VM, notifications are generated from either the Cluster Manager or CEE Ops-Center and sent to the NSO. When VM gets deleted or redeployed, the UNDEPLOYED notification is sent to the Cluster Manager notification stream. All other notifications are generated by the Alert Manager and then sent to the CEE Ops-Center notification stream.

### **Cluster Manager Notification**

The Cluster Manager sends vm-state-notification for the UNDEPLOYED VM state.

### **CEE Ops-Center Notification**

The CEE Ops-Center alert-notification sends the following alerts for different VM states:

- vm-deployed: minor DEPLOYED
- vm-alive: minor ALIVE (alert lasts for a short time and disappears automatically)
- vm-error: major ERROR
- vm-recovering: warning RECOVERING
- vm-recovery failed: critical RECOVERY\_FAILED

All required fields are included in alert labels for notification from alert-notification. All VM alerts are viewable on the Grafana dashboard.

#### **VM Action Notifications**

Delete Action: When delete VM action is triggered, CM sends notifications that the VM is deleted. The VM states are UNDEPLOYED and ERROR for vm delete action.

clusters abc-cluster-15 nodes kvm-1 vms upf1 actions delete

Redeploy Action: When VM is in RECOVERY\_FAILED state, NSO sends a request to redeploy the VM. A redeploy action does both delete action and sync action.

clusters abc-cluster-15 nodes kvm-1 vms upf1 actions redeploy

Redeploy Action Notification: The redeploy action sends a notification to the CM. The redeploy vm action has the following 4 states: UNDEPLOYED, ERROR, REDEPLOYED, REDEPLOY\_ERROR.

```
show notification stream vm-state
```

```
notification
eventTime 2021-02-23T21:27:28.692+00:00
vm-state-notification
 cluster name cndp-testbed
 node_name kvm-1
 vm_name upf2
 state UNDEPLOYED
 message
 !
!
notification
eventTime 2021-02-23T21:29:18.699+00:00
vm-state-notification
 cluster name cndp-testbed
 node_name kvm-1
 vm_name upf2
 state REDEPLOYED
 message
 !
!
```
#### **Configuring the Alert Notification in CEE**

The user must configure alert notifications when they deploy the UPF VMs. Log in to the CEE cli to add the following configuration:

```
config
bulk-stats prune-interval-days 3
prometheus kvm-metrics defaults private-key "-----BEGIN OPENSSH PRIVATE
KEY-----LGXtil23N4YV=\n-----END OPENSSH PRIVATE KEY-----\n"
prometheus kvm-metrics defaults user cloud-user
prometheus kvm-metrics monitor-server 10.194.62.41
hostname abc-bm-15-master
exit
```
**Note** The user must replace the IP, hostname, private key and user details.

#### **Sample Notification from the Alert Notification Stream**

```
notification
eventTime 2021-01-08T03:28:54.501+00:00
smi-alert-notification
 starts-at 2021-01-08T03:28:24.493874101Z
```

```
ends-at 0001-01-01T00:00:00Z
 alert-status firing
 smi-alert-notification alert-label
  name alertname
  value vm-recovery-failed
  !
 smi-alert-notification alert-label
  name cluster
  value test-cee-kvm_cee-voice
!
 smi-alert-notification alert-label
  name hostname
  value test-bm-15-master
 !
 smi-alert-notification alert-label
  name instance
  value metrics-proxy-test-bm-15-master:9100
  !
 smi-alert-notification alert-label
  name job
  value metrics-proxy
  !
 smi-alert-notification alert-label
  name message
  value 10.1.1.3
 !
 smi-alert-notification alert-label
  name monitor
  value prometheus
 !
 smi-alert-notification alert-label
  name node_name
  value master
 !
 smi-alert-notification alert-label
 name replica
  value test-cee-kvm_cee-voice
  !
 smi-alert-notification alert-label
  name severity
  value critical
  !
 smi-alert-notification alert-label
  name state
  value RECOVERY_FAILED
 !
 smi-alert-notification alert-label
  name vm_name
  value upf2
  !
 smi-alert-notification alert-annotation
  name summary
  value upf2 failed to recover.
 !
 smi-alert-notification alert-annotation
  name type
  value Equipment Alarm
 !
!
!
```
For information, refer to the UCC SMI [Operations](https://www.cisco.com/c/en/us/td/docs/wireless/ucc/smi/ops-guide/ucc_5g_smi_cluster_manager_ops_guide/m_ultra_cloud_core_smi_cluster_deployer_operations_guide.html) Guide > SMI Cluster Manager Operations chapter.

# **tac-debug-pkg CLI Enhancements**

## **Feature Summary and Revision History**

#### **Summary Data**

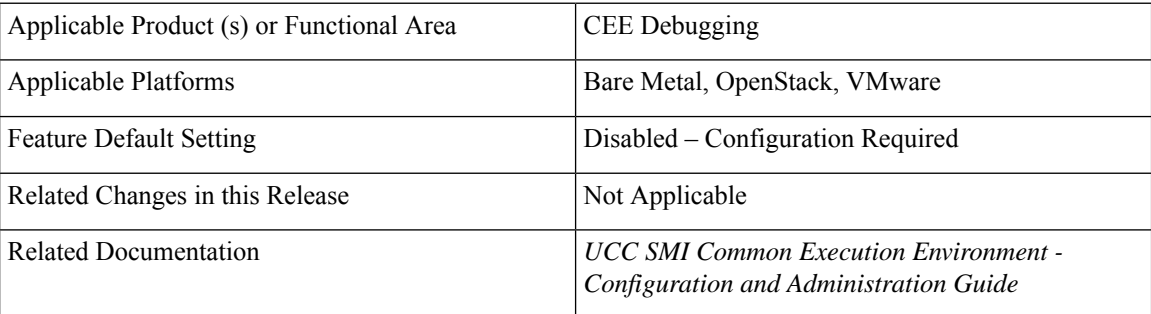

### **Revision History**

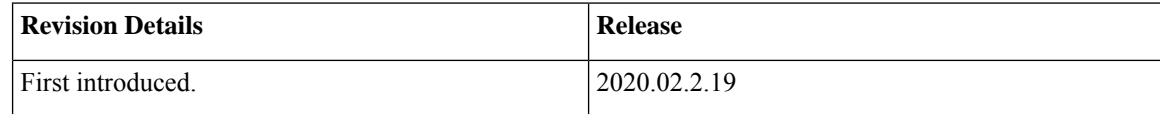

## **Feature Description**

The CLI syntax for the tac-debug-pkg has been enhanced to improve ease of use.

Previously, the command syntax required a user to specify a time period by entering from and to criteria. The **tac-debug-pkg create** and **tac-debug-pkgdelete** commands now allows usersto specify the duration relative to the current time using the last keyword:

**tac-debug-pkg create last** *<time\_to\_now>*

**tac-debug-pkg delete last** *<time\_to\_now>*

<time\_to\_now> specifies the time to now in terms of the number of:

- Days Expressed as "D", "d", or "day"; for example "5D"
- Hours Expressed as "H", "h", or "hour"; for example "3h"
- Minutes Expressed as "M", "m", "min", or "minute"; for example "18minute"
- Seconds Expressed as "S", "s", "sec", or "second"; for example "3600sec"

Additionally, omitting the to keyword from the from parameter instructs the system to collect the TAC package from the specified time until *now*:

```
tac-debug-pkg create from <time_to_now>
```
The FROM keyword no longer requires the use of the TO keyword if you are creating the TAC package from a specific time until now.

Usage examples:

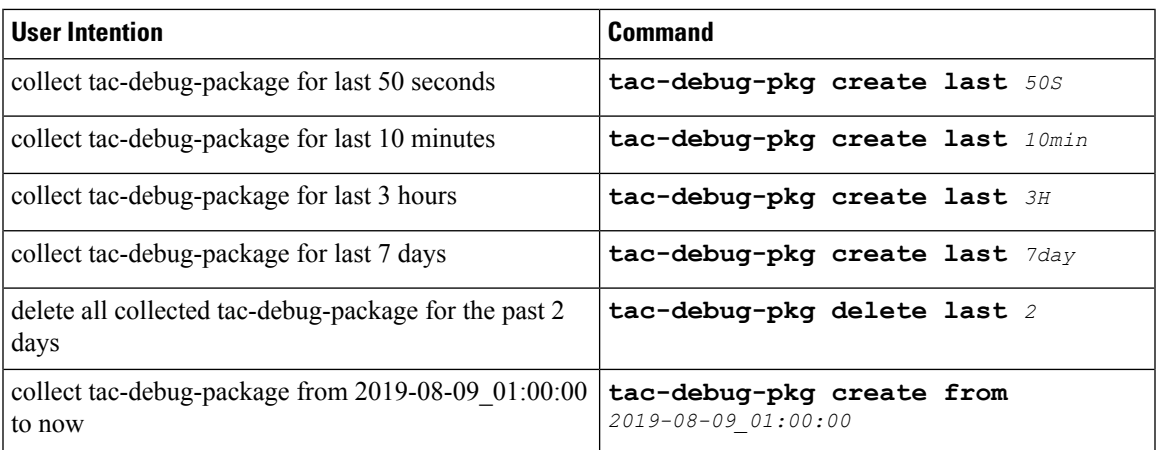

For more information on CEE debugging, refer to the UCC CEE Configuration and [Administration](https://www.cisco.com/c/en/us/td/docs/wireless/ucc/smi/cee-config-guide/ucc-5g-smi-cee-config-and-admin-guide/m_ultra_cloud_core_cee_configuration_guide.html) Guide > Common Execution [Environment](https://www.cisco.com/c/en/us/td/docs/wireless/ucc/smi/cee-config-guide/ucc-5g-smi-cee-config-and-admin-guide/m_ultra_cloud_core_cee_configuration_guide.html) chapter.

# **User Role APIs**

# **Feature Summary and Revision History**

### **Summary Data**

#### **Table 21: Summary Data**

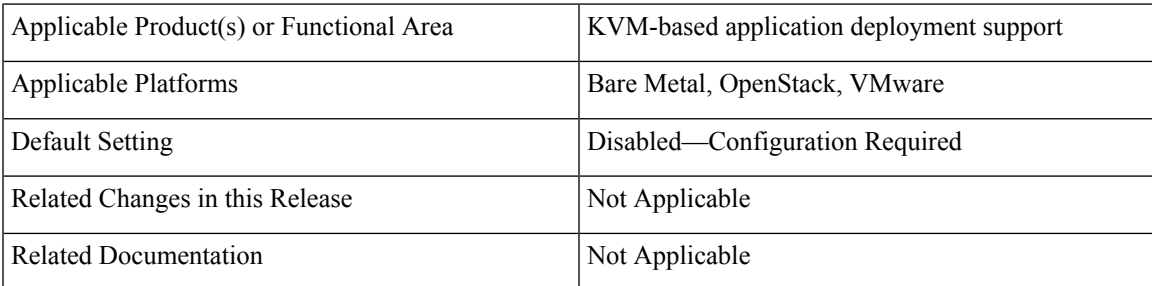

### **Revision History**

#### **Table 22: Revision History**

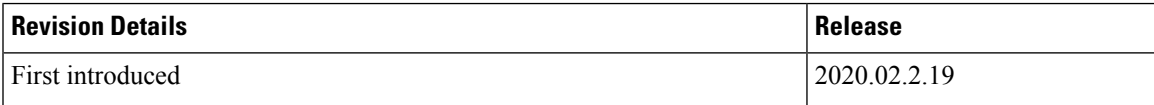

# **Feature Description**

SMI is equipped to provide the following functionalities using the REST APIs:

- List all the SMI users
- List all the SMI groups
- Add a new User
- Delete a User
- Assign User to a Group
- Unassign User from a Group

# **VIP Config Enhancements**

## **Feature Summary and Revision History**

#### **Summary Data**

#### **Table 23: Summary Data**

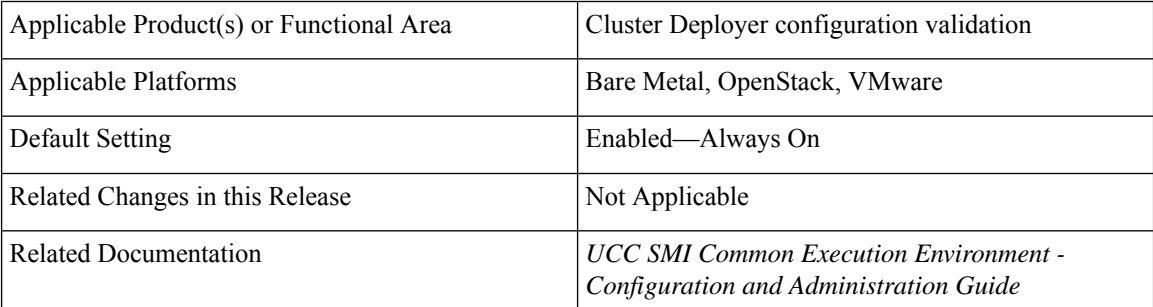

### **Revision History**

#### **Table 24: Revision History**

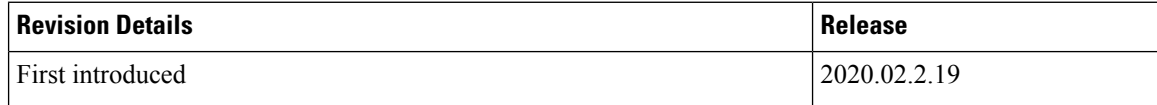

### **Feature Description**

Multiple virtual IP (VIP) groups can be configured for use by the applications being deployed in the K8s cluster.

SMI's cluster deployer logic has been enhanced to check if any IPv4 or IPv6 VIP address has been assigned to more than one VIP group.

If the same VIP address has been assigned to multiple VIP groups, the deployment configuration validation will fail.

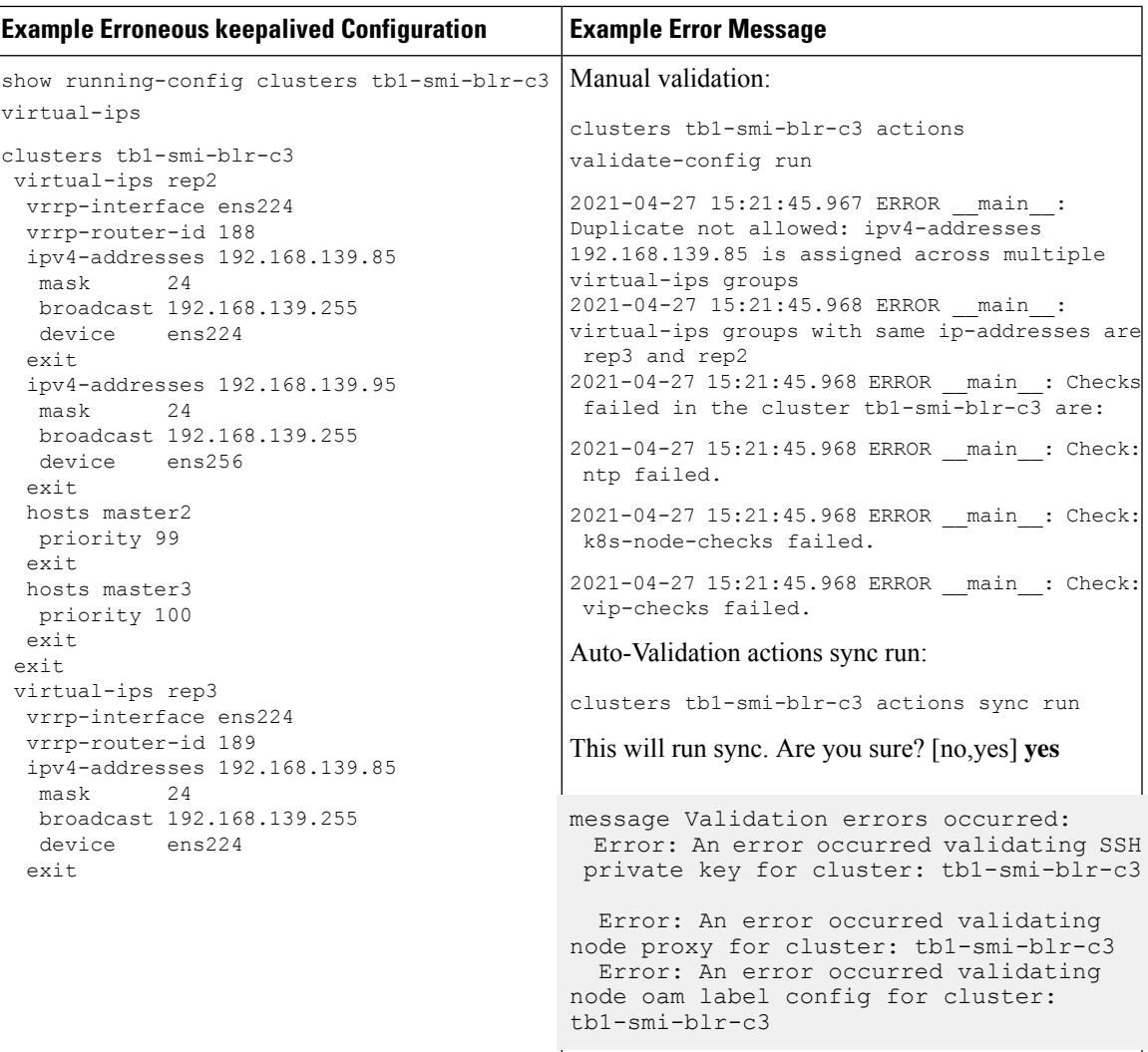

The following is a sample erroneous VIP groups configuration and a sample of the resulting error message logged through the validation:

The keepalived\_config container monitors the configmap vip-config for any changes at regular intervals and if a change is detected the keepalived configuration file is reloaded.

With this enhancement, either all or none of the VIP addresses configured in a VIP group must be present on a node. If only some of the addresses exist on the node, that keepalived process wil be stopped and a new process is automatically started and apply the latest configuration. This ensures that the keepalived processes assign those IP addresses appropriately.

The following is an example of the resulting error message logged through the validation:

```
kubectl logs keepalived-zqlzp -n smi-vips -c keepalived-config --tail 50 --follow
container
INFO:root:group name :rep2
INFO:root:Ip address: 192.168.139.85 on interface ens224 found on this device: True
INFO:root:Ip address: 192.168.139.95 on interface ens256 found on this device: False
INFO:root:Error Occurred: All VIPs in /config/keepalived.yaml must be either present or
```

```
absent in this device
INFO:root:VIP Split brain Scenario: Restarting the keepalived process.
```
For more information on deploying clusters, refer to the UCC SMI [Deployment](https://www.cisco.com/c/en/us/td/docs/wireless/ucc/smi/deploy-guide/ucc_5g_smi_cluster_manager_deployment_guide/m_cndp_deployment_guide_latest_24_07_2020.html) Guide > SMI Cluster Manager – [Deployment](https://www.cisco.com/c/en/us/td/docs/wireless/ucc/smi/deploy-guide/ucc_5g_smi_cluster_manager_deployment_guide/m_cndp_deployment_guide_latest_24_07_2020.html) chapter.

# **VPP CPU Worker Count**

### **Feature Summary and Revision History**

#### **Summary Data**

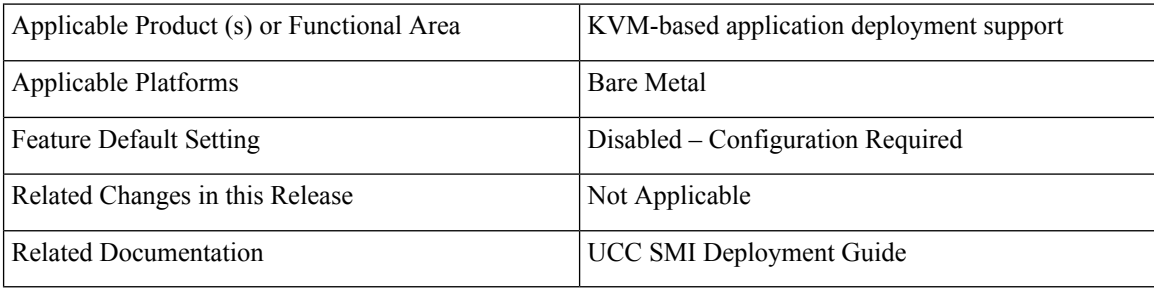

### **Revision History**

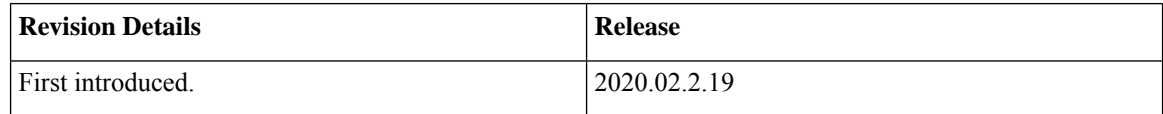

# **Feature Description**

The SR-IOV or PCI\_PT provides ability to configure number of NIC Rx & Tx queues per VF. A maximum of 16 Rx and Tx queues can be configured per VF in SR-IOV.

For more information, refer to the UCC SMI [Operations](https://www.cisco.com/c/en/us/td/docs/wireless/ucc/smi/ops-guide/ucc_5g_smi_cluster_manager_ops_guide/m_ultra_cloud_core_smi_cluster_deployer_operations_guide.html#reference_oz2_r3w_cmb) Guide > SMI Cluster Manager Operations > Operating the SMI [Cluster](https://www.cisco.com/c/en/us/td/docs/wireless/ucc/smi/ops-guide/ucc_5g_smi_cluster_manager_ops_guide/m_ultra_cloud_core_smi_cluster_deployer_operations_guide.html#reference_oz2_r3w_cmb) on Bare Metal section.